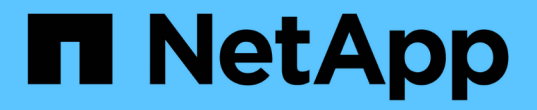

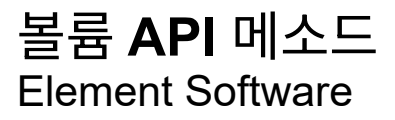

NetApp August 21, 2024

This PDF was generated from https://docs.netapp.com/ko-kr/elementsoftware/api/reference\_element\_api\_cancelclone.html on August 21, 2024. Always check docs.netapp.com for the latest.

# 목차

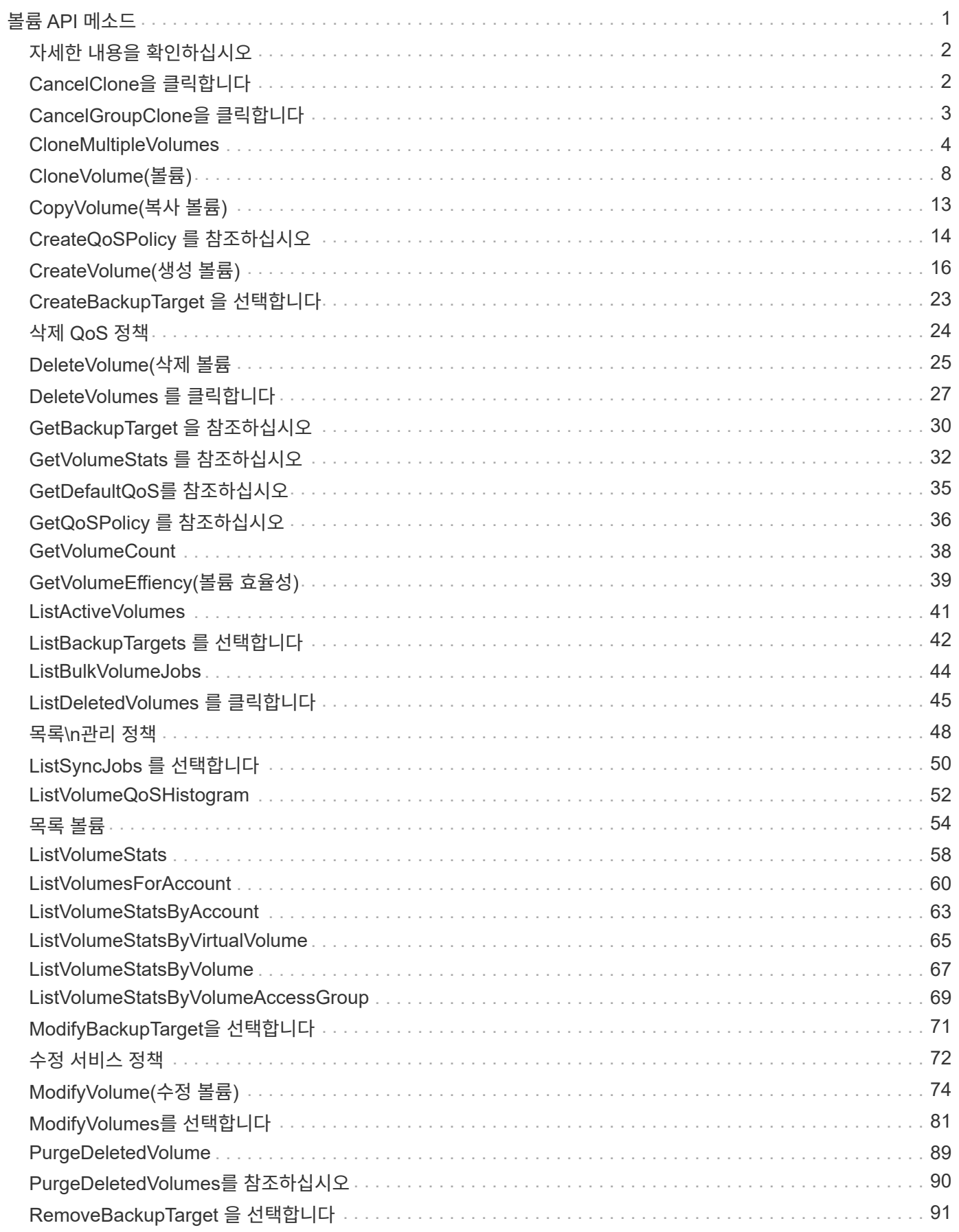

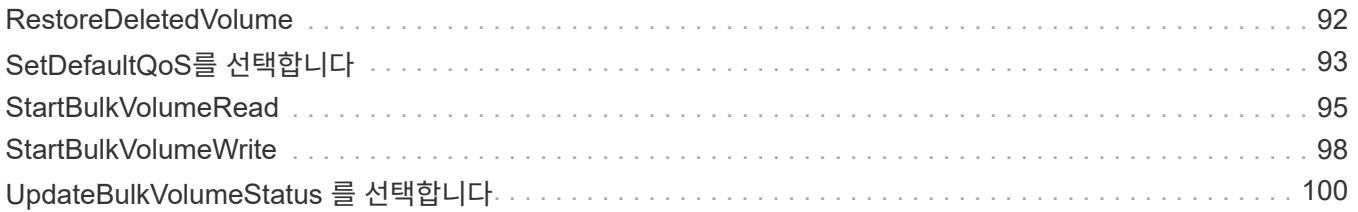

# <span id="page-3-0"></span>볼륨 **API** 메소드

Element 소프트웨어 볼륨 API 메서드를 사용하면 스토리지 노드에 있는 볼륨을 관리할 수 있습니다. 이러한 방법으로 볼륨을 생성, 수정, 클론 복제 및 삭제할 수 있습니다. 볼륨 API 메소드를 사용하여 볼륨에 대한 데이터 측정값을 수집하고 표시할 수도 있습니다.

- [CancelClone](#page-4-1)[을](#page-4-1) [클릭합니다](#page-4-1)
- [CancelGroupClone](#page-5-0)[을](#page-5-0) [클릭합니다](#page-5-0)
- [CloneMultipleVolumes](#page-6-0)
- [CloneVolume\(](#page-10-0)[볼륨](#page-10-0)[\)](#page-10-0)
- [CopyVolume\(](#page-15-0)[복사](#page-15-0) [볼륨](#page-15-0)[\)](#page-15-0)
- [CreateQoSPolicy](#page-16-0) [를](#page-16-0) [참조하십시오](#page-16-0)
- [CreateVolume\(](#page-18-0)[생성](#page-18-0) [볼륨](#page-18-0)[\)](#page-18-0)
- [CreateBackupTarget](#page-25-0) [을](#page-25-0) [선택합니다](#page-25-0)
- [삭제](#page-26-0) [QoS](#page-26-0) [정책](#page-26-0)
- [DeleteVolume\(](#page-27-0)[삭제](#page-27-0) [볼륨](#page-27-0)
- [DeleteVolumes](#page-29-0) [를](#page-29-0) [클릭합니다](#page-29-0)
- [GetBackupTarget](#page-32-0) [을](#page-32-0) [참조하십시오](#page-32-0)
- [GetVolumeStats](#page-34-0) [를](#page-34-0) [참조하십시오](#page-34-0)
- [GetDefaultQoS](#page-37-0)[를](#page-37-0) [참조하십시오](#page-37-0)
- [GetQoSPolicy](#page-38-0) [를](#page-38-0) [참조하십시오](#page-38-0)
- [GetVolumeCount](#page-40-0)
- [GetVolumeEffiency\(](#page-41-0)[볼륨](#page-41-0) [효율성](#page-41-0)[\)](#page-41-0)
- [ListActiveVolumes](#page-43-0)
- [ListBackupTargets](#page-44-0) [를](#page-44-0) [선택합니다](#page-44-0)
- [ListBulkVolumeJobs](#page-46-0)
- [ListDeletedVolumes](#page-47-0) [를](#page-47-0) [클릭합니다](#page-47-0)
- [목록](#page-50-0)[\n](#page-50-0)[관리](#page-50-0) [정책](#page-50-0)
- [ListSyncJobs](#page-52-0) [를](#page-52-0) [선택합니다](#page-52-0)
- [ListVolumeQoSHistogram](#page-54-0)
- [목록](#page-56-0) [볼륨](#page-56-0)
- [ListVolumeStats](#page-60-0)
- [ListVolumesForAccount](#page-62-0)
- [ListVolumeStatsByAccount](#page-65-0)
- [ListVolumeStatsByVirtualVolume](#page-67-0)
- [ListVolumeStatsByVolume](#page-69-0)
- [ListVolumeStatsByVolumeAccessGroup](#page-71-0)
- [ModifyBackupTarget](#page-73-0)[을](#page-73-0) [선택합니다](#page-73-0)
- [수정](#page-74-0) [서비스](#page-74-0) [정책](#page-74-0)
- [ModifyVolume\(](#page-76-0)[수정](#page-76-0) [볼륨](#page-76-0)[\)](#page-76-0)
- [ModifyVolumes](#page-83-0)[를](#page-83-0) [선택합니다](#page-83-0)
- [PurgeDeletedVolume](#page-91-0)
- [PurgeDeletedVolumes](#page-92-0)[를](#page-92-0) [참조하십시오](#page-92-0)
- [RemoveBackupTarget](#page-93-0) [을](#page-93-0) [선택합니다](#page-93-0)
- [RestoreDeletedVolume](#page-94-0)
- [SetDefaultQoS](#page-95-0)[를](#page-95-0) [선택합니다](#page-95-0)
- [StartBulkVolumeRead](#page-97-0)
- [StartBulkVolumeWrite](#page-100-0)
- [UpdateBulkVolumeStatus](#page-102-0) [를](#page-102-0) [선택합니다](#page-102-0)

## <span id="page-4-0"></span>자세한 내용을 확인하십시오

- ["SolidFire](https://docs.netapp.com/us-en/element-software/index.html) [및](https://docs.netapp.com/us-en/element-software/index.html) [Element](https://docs.netapp.com/us-en/element-software/index.html) [소프트웨어](https://docs.netapp.com/us-en/element-software/index.html) [설명서](https://docs.netapp.com/us-en/element-software/index.html)["](https://docs.netapp.com/us-en/element-software/index.html)
- ["](https://docs.netapp.com/sfe-122/topic/com.netapp.ndc.sfe-vers/GUID-B1944B0E-B335-4E0B-B9F1-E960BF32AE56.html)[이전](https://docs.netapp.com/sfe-122/topic/com.netapp.ndc.sfe-vers/GUID-B1944B0E-B335-4E0B-B9F1-E960BF32AE56.html) [버전의](https://docs.netapp.com/sfe-122/topic/com.netapp.ndc.sfe-vers/GUID-B1944B0E-B335-4E0B-B9F1-E960BF32AE56.html) [NetApp SolidFire](https://docs.netapp.com/sfe-122/topic/com.netapp.ndc.sfe-vers/GUID-B1944B0E-B335-4E0B-B9F1-E960BF32AE56.html) [및](https://docs.netapp.com/sfe-122/topic/com.netapp.ndc.sfe-vers/GUID-B1944B0E-B335-4E0B-B9F1-E960BF32AE56.html) [Element](https://docs.netapp.com/sfe-122/topic/com.netapp.ndc.sfe-vers/GUID-B1944B0E-B335-4E0B-B9F1-E960BF32AE56.html) [제품에](https://docs.netapp.com/sfe-122/topic/com.netapp.ndc.sfe-vers/GUID-B1944B0E-B335-4E0B-B9F1-E960BF32AE56.html) [대한](https://docs.netapp.com/sfe-122/topic/com.netapp.ndc.sfe-vers/GUID-B1944B0E-B335-4E0B-B9F1-E960BF32AE56.html) [문서](https://docs.netapp.com/sfe-122/topic/com.netapp.ndc.sfe-vers/GUID-B1944B0E-B335-4E0B-B9F1-E960BF32AE56.html)["](https://docs.netapp.com/sfe-122/topic/com.netapp.ndc.sfe-vers/GUID-B1944B0E-B335-4E0B-B9F1-E960BF32AE56.html)

## <span id="page-4-1"></span>**CancelClone**을 클릭합니다

"CancelClone" 방법을 사용하여 진행 중인 볼륨 클론 또는 볼륨 복사본 프로세스를 중지할 수 있습니다. 그룹 클론 작업을 취소하면 시스템에서 해당 작업의 관련 asyncHandle을 완료하고 제거합니다.

#### 매개 변수

이 메서드에는 다음과 같은 입력 매개 변수가 있습니다.

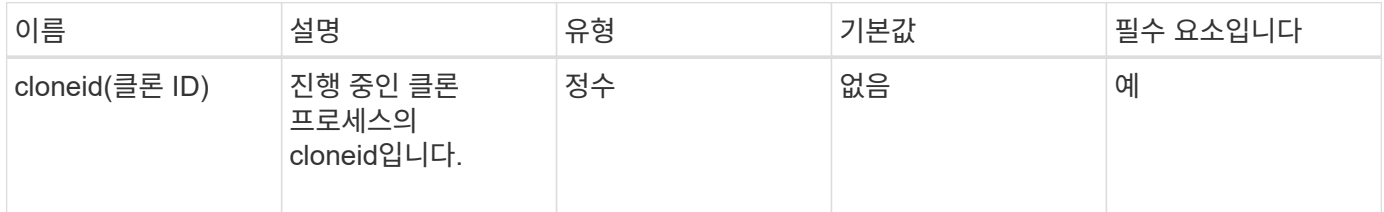

## 반환 값

이 메서드에는 반환 값이 없습니다.

#### 요청 예

```
{
     "method": "CancelClone",
     "params": {
         "cloneID" : 5,
     },
     "id" : 1
}
```
이 메서드는 다음 예제와 유사한 응답을 반환합니다.

```
{
    "id" : 1,
    "result" : {}
}
```
버전 이후 새로운 기능

9.6

## <span id="page-5-0"></span>**CancelGroupClone**을 클릭합니다

"CancelGroupClone" 메서드를 사용하여 볼륨 그룹에서 발생하는 진행 중인 클론 프로세스를 중지할 수 있습니다. 그룹 클론 작업을 취소하면 시스템에서 해당 작업의 관련 asyncHandle을 완료하고 제거합니다.

### 매개 변수

이 메서드에는 다음과 같은 입력 매개 변수가 있습니다.

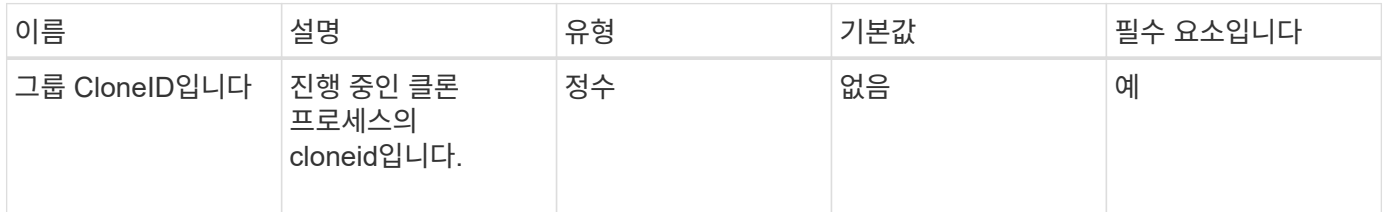

### 반환 값

이 메서드에는 반환 값이 없습니다.

#### 요청 예

```
{
     "method": "CancelGroupClone",
     "params": {
         "cloneID" : 5,
     },
     "id" : 1
}
```
이 메서드는 다음 예제와 유사한 응답을 반환합니다.

```
{
    "id" : 1,
    "result" : {}
}
```
버전 이후 새로운 기능

9.6

## <span id="page-6-0"></span>**CloneMultipleVolumes**

"CloneMultipleVolumes" 방법을 사용하여 지정된 볼륨 그룹의 클론을 생성할 수 있습니다. 여러 볼륨의 클론을 함께 생성할 때 일관성 있는 특성 세트를 여러 볼륨의 그룹에 할당할 수 있습니다.

groupSnapshotID 매개 변수를 사용하여 그룹 스냅샷의 볼륨을 클론 복제하기 전에 먼저 을 사용하여 그룹 스냅샷을 생성해야 합니다 [CreateGroupSnapshot](https://docs.netapp.com/ko-kr/element-software/api/reference_element_api_creategroupsnapshot.html) [을](https://docs.netapp.com/ko-kr/element-software/api/reference_element_api_creategroupsnapshot.html) [클릭합니다](https://docs.netapp.com/ko-kr/element-software/api/reference_element_api_creategroupsnapshot.html) API 메소드 또는 웹 UI. 여러 볼륨을 클론 생성할 때는 groupSnapshotID를 사용하는 것이 선택 사항입니다.

### 매개 변수

이 메서드에는 다음과 같은 입력 매개 변수가 있습니다.

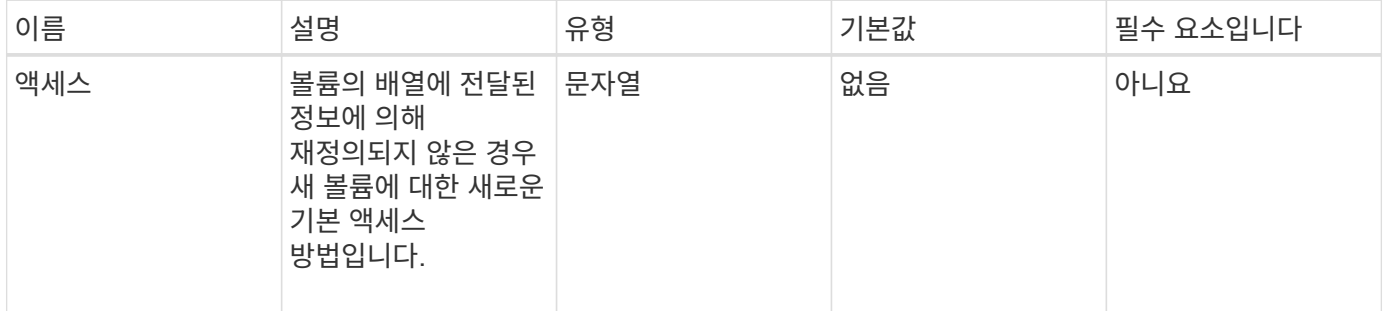

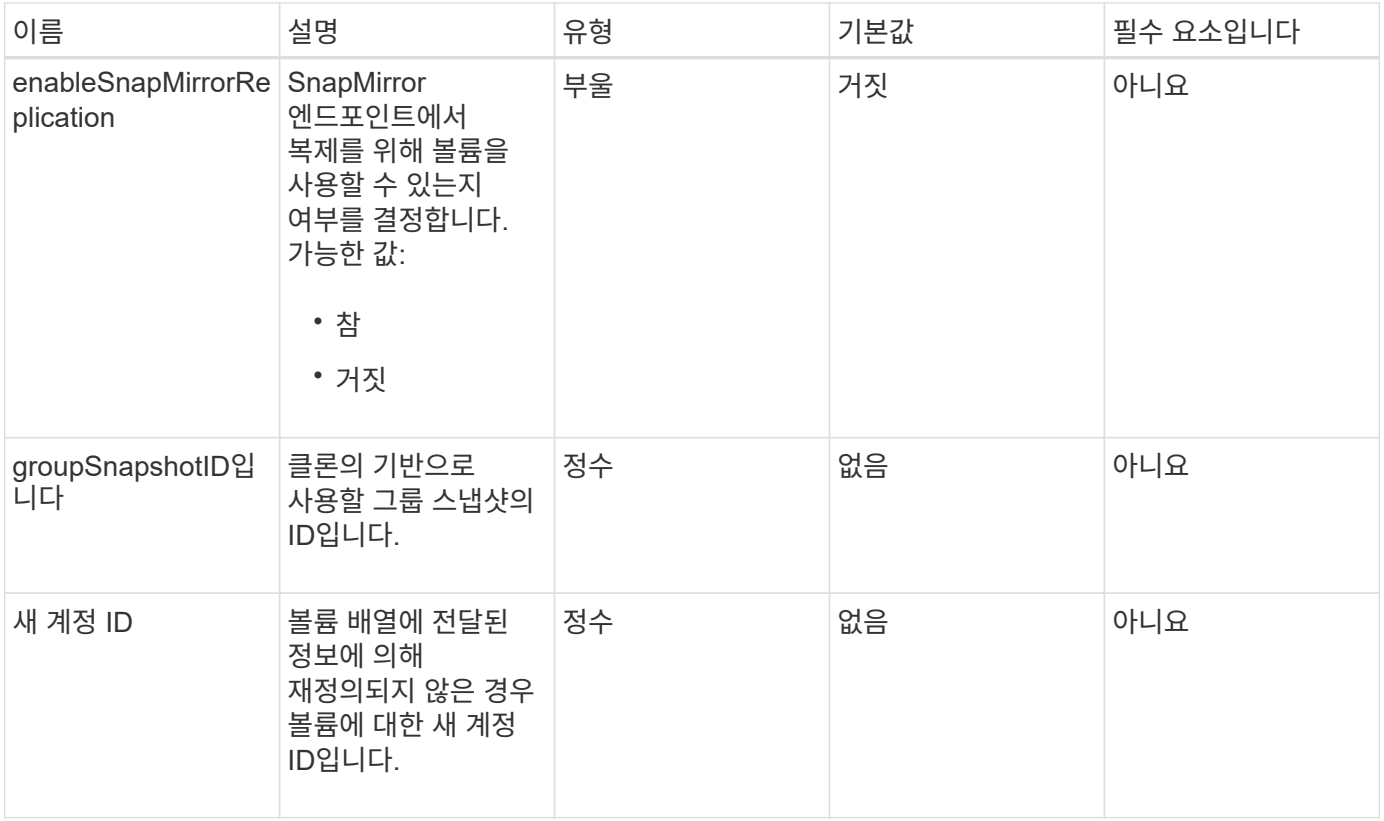

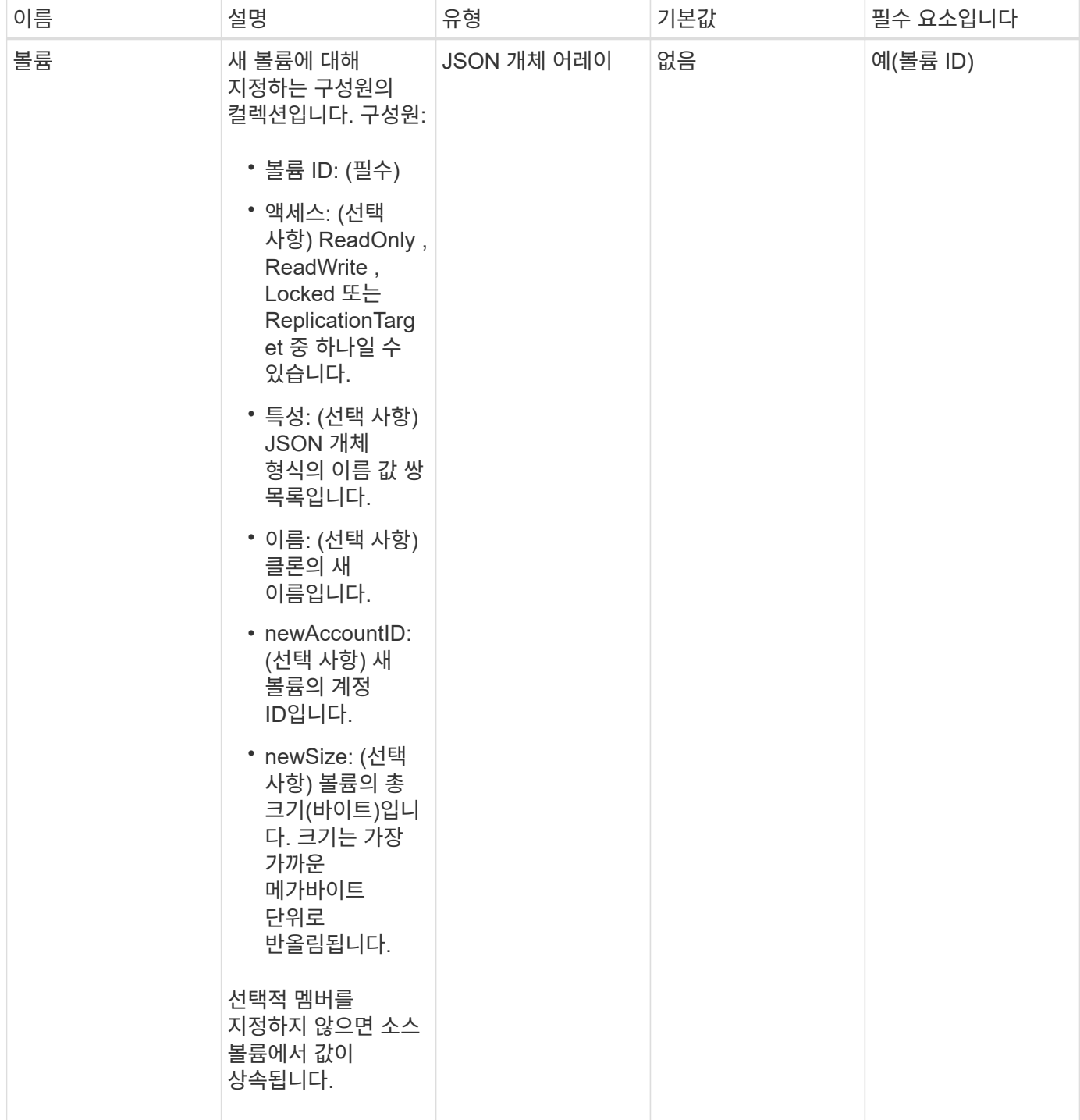

## 반환 값

이 메서드의 반환 값은 다음과 같습니다.

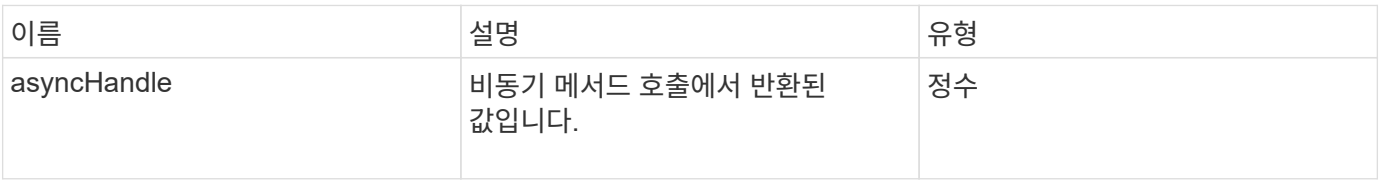

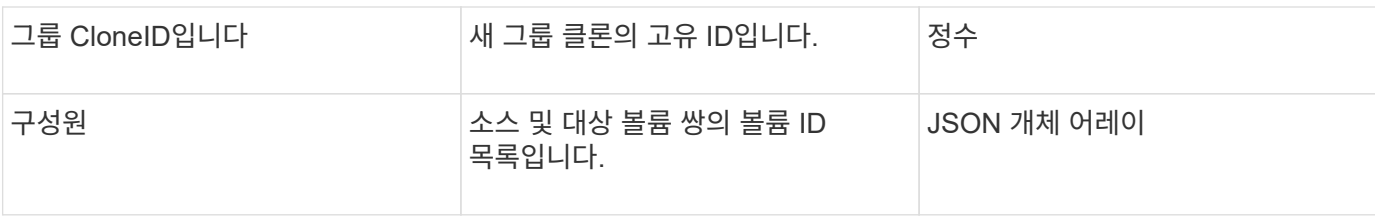

### 요청 예

이 메서드에 대한 요청은 다음 예제와 비슷합니다.

```
{
     "method": "CloneMultipleVolumes",
     "params": {
         "volumes": [
\{  "volumeID": 5
                "name":"foxhill",
                "access":"readOnly"
                },
\{  "volumeID": 18
                },
  {
               "volumeID": 20
               }
      ]
    },
    "id": 1
}
```
## 응답 예

```
{
    "id": 1,
    "result": {
       "asyncHandle": 12,
       "groupCloneID": 4,
       "members": [
        {
         "srcVolumeID": 5,
         "volumeID": 29
        },
        {
         "srcVolumeID": 18,
         "volumeID": 30
        },
        {
         "srcVolumeID": 20,
         "volumeID": 31
         }
      ]
    }
}
```
9.6

## <span id="page-10-0"></span>**CloneVolume(**볼륨**)**

"CloneVolume" 방법을 사용하여 볼륨의 복사본을 만들 수 있습니다. 이 메서드는 비동기식이며 완료하는 데 시간이 걸릴 수 있습니다.

클론 생성 프로세스는 "CloneVolume" 요청을 할 때 즉시 시작되며 API 메소드가 실행될 때 볼륨의 상태를 나타냅니다. 를 사용할 수 있습니다 [GetAsyncResult](https://docs.netapp.com/ko-kr/element-software/api/reference_element_api_getasyncresult.html) [를](https://docs.netapp.com/ko-kr/element-software/api/reference_element_api_getasyncresult.html) [참조하십시오](https://docs.netapp.com/ko-kr/element-software/api/reference_element_api_getasyncresult.html) 클론 생성 프로세스가 완료되고 새 볼륨을 연결에 사용할 수 있는 시기를 결정하는 방법입니다. 을 사용할 수 있습니다 [ListSyncJobs](#page-52-0) [를](#page-52-0) [선택합니다](#page-52-0) 를 클릭하여 클론 생성 진행률을 표시합니다. 볼륨에 대한 초기 속성 및 서비스 품질 설정은 클론 생성 중인 볼륨에서 상속됩니다. 에서 이러한 설정을 변경할 수 있습니다 [ModifyVolume\(](#page-76-0)[수정](#page-76-0) [볼륨](#page-76-0)[\).](#page-76-0)

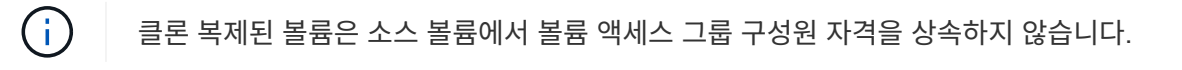

매개 변수

이 메서드에는 다음과 같은 입력 매개 변수가 있습니다.

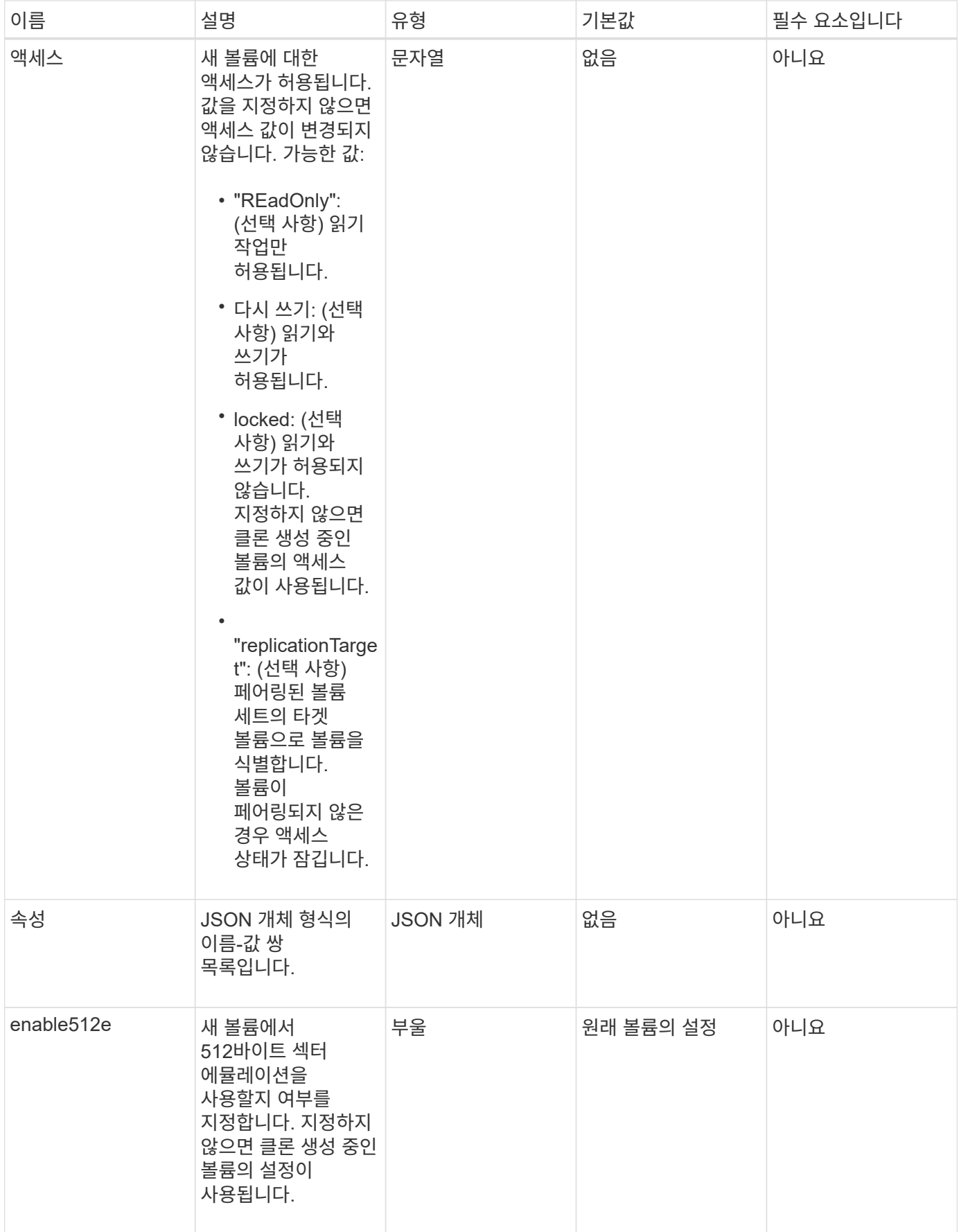

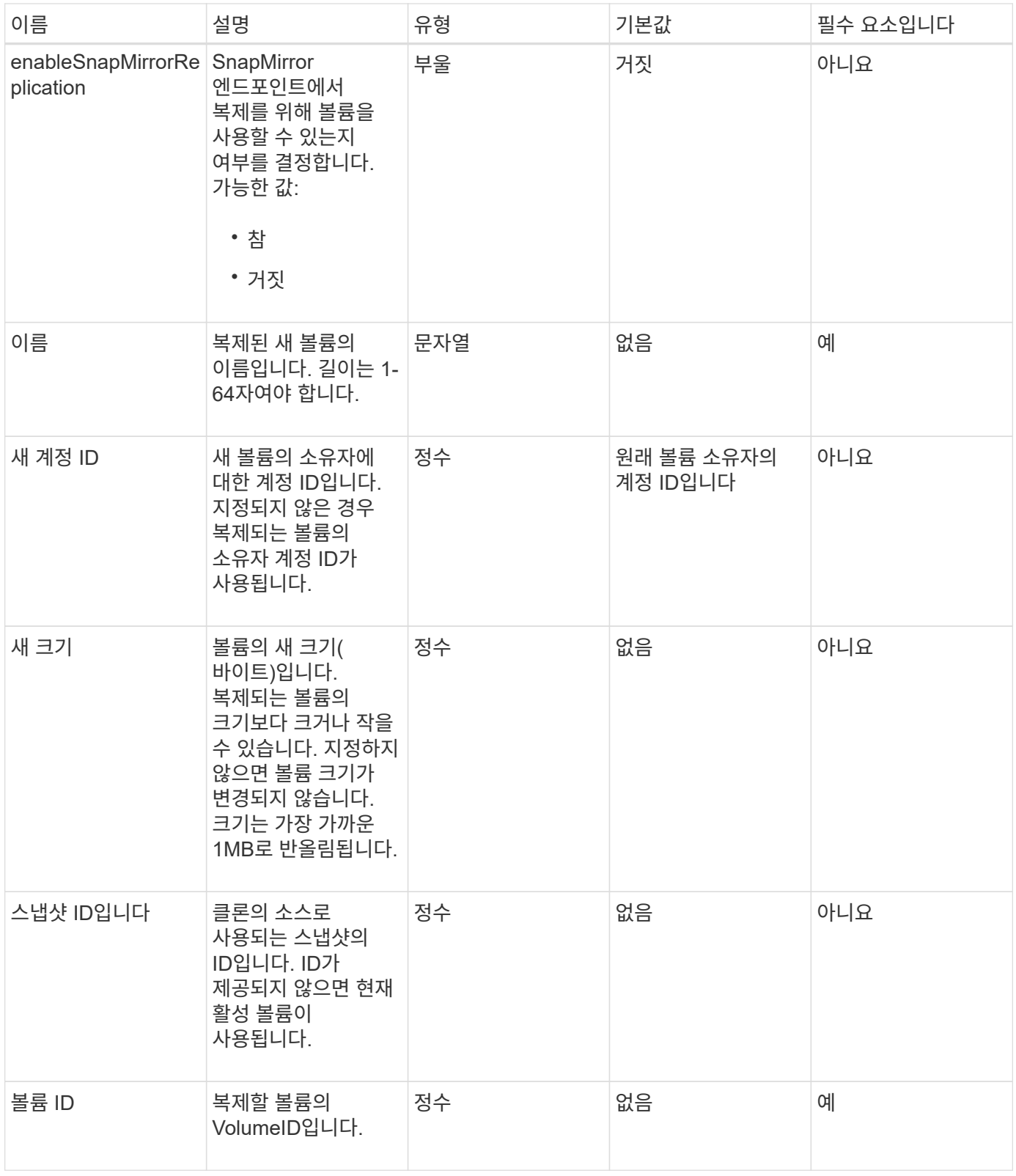

### 반환 값

이 메서드의 반환 값은 다음과 같습니다.

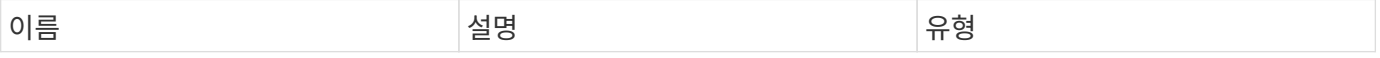

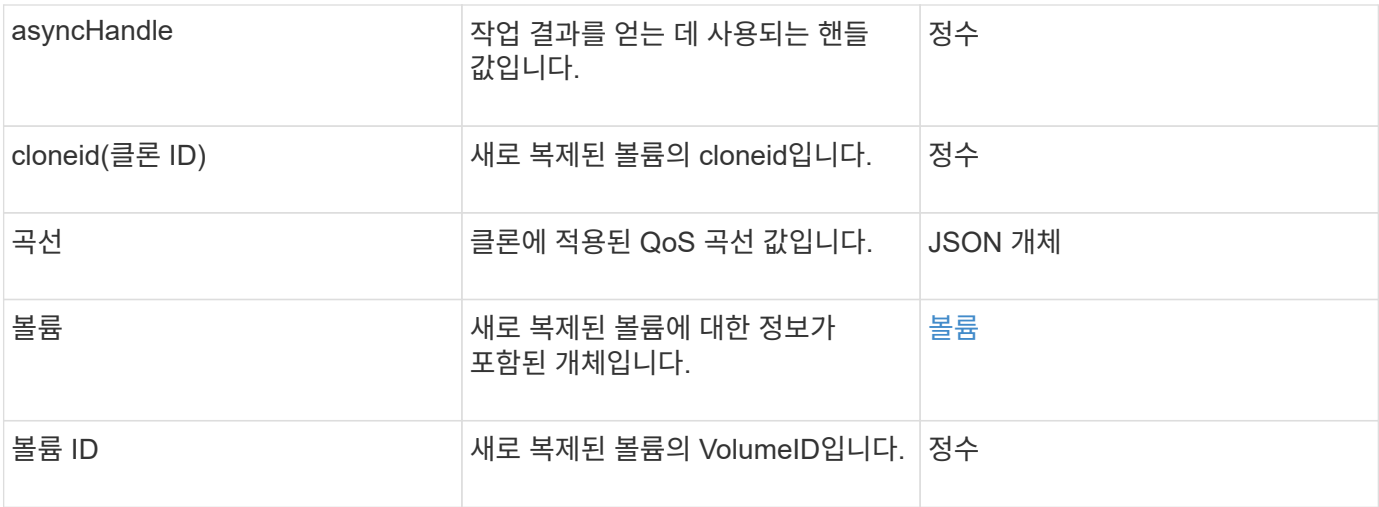

### 요청 예

이 메서드에 대한 요청은 다음 예제와 비슷합니다.

```
{
     "method": "CloneVolume",
     "params": {
        "volumeID" : 5,
        "name" : "mysqldata-snapshot1",
        "access" : "readOnly"
     },
     "id" : 1
}
```
## 응답 예

```
{
   "id": 1,
   "result": {
        "asyncHandle": 42,
        "cloneID": 37,
        "volume": {
             "access": "readOnly",
             "accountID": 1,
            "attributes": {},
             "blockSize": 4096,
             "createTime": "2016-03-31T22:26:03Z",
            "deleteTime": "",
             "enable512e": true,
```

```
  "iqn": "iqn.2010-01.com.solidfire:jyay.mysqldata-snapshot1.680",
           "name": "mysqldata-snapshot1",
           "purgeTime": "",
           "qos": {
               "burstIOPS": 100,
               "burstTime": 60,
               "curve": {
                    "4096": 100,
                    "8192": 160,
                    "16384": 270,
                    "32768": 500,
                    "65536": 1000,
                    "131072": 1950,
                    "262144": 3900,
                    "524288": 7600,
                    "1048576": 15000
               },
               "maxIOPS": 100,
               "minIOPS": 50
           },
           "scsiEUIDeviceID": "6a796179000002a8f47acc0100000000",
           "scsiNAADeviceID": "6f47acc1000000006a796179000002a8",
           "sliceCount": 0,
           "status": "init",
           "totalSize": 1000341504,
           "virtualVolumeID": null,
           "volumeAccessGroups": [],
           "volumeID": 680,
           "volumePairs": []
      },
      "volumeID": 680
  }
```
9.6

}

#### 자세한 내용을 확인하십시오

- [GetAsyncResult](https://docs.netapp.com/ko-kr/element-software/api/reference_element_api_getasyncresult.html) [를](https://docs.netapp.com/ko-kr/element-software/api/reference_element_api_getasyncresult.html) [참조하십시오](https://docs.netapp.com/ko-kr/element-software/api/reference_element_api_getasyncresult.html)
- [ListSyncJobs](#page-52-0) [를](#page-52-0) [선택합니다](#page-52-0)
- [ModifyVolume\(](#page-76-0)[수정](#page-76-0) [볼륨](#page-76-0)[\)](#page-76-0)

## <span id="page-15-0"></span>**CopyVolume(**복사 볼륨**)**

"CopyVolume" 방법을 사용하여 기존 볼륨의 데이터 내용을 다른 볼륨(또는 스냅샷)의 데이터 내용으로 덮어쓸 수 있습니다. IQN, QoS 설정, 크기, 계정, 볼륨 액세스 그룹 구성원 자격 등과 같은 대상 볼륨의 속성은 변경되지 않습니다. 대상 볼륨이 이미 있어야 하며 소스 볼륨과 크기가 같아야 합니다.

작업이 시작되기 전에 클라이언트가 대상 볼륨을 마운트 해제하는 것이 가장 좋습니다. 작업 중에 대상 볼륨이 수정되면 변경 사항이 손실됩니다. 이 작업을 완료하는 데 시간이 걸릴 수 있습니다. 를 사용할 수 있습니다 [GetAsyncResult](https://docs.netapp.com/ko-kr/element-software/api/reference_element_api_getasyncresult.html) [를](https://docs.netapp.com/ko-kr/element-software/api/reference_element_api_getasyncresult.html) [참조하십시오](https://docs.netapp.com/ko-kr/element-software/api/reference_element_api_getasyncresult.html) 프로세스가 완료된 시점을 결정하는 방법 및 을 참조하십시오 [ListSyncJobs](#page-52-0) [를](#page-52-0) [선택합니다](#page-52-0) 를 눌러 복사 진행 상태를 확인합니다.

#### 매개 변수

이 메서드에는 다음과 같은 입력 매개 변수가 있습니다.

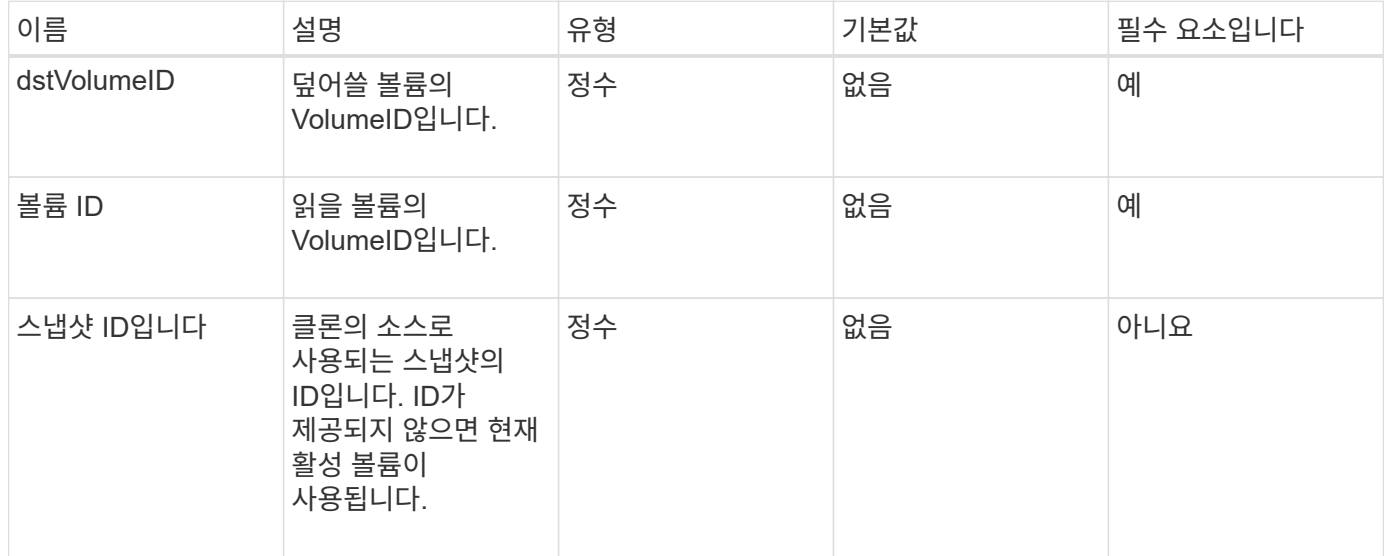

## 반환 값

이 메서드의 반환 값은 다음과 같습니다.

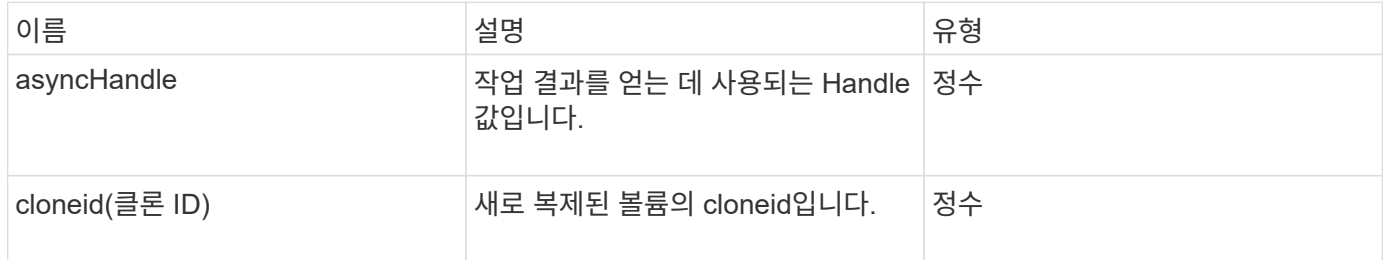

## 요청 예

```
{
     "method": "CopyVolume",
     "params": {
         "volumeID" : 3,
         "dstVolumeID" : 2
     },
     "id" : 1
}
```
이 메서드는 다음 예제와 유사한 응답을 반환합니다.

```
{
    "id": 1,
    "result": {
      "asyncHandle": 9,
      "cloneID": 5
    }
}
```
버전 이후 새로운 기능

9.6

### 자세한 내용을 확인하십시오

- [GetAsyncResult](https://docs.netapp.com/ko-kr/element-software/api/reference_element_api_getasyncresult.html) [를](https://docs.netapp.com/ko-kr/element-software/api/reference_element_api_getasyncresult.html) [참조하십시오](https://docs.netapp.com/ko-kr/element-software/api/reference_element_api_getasyncresult.html)
- [ListSyncJobs](#page-52-0) [를](#page-52-0) [선택합니다](#page-52-0)

## <span id="page-16-0"></span>**CreateQoSPolicy** 를 참조하십시오

"CreateQoSPolicy" 메서드를 사용하여 나중에 생성 또는 수정 시 볼륨에 적용할 수 있는 QoSPolicy 개체를 만들 수 있습니다. QoS 정책에는 고유한 ID, 이름 및 QoS 설정이 있습니다.

매개 변수

이 메서드에는 다음과 같은 입력 매개 변수가 있습니다.

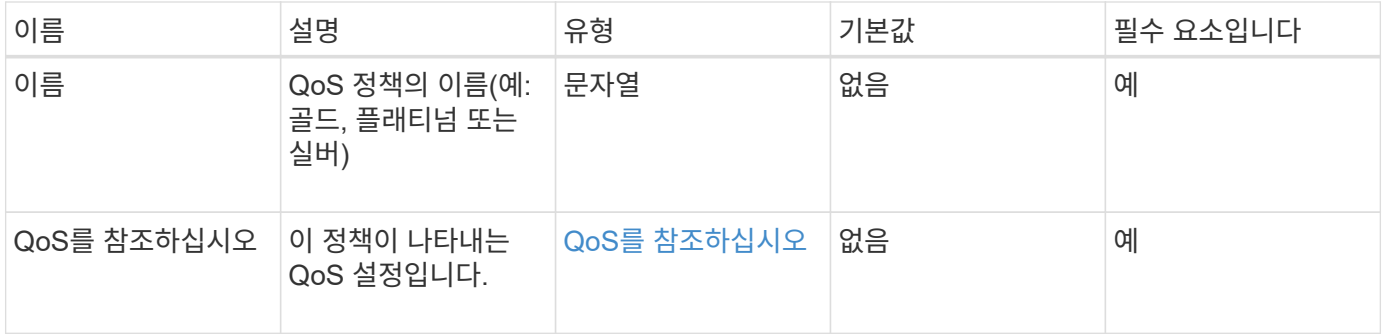

## 반환 값

이 메서드의 반환 값은 다음과 같습니다.

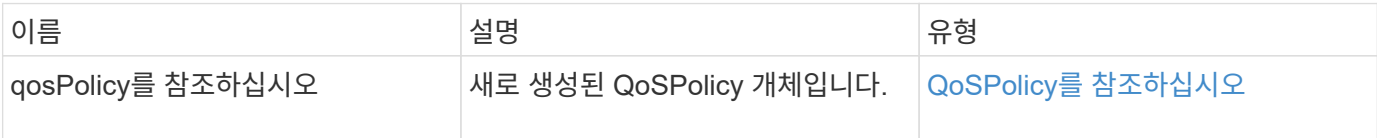

### 요청 예

이 메서드에 대한 요청은 다음 예제와 비슷합니다.

```
{
    "id": 68,
    "method": "CreateQoSPolicy",
    "params": {
      "name": "bronze",
      "qos": {
        "minIOPS": 50,
         "maxIOPS": 15000,
        "burstIOPS": 15000
      }
    }
}
```
#### 응답 예

```
{
    "id": 68,
    "result": {
      "qosPolicy": {
         "name": "bronze",
         "qos": {
           "burstIOPS": 15000,
           "burstTime": 60,
           "curve": {
              "4096": 100,
              "8192": 160,
              "16384": 270,
              "32768": 500,
              "65536": 1000,
              "131072": 1950,
              "262144": 3900,
              "524288": 7600,
              "1048576": 15000
           },
           "maxIOPS": 15000,
           "minIOPS": 50
         },
         "qosPolicyID": 2,
         "volumeIDs": []
      }
    }
}
```
10.0

## <span id="page-18-0"></span>**CreateVolume(**생성 볼륨**)**

"CreateVolume" 방법을 사용하여 클러스터에 빈 새 볼륨을 생성할 수 있습니다. 볼륨이 생성되는 즉시 iSCSI를 통해 볼륨을 연결할 수 있습니다.

지정된 QoS 값 없이 생성된 볼륨은 기본값을 사용합니다. 'GetDefaultQoS' 메서드를 사용하여 볼륨의 기본값을 볼 수 있습니다.

#### 매개 변수

이 메서드에는 다음과 같은 입력 매개 변수가 있습니다.

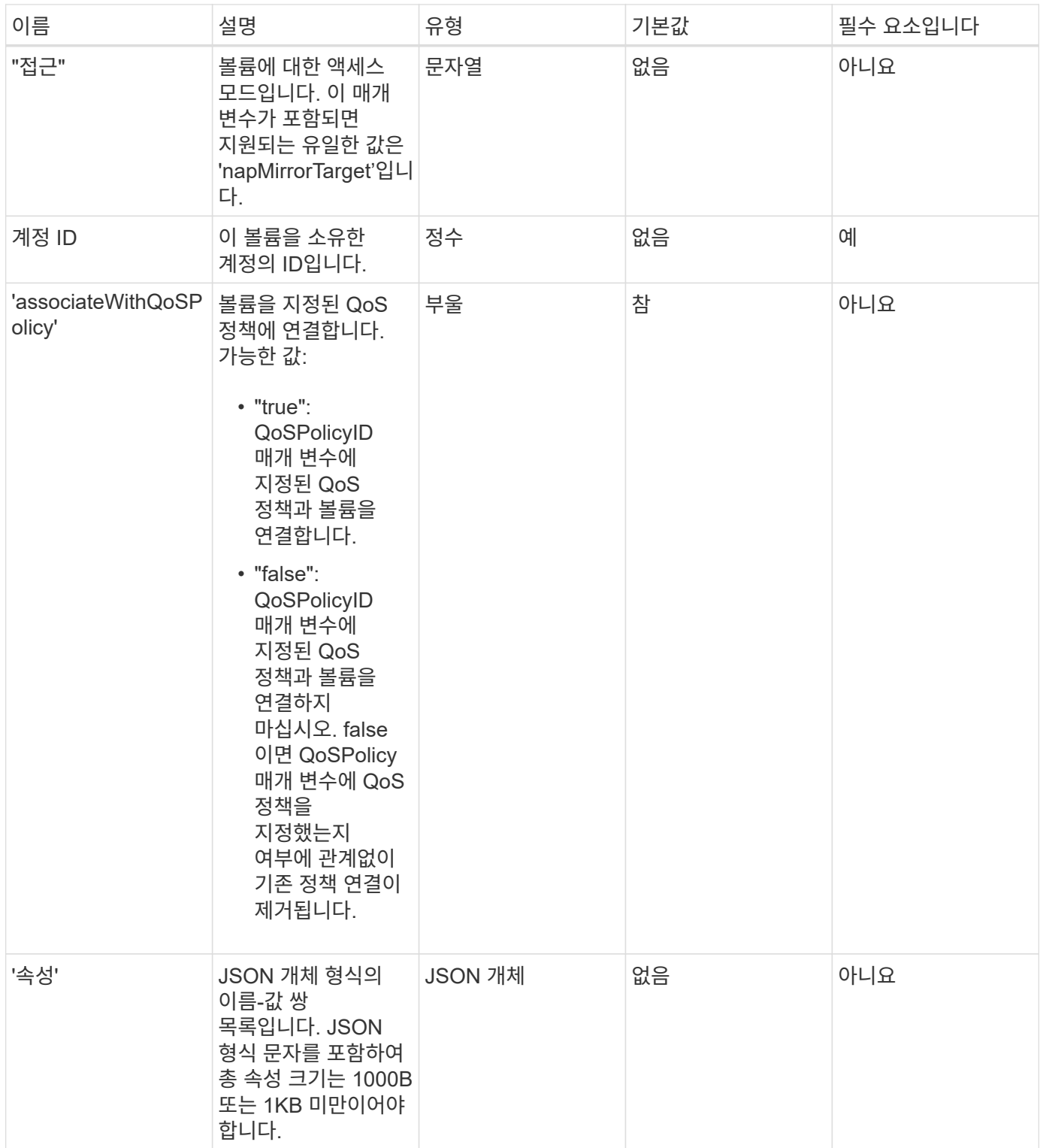

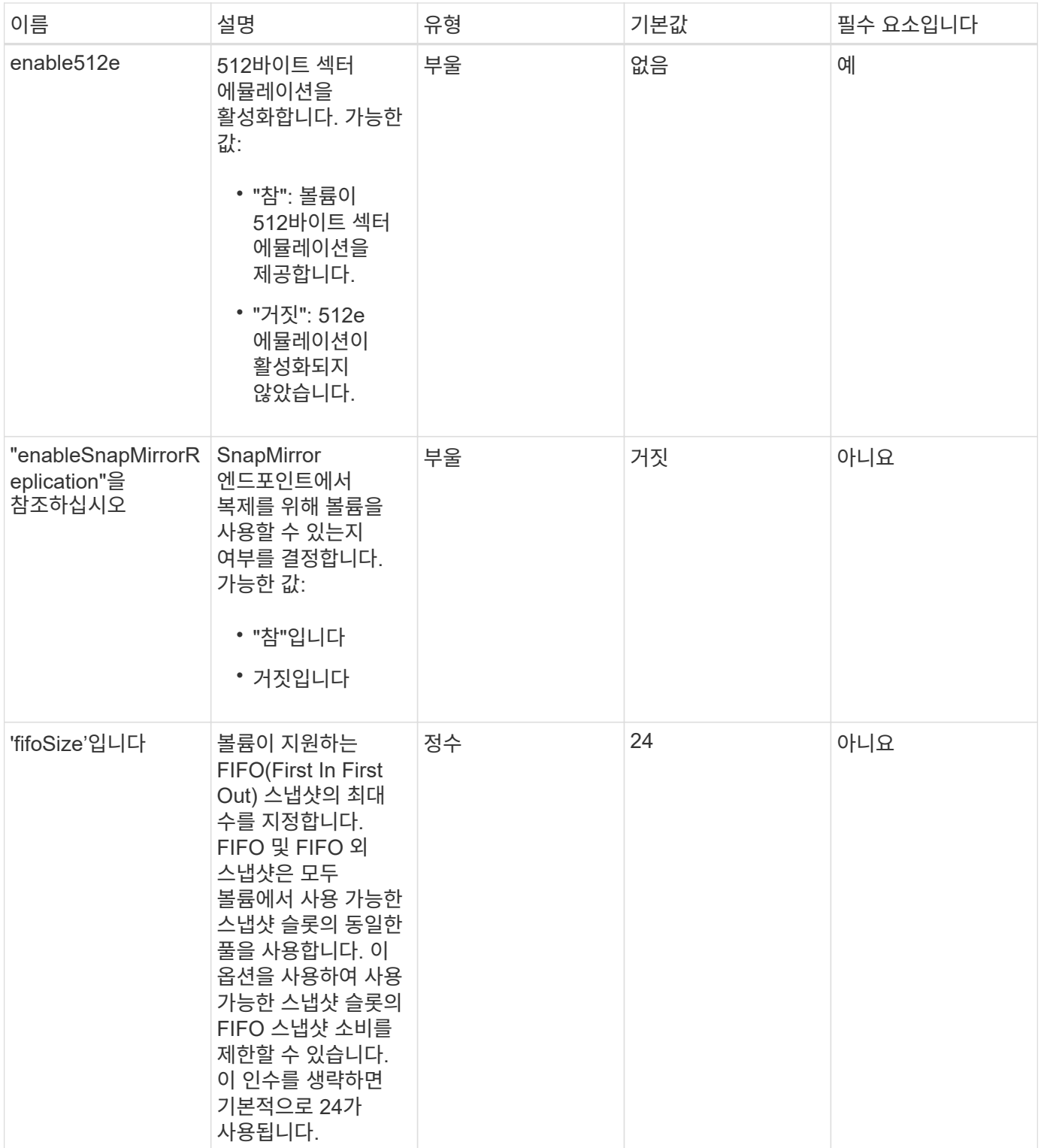

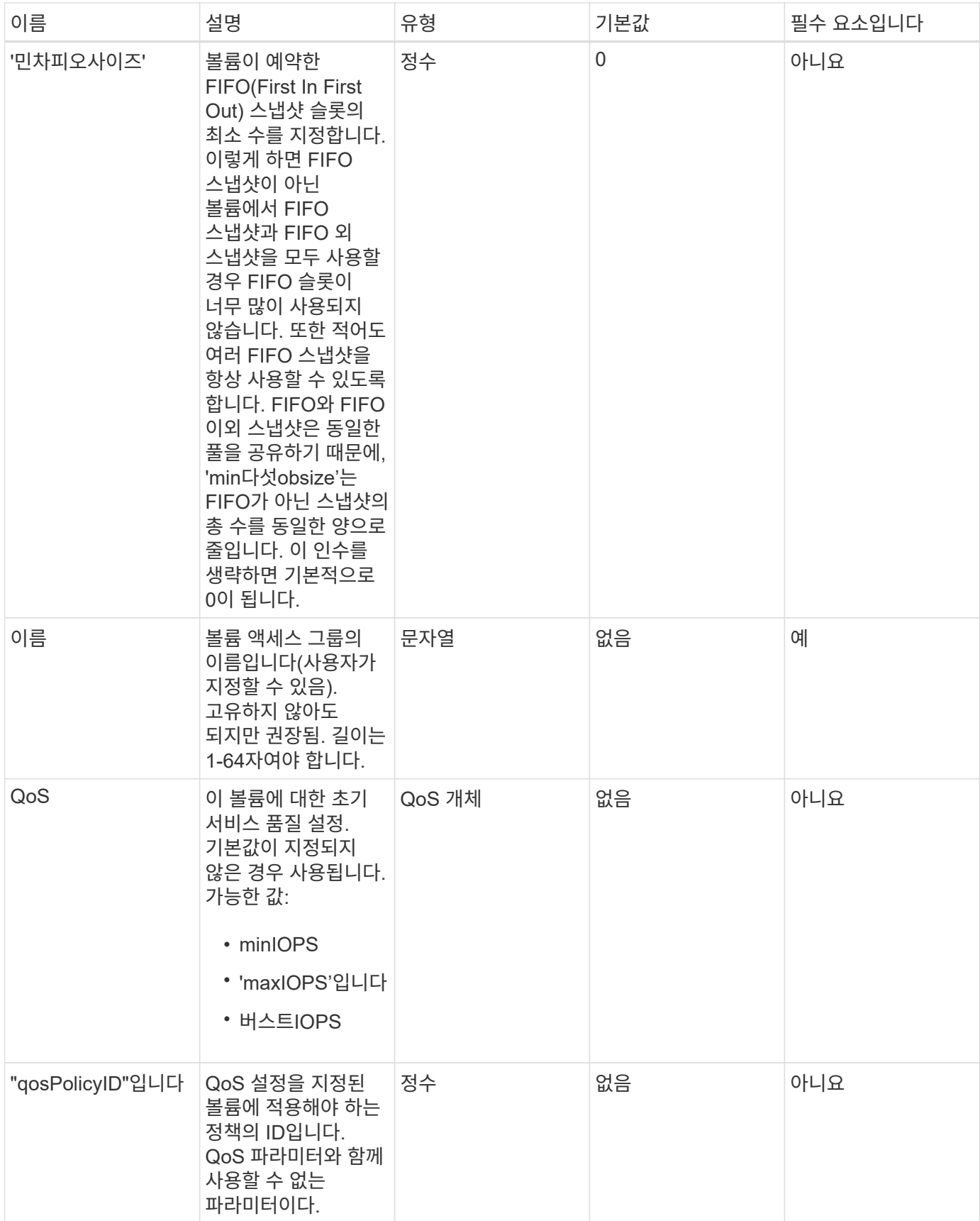

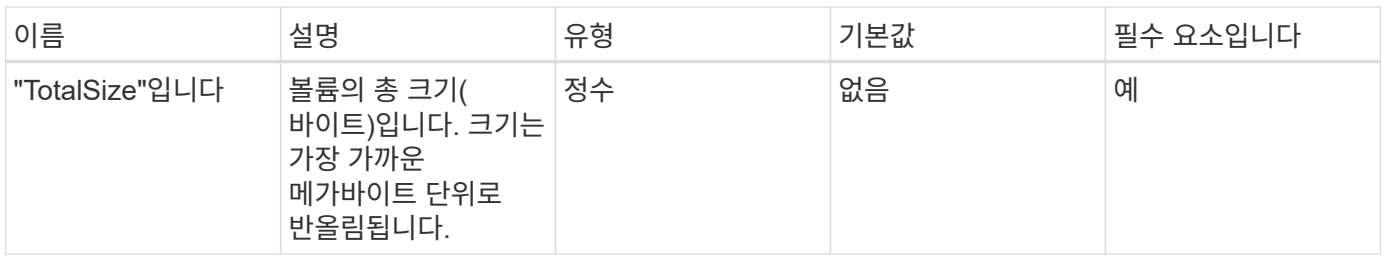

반환 값

이 메서드의 반환 값은 다음과 같습니다.

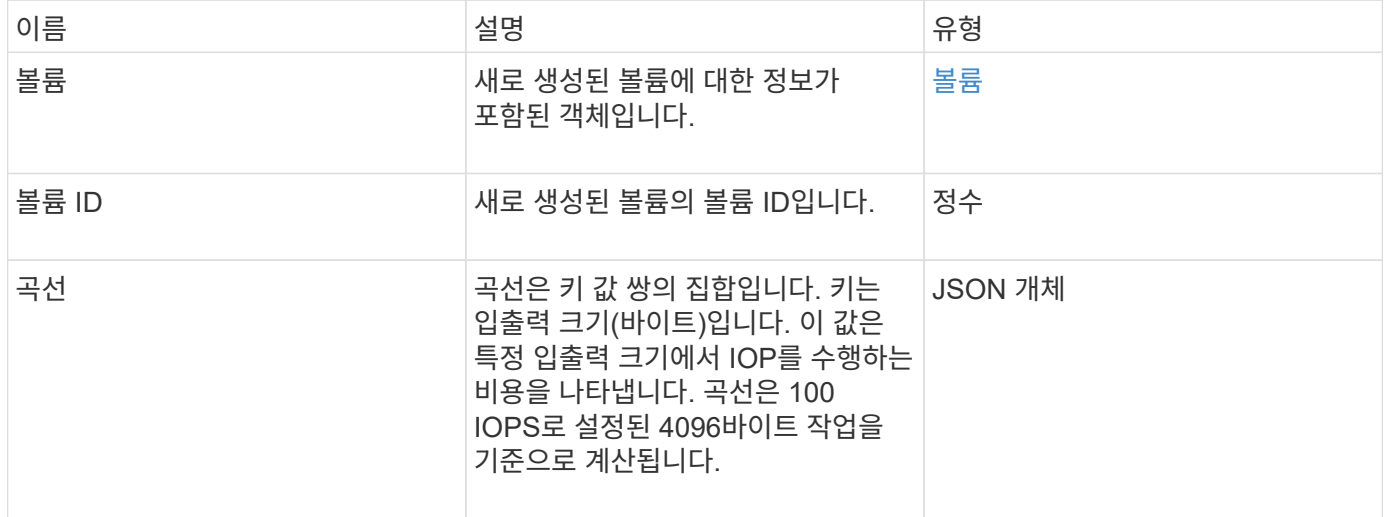

## 요청 예

```
{
     "method": "CreateVolume",
     "params": {
        "name": "mysqldata",
        "accountID": 1,
        "totalSize": 107374182400,
        "enable512e": false,
        "attributes": {
            "name1": "value1",
            "name2": "value2",
            "name3": "value3"
        },
        "qos": {
            "minIOPS": 50,
            "maxIOPS": 500,
            "burstIOPS": 1500,
            "burstTime": 60
        }
     },
     "id": 1 }
```
#### 응답 예

```
{
      "id": 1,
      "result": {
           "curve": {
                "4096": 100,
                "8192": 160,
                "16384": 270,
                "32768": 500,
                "65536": 1000,
                "131072": 1950,
                "262144": 3900,
               "524288": 7600,
                "1048576": 15000
           },
           "volume": {
                "access": "readWrite",
                "accountID": 1,
                "attributes": {
```

```
  "name1": "value1",
                    "name2": "value2",
                    "name3": "value3"
               },
               "blockSize": 4096,
               "createTime": "2016-03-31T22:20:22Z",
               "deleteTime": "",
               "enable512e": false,
               "iqn": "iqn.2010-01.com.solidfire:mysqldata.677",
               "name": "mysqldata",
               "purgeTime": "",
               "qos": {
                    "burstIOPS": 1500,
                    "burstTime": 60,
                    "curve": {
                        "4096": 100,
                        "8192": 160,
                        "16384": 270,
                        "32768": 500,
                        "65536": 1000,
                        "131072": 1950,
                        "262144": 3900,
                        "524288": 7600,
                        "1048576": 15000
                    },
                    "maxIOPS": 500,
                    "minIOPS": 50
               },
               "scsiEUIDeviceID": "6a796179000002a5f47acc0100000000",
               "scsiNAADeviceID": "6f47acc1000000006a796179000002a5",
               "sliceCount": 0,
               "status": "active",
               "totalSize": 107374182400,
               "virtualVolumeID": null,
               "volumeAccessGroups": [],
               "volumeID": 677,
               "volumePairs": []
           },
           "volumeID": 677
     }
}
```
9.6

[GetDefaultQoS](#page-37-0)[를](#page-37-0) [참조하십시오](#page-37-0)

## <span id="page-25-0"></span>**CreateBackupTarget** 을 선택합니다

백업을 만들 때마다 다시 입력할 필요가 없도록 'CreateBackupTarget'을 사용하여 백업 대상 정보를 만들고 저장할 수 있습니다.

#### 매개 변수

이 메서드에는 다음과 같은 입력 매개 변수가 있습니다.

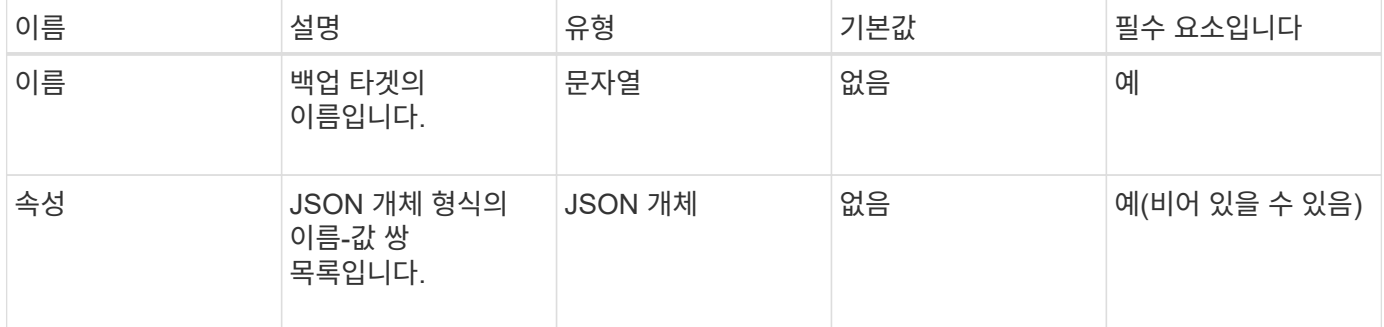

### 반환 값

이 메서드의 반환 값은 다음과 같습니다.

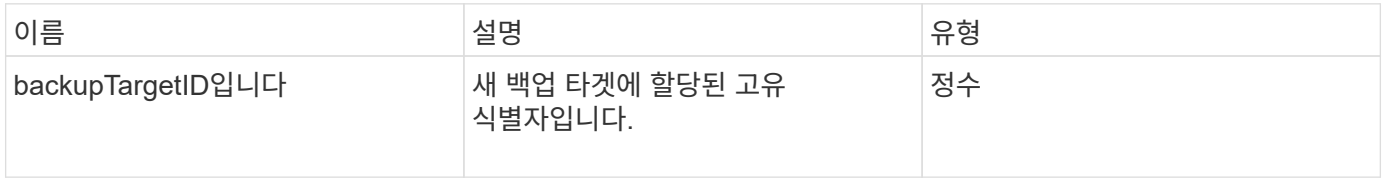

## 요청 예

```
{
     "method": "CreateBackupTarget",
     "params": {
        "name": "mytargetbackup"
     },
"id": 1
}
```
이 메서드는 다음 예제와 유사한 응답을 반환합니다.

```
{
     "id": 1,
     "result": {
         "backupTargetID": 1
     }
}
```
버전 이후 새로운 기능

9.6

## <span id="page-26-0"></span>삭제 **QoS** 정책

DeleteQoSPolicy 메서드를 사용하여 시스템에서 QoS 정책을 삭제할 수 있습니다. 이 정책으로 생성 또는 수정된 모든 볼륨의 QoS 설정은 영향을 받지 않습니다.

#### 매개 변수

이 메서드에는 다음과 같은 입력 매개 변수가 있습니다.

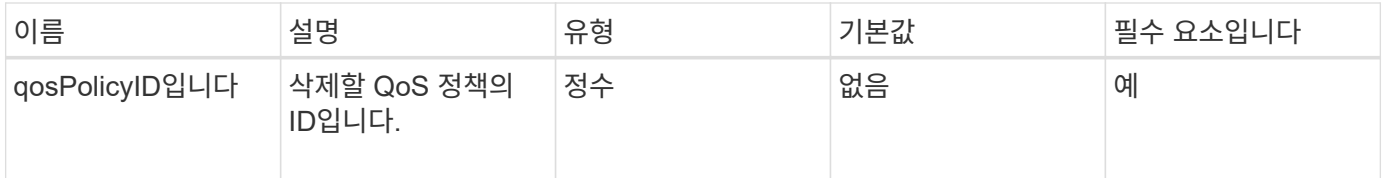

### 반환 값

이 메서드에는 반환 값이 없습니다.

#### 요청 예

```
{
    "id": 663,
    "method": "DeleteQoSPolicy",
    "params": {
      "qosPolicyID": 4
    }
}
```
이 메서드는 다음 예제와 유사한 응답을 반환합니다.

```
{
    "id": 663,
    "result": {}
}
```
버전 이후 새로운 기능

9.6

## <span id="page-27-0"></span>**DeleteVolume(**삭제 볼륨

'DeleteVolume' 메서드를 사용하여 활성 볼륨을 삭제하도록 표시할 수 있습니다. 이 옵션을 선택하면 정리 간격이 경과하면 볼륨이 제거(영구 삭제)됩니다.

볼륨 삭제 요청을 한 후 볼륨에 대한 활성 iSCSI 연결이 즉시 종료되고 볼륨이 이 상태에 있는 동안에는 추가 연결이 허용되지 않습니다. 표시된 볼륨은 대상 검색 요청에서 반환되지 않습니다.

삭제하도록 표시된 볼륨의 스냅샷은 영향을 받지 않습니다. 스냅샷은 볼륨이 시스템에서 제거될 때까지 유지됩니다. 볼륨이 삭제하도록 표시되고 대량 볼륨 읽기 또는 대량 볼륨 쓰기 작업이 진행 중인 경우 대량 볼륨 읽기 또는 쓰기 작업이 중지됩니다.

삭제한 볼륨이 볼륨과 페어링된 경우, 페어링된 볼륨 간의 복제가 일시 중단되고 데이터가 삭제된 상태에서 해당 볼륨이나 볼륨에 전송되지 않습니다. 삭제된 볼륨이 페어링된 원격 볼륨이 PausedMisconed 상태가 되고 데이터가 더 이상 이 볼륨이나 삭제된 볼륨으로 전송되지 않습니다. 삭제된 볼륨이 제거될 때까지 해당 볼륨을 복원하고 데이터 전송을 재개할 수 있습니다. 삭제된 볼륨이 시스템에서 제거되면 페어링된 볼륨이 StoppedMisConfigured 상태로 전환되고 볼륨 페어링 상태가 제거됩니다. 제거된 볼륨은 영구적으로 사용할 수 없게 됩니다.

#### 매개 변수

이 메서드에는 다음과 같은 입력 매개 변수가 있습니다.

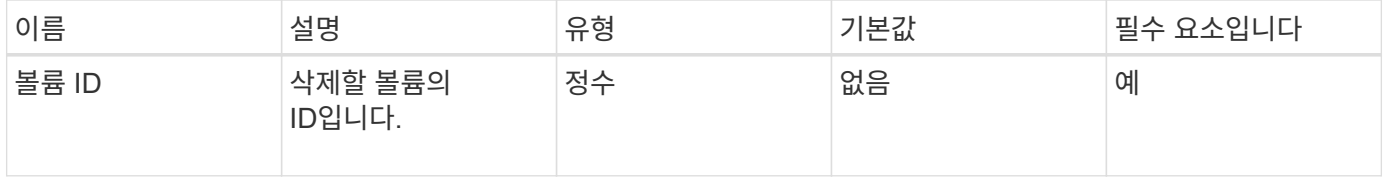

#### 반환 값

이 메서드의 반환 값은 다음과 같습니다.

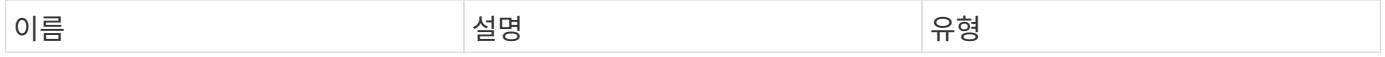

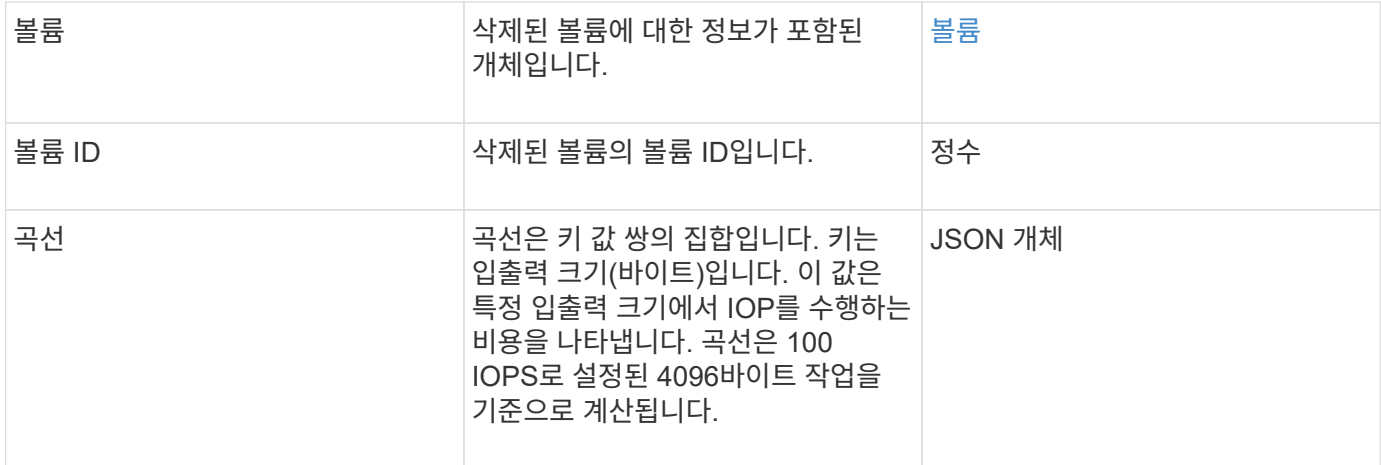

#### 요청 예

이 메서드에 대한 요청은 다음 예제와 비슷합니다.

```
{
     "method": "DeleteVolume",
     "params": {
        "volumeID" : 5
     },
     "id" : 1
}
```
#### 응답 예

```
{
   "id": 1,
   "result": {
      "volume": {
        "access": "readWrite",
        "accountID": 1,
        "attributes": {
          "name1": "value1",
          "name2": "value2",
          "name3": "value3"
        },
        "blockSize": 4096,
        "createTime": "2016-03-28T16:16:13Z",
        "deleteTime": "2016-03-31T22:59:42Z",
        "enable512e": true,
        "iqn": "iqn.2010-01.com.solidfire:jyay.1459181777648.5",
```

```
  "name": "1459181777648",
         "purgeTime": "2016-04-01T06:59:42Z",
         "qos": {
           "burstIOPS": 150,
           "burstTime": 60,
           "curve": {
             "4096": 100,
             "8192": 160,
             "16384": 270,
             "32768": 500,
             "65536": 1000,
             "131072": 1950,
             "262144": 3900,
             "524288": 7600,
             "1048576": 15000
           },
           "maxIOPS": 100,
           "minIOPS": 60
         },
        "scsiEUIDeviceID": "6a79617900000005f47acc0100000000",
        "scsiNAADeviceID": "6f47acc1000000006a79617900000005",
        "sliceCount": 1,
        "status": "deleted",
        "totalSize": 1000341504,
         "virtualVolumeID": null,
        "volumeAccessGroups": [
  1
      \frac{1}{2}  "volumeID": 5,
        "volumePairs": []
      }
    }
}
```
9.6

## <span id="page-29-0"></span>**DeleteVolumes** 를 클릭합니다

DeleteVolumes 메서드를 사용하여 여러 활성 볼륨을 삭제하도록 표시할 수 있습니다. 이 옵션을 선택하면 정리 간격이 경과하면 볼륨이 제거(영구 삭제)됩니다.

볼륨 삭제 요청을 한 후 볼륨에 대한 활성 iSCSI 연결이 즉시 종료되고 볼륨이 이 상태에 있는 동안에는 추가 연결이 허용되지 않습니다. 표시된 볼륨은 대상 검색 요청에서 반환되지 않습니다.

삭제하도록 표시된 볼륨의 스냅샷은 영향을 받지 않습니다. 스냅샷은 볼륨이 시스템에서 제거될 때까지 유지됩니다. 볼륨이 삭제하도록 표시되고 대량 볼륨 읽기 또는 대량 볼륨 쓰기 작업이 진행 중인 경우 대량 볼륨 읽기 또는 쓰기 작업이 중지됩니다.

삭제한 볼륨이 볼륨과 페어링되면 페어링된 볼륨 간의 복제가 일시 중단되며 삭제된 상태인 동안 해당 볼륨이나 볼륨에 데이터가 전송되지 않습니다. 삭제된 볼륨이 Enter와 페어링된 원격 볼륨은 PausedMisConfigured 상태가 되었으며 데이터가 더 이상 해당 볼륨이나 삭제된 볼륨으로 전송되지 않습니다. 삭제된 볼륨이 제거될 때까지 해당 볼륨을 복원하고 데이터 전송을 재개할 수 있습니다. 삭제된 볼륨이 시스템에서 제거되면 페어링된 볼륨이 StoppedMisConfigured 상태로 입력되고 볼륨 페어링 상태가 제거됩니다. 제거된 볼륨은 영구적으로 사용할 수 없게 됩니다.

#### 매개 변수

 $(i)$ 

이 메서드에는 다음과 같은 입력 매개 변수가 있습니다.

다음 매개 변수 중 하나 이상이 필요하며 매개 변수 중 하나만 사용해야 합니다(모두 상호 배타적입니다).

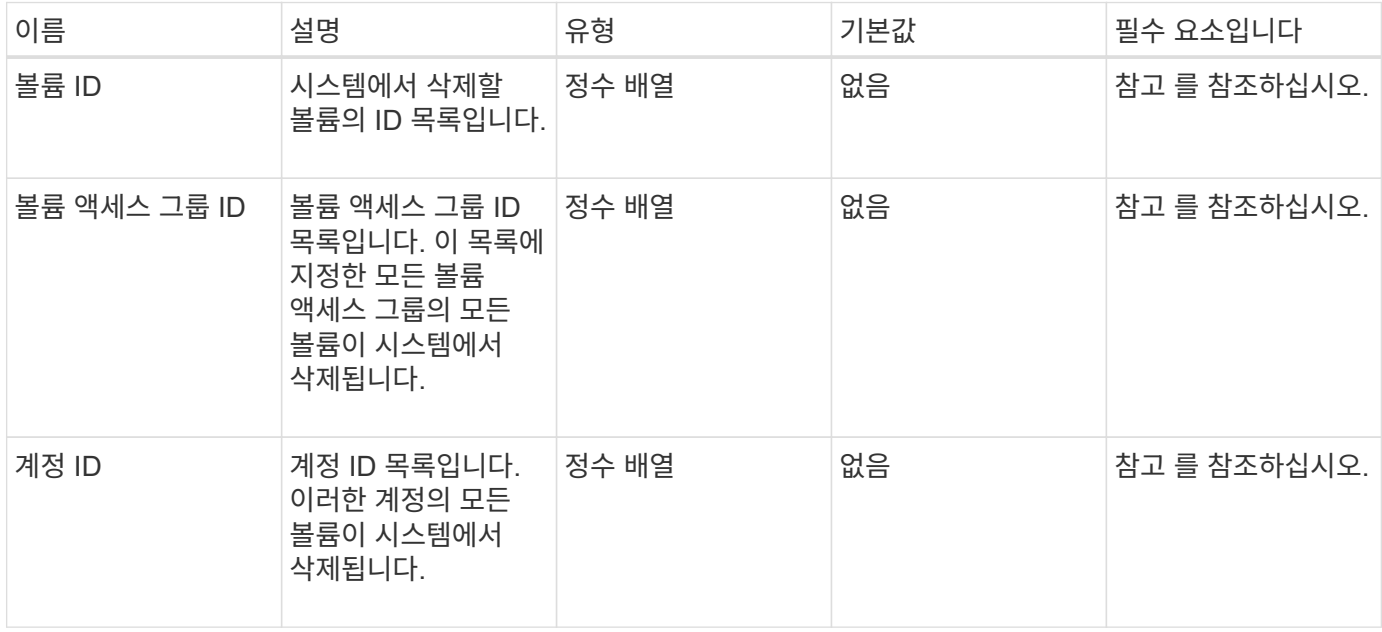

#### 반환 값

이 메서드의 반환 값은 다음과 같습니다.

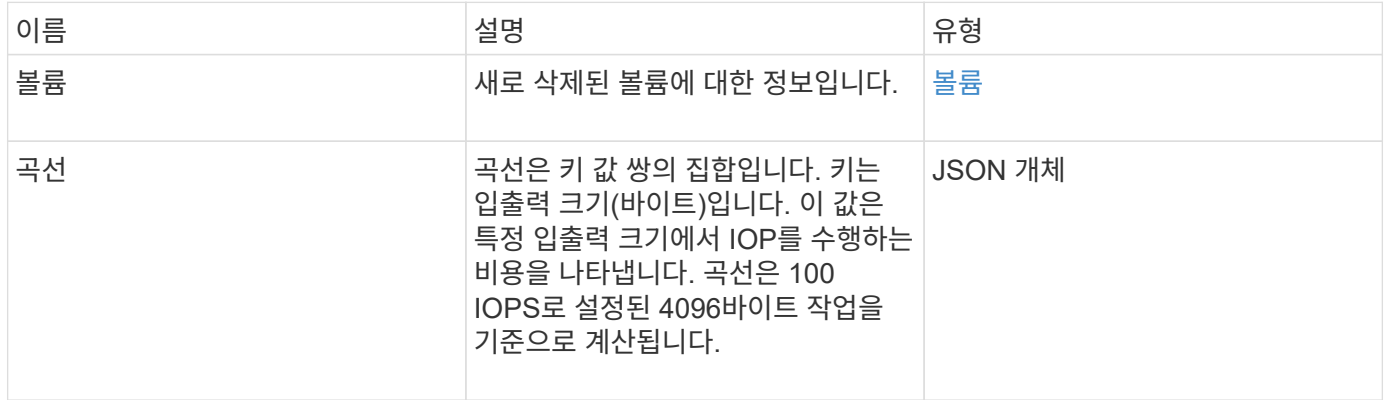

## 요청 예

이 메서드에 대한 요청은 다음 예제와 비슷합니다.

```
{
     "method": "DeleteVolumes",
     "params": {
        "accountIDs" : [1, 2, 3]
    },
     "id" : 1
}
```
## 응답 예

```
{
    "id" : 1,
    "result": {
      "volumes" : [ {
        "access": "readWrite",
        "accountID": 1,
        "attributes": {},
        "blockSize": 4096,
        "createTime": "2015-03-06T18:50:56Z",
        "deleteTime": "",
        "enable512e": False,
        "iqn": "iqn.2010-01.com.solidfire:pzsr.vclient-030-v00001.1",
        "name": "vclient-030-v00001",
        "qos": {
           "burstIOPS": 15000,
           "burstTime": 60,
         "curve": \{\},
           "maxIOPS": 15000,
           "minIOPS": 100
        },
        "purgeTime": "",
        "sliceCount": 1,
        "scsiEUIDeviceID": "707a737200000001f47acc0100000000",
        "scsiNAADeviceID": "6f47acc100000000707a737200000001",
        "status": "active",
        "totalSize": 10000003072,
        "virtualVolumeID": 5,
        "volumeAccessGroups": [],
        "volumePairs": [],
        "volumeID": 1
      } ]
    }
}
```
9.6

## <span id="page-32-0"></span>**GetBackupTarget** 을 참조하십시오

"GetBackupTarget" 메서드를 사용하여 만든 특정 백업 대상에 대한 정보를 반환할 수 있습니다.

#### 매개 변수

이 메서드에는 다음과 같은 입력 매개 변수가 있습니다.

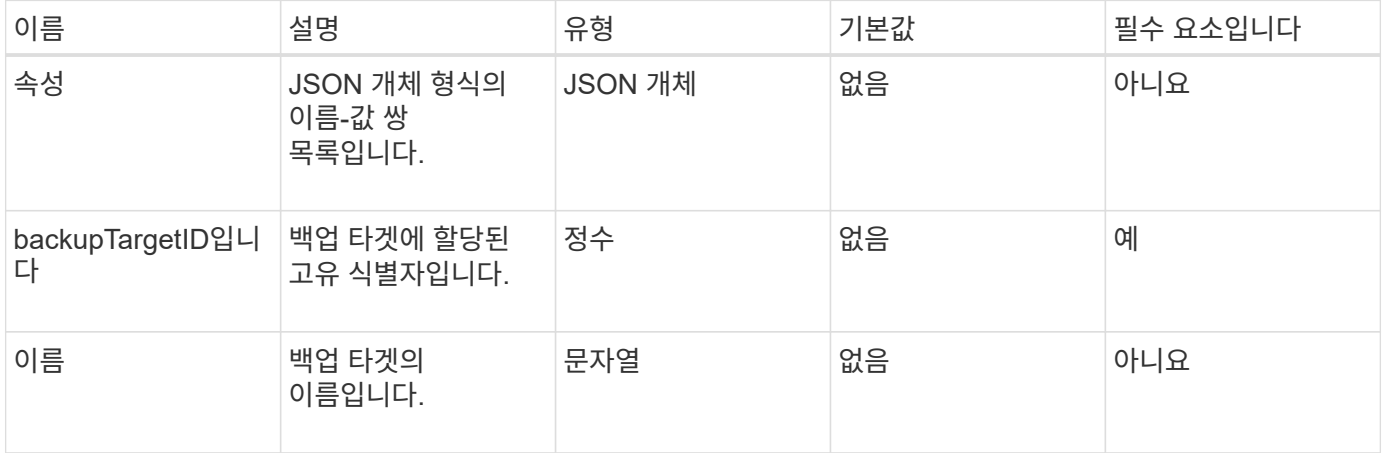

### 반환 값

이 메서드의 반환 값은 다음과 같습니다.

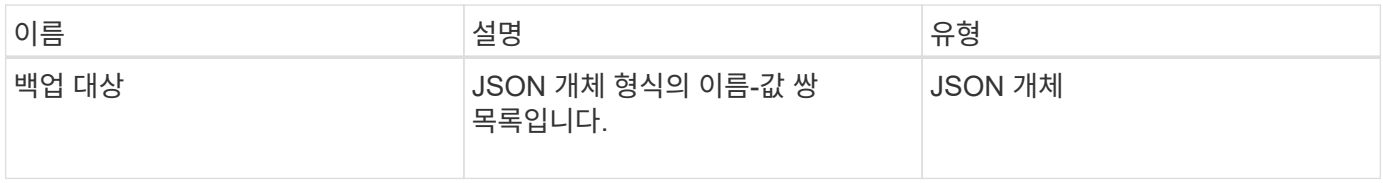

#### 요청 예

이 메서드에 대한 요청은 다음 예제와 비슷합니다.

```
{
    "id": 1,
    "method": "GetBackupTarget",
    "params": {
        "backupTargetID": 1
    }
}
```
#### 응답 예

```
{
     "id": 1,
     "result": {
       "backupTarget": {
       "attributes" : {
           "size" : 100
       },
       "backupTargetID" : 1,
       "name" : "mytargetbackup"
      }
    }
}
```
9.6

## <span id="page-34-0"></span>**GetVolumeStats** 를 참조하십시오

'GetVolumeStats' 메서드를 사용하면 단일 볼륨에 대한 높은 수준의 활동 측정을 얻을 수 있습니다. 값은 볼륨을 생성한 후 누적됩니다.

#### 매개 변수

이 메서드에는 다음과 같은 입력 매개 변수가 있습니다.

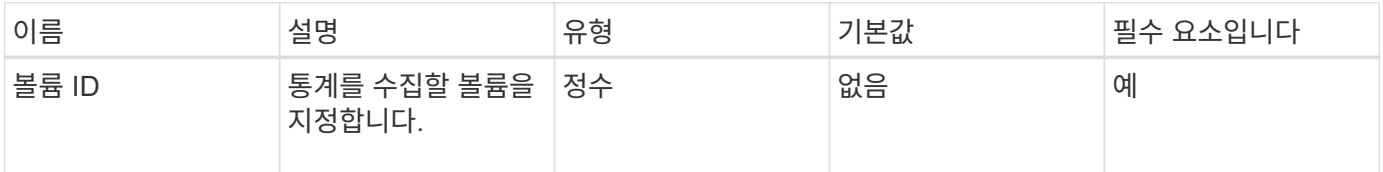

#### 반환 값

이 메서드의 반환 값은 다음과 같습니다.

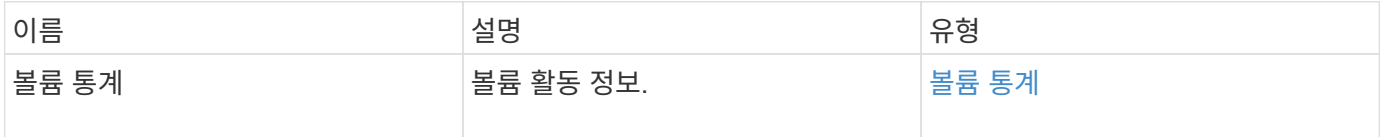

#### 요청 예

```
{
    "method": "GetVolumeStats",
    "params": {
       "volumeID": 32
    },
    "id": 1
}
```
```
{
    "id": 1,
    "result": {
      "volumeStats": {
        "accountID": 1,
        "actualIOPS": 0,
        "asyncDelay": null,
        "averageIOPSize": 0,
        "burstIOPSCredit": 0,
        "clientQueueDepth": 0,
        "desiredMetadataHosts": null,
        "latencyUSec": 0,
        "metadataHosts": {
           "deadSecondaries": [],
           "liveSecondaries": [
             32
         \frac{1}{2}  "primary": 60
        },
        "nonZeroBlocks": 0,
        "readBytes": 0,
        "readBytesLastSample": 0,
        "readLatencyUSec": 0,
        "readOps": 0,
        "readOpsLastSample": 0,
        "samplePeriodMSec": 0,
        "throttle": 0,
        "timestamp": "2016-04-01T21:01:39.130840Z",
        "unalignedReads": 0,
        "unalignedWrites": 0,
        "volumeAccessGroups": [],
        "volumeID": 1,
        "volumeSize": 5000658944,
        "volumeUtilization": 0,
        "writeBytes": 0,
        "writeBytesLastSample": 0,
        "writeLatencyUSec": 0,
        "writeOps": 0,
        "writeOpsLastSample": 0,
        "zeroBlocks": 1220864
      }
    }
}
```
9.6

# **GetDefaultQoS**를 참조하십시오

'GetDefaultQoS' 메서드를 사용하여 새로 생성된 볼륨의 기본 서비스 품질(QoS) 값을 가져올 수 있습니다.

### 매개 변수

이 메서드에는 입력 매개 변수가 없습니다.

#### 반환 값

이 메서드의 반환 값은 다음과 같습니다.

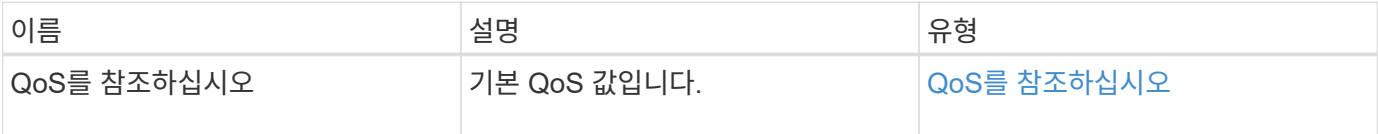

#### 요청 예

이 메서드에 대한 요청은 다음 예제와 비슷합니다.

```
{
     "method": "GetDefaultQoS",
     "params": {},
     "id" : 1
}
```
### 응답 예

```
{
     "id" : 1,
     "result" : {
         "burstIOPS" : 15000,
         "burstTime" : 60,
         "curve" : {
            "1048576" : 15000,
            "131072" : 1900,
            "16384" : 270,
            "262144" : 3000,
            "32768" : 500,
            "4096" : 100,
            "524288" : 7500,
            "65536" : 1000,
            "8192" : 160
         },
         "maxIOPS" : 15000,
         "minIOPS" : 100
     }
}
```
9.6

# **GetQoSPolicy** 를 참조하십시오

GetQoSPolicy 메서드를 사용하면 시스템에서 특정 QoS 정책에 대한 세부 정보를 얻을 수 있습니다.

매개 변수

이 메서드에는 다음과 같은 입력 매개 변수가 있습니다.

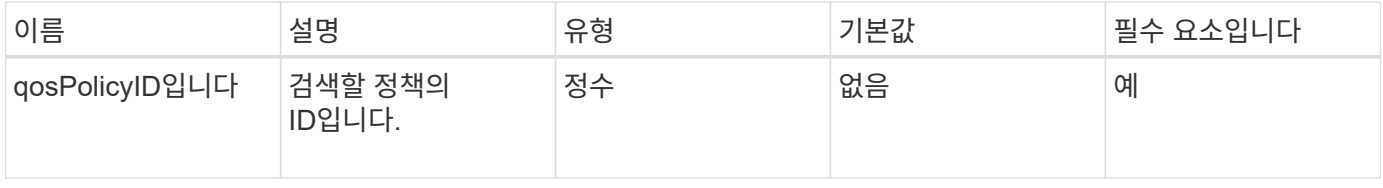

#### 반환 값

이 메서드의 반환 값은 다음과 같습니다.

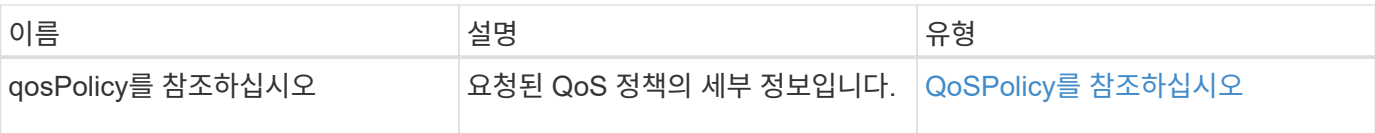

## 요청 예

이 메서드에 대한 요청은 다음 예제와 비슷합니다.

```
{
      "method": "GetQoSPolicy",
      "params": {
          "qosPolicyID": 2
      },
      "id": 1
}
```
## 응답 예

```
{
    "id": 1,
    "result": {
      "qosPolicy": {
         "name": "bronze",
         "qos": {
           "burstIOPS": 15002,
           "burstTime": 60,
           "curve": {
             "4096": 100,
             "8192": 160,
             "16384": 270,
             "32768": 500,
             "65536": 1000,
             "131072": 1950,
             "262144": 3900,
             "524288": 7600,
             "1048576": 15000
           },
           "maxIOPS": 15002,
           "minIOPS": 51
         },
         "qosPolicyID": 2,
         "volumeIDs": [
  2
       \mathbf{I}  }
    }
}
```
10.0

# **GetVolumeCount**

"GetVolumeCount" 메서드를 사용하여 현재 시스템에 있는 볼륨의 수를 가져올 수 있습니다.

매개 변수

이 메서드에는 입력 매개 변수가 없습니다.

반환 값

이 메서드의 반환 값은 다음과 같습니다.

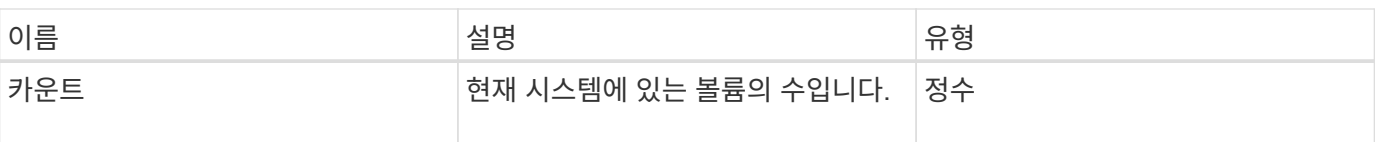

### 요청 예

이 메서드에 대한 요청은 다음 예제와 비슷합니다.

```
{
    "method": "GetVolumeCount",
      "params": {
      },
      "id": 1
}
```
## 응답 예

이 메서드는 다음 예제와 유사한 응답을 반환합니다.

```
{
    "id": 1,
    "result": {
      "count": 7
    }
}
```
버전 이후 새로운 기능

9.6

# **GetVolumeEffiency(**볼륨 효율성**)**

'GetVolumeEffiency' 메서드를 사용하여 볼륨에 대한 정보를 얻을 수 있습니다. 이 API 메소드에서 매개 변수로 제공하는 볼륨만 용량을 계산하는 데 사용됩니다.

매개 변수

이 메서드에는 다음과 같은 입력 매개 변수가 있습니다.

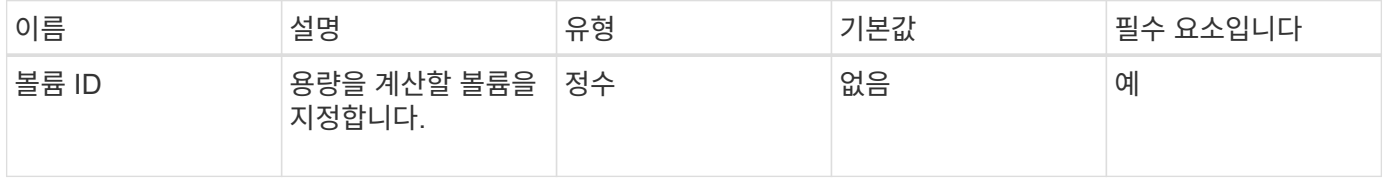

#### 반환 값

이 메서드의 반환 값은 다음과 같습니다.

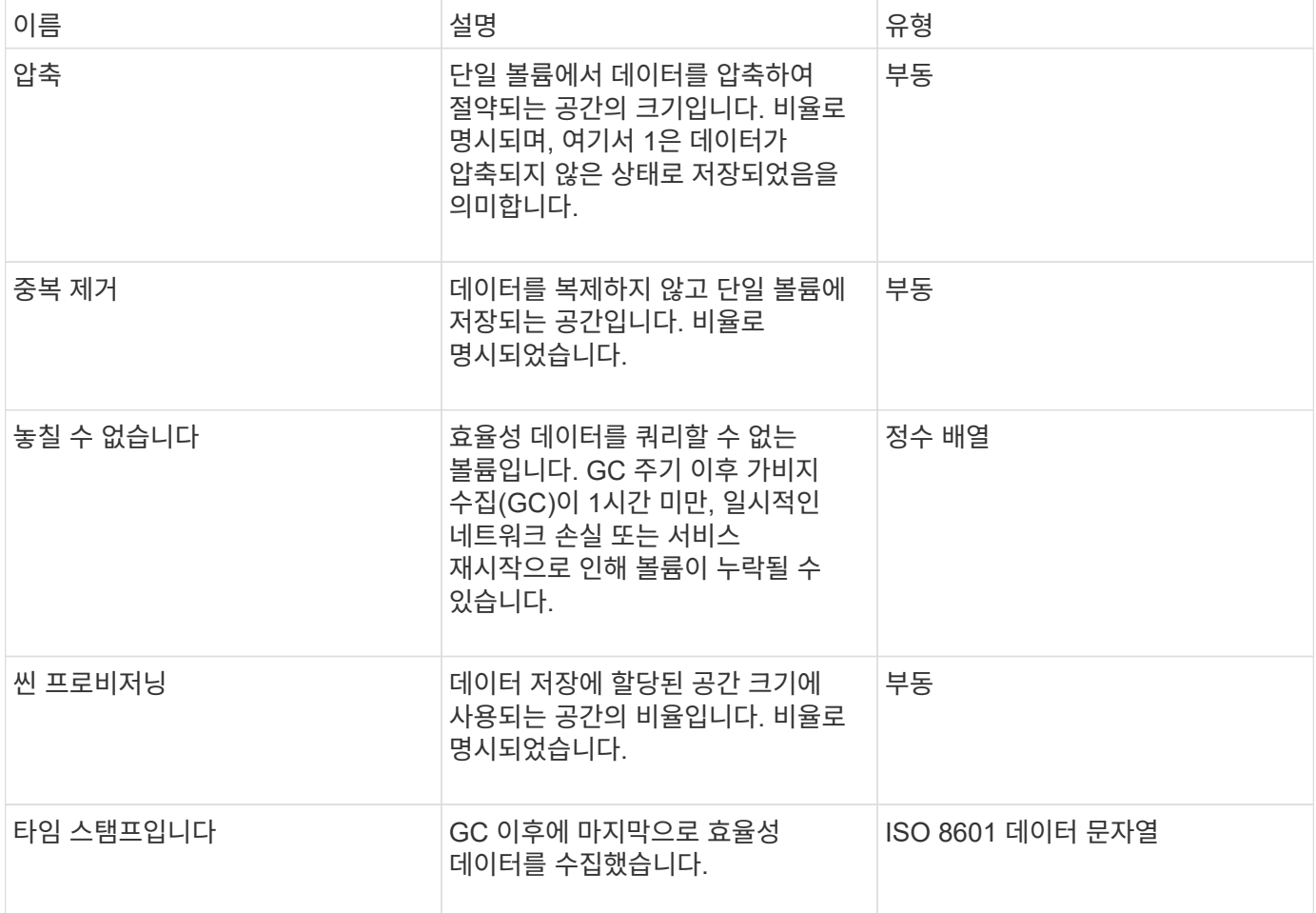

## 요청 예

이 메서드에 대한 요청은 다음 예제와 비슷합니다.

```
{
     "method": "GetVolumeEfficiency",
     "params": {
        "volumeID": 606
    },
     "id": 1
}
```
### 응답 예

```
{
     "id": 1,
     "result": {
          "compression": 2.001591240821456,
          "deduplication": 1,
          "missingVolumes": [],
          "thinProvisioning": 1.009861932938856,
          "timestamp": "2014-03-10T16:06:33Z"
     }
}
```
9.6

# **ListActiveVolumes**

"ListActiveVolumes" 메서드를 사용하여 현재 시스템에 있는 활성 볼륨의 목록을 가져올 수 있습니다. 볼륨 목록은 VolumeID 순서로 정렬되며 여러 부분(페이지)으로 반환할 수 있습니다.

매개 변수

이 메서드에는 다음과 같은 입력 매개 변수가 있습니다.

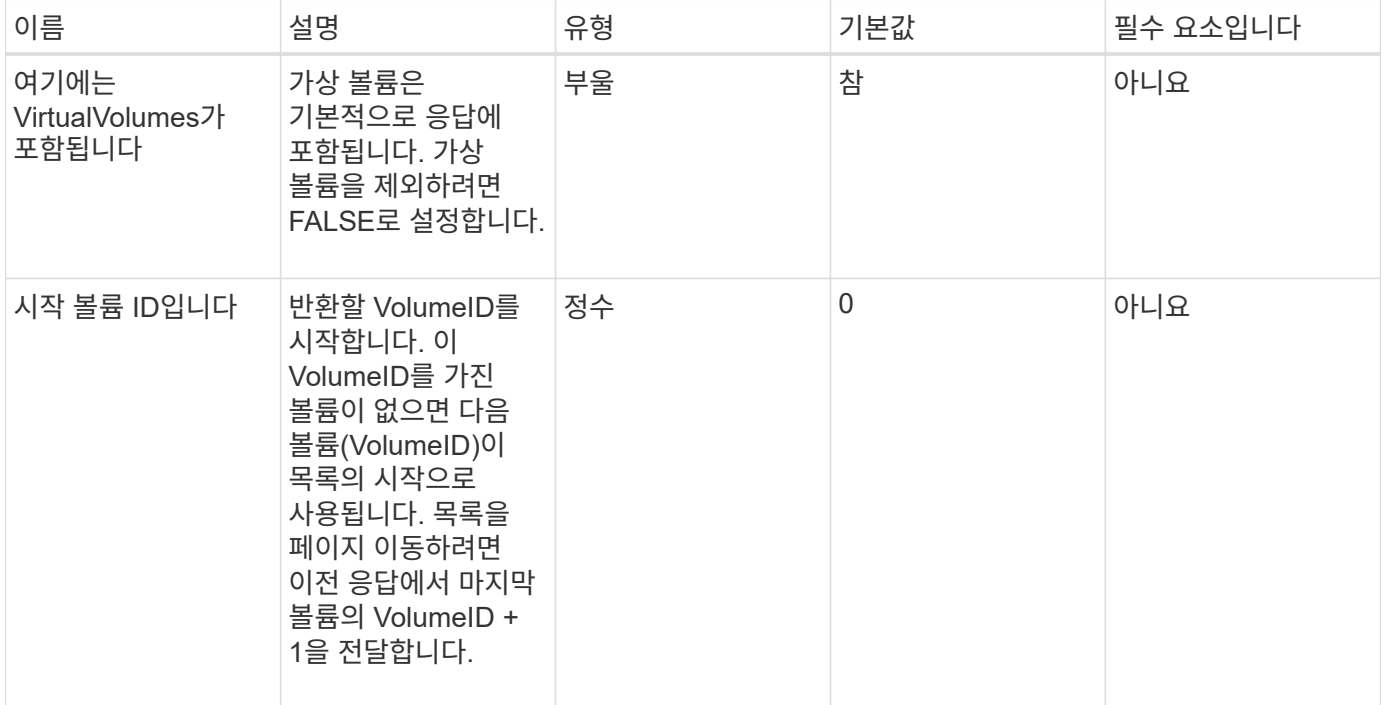

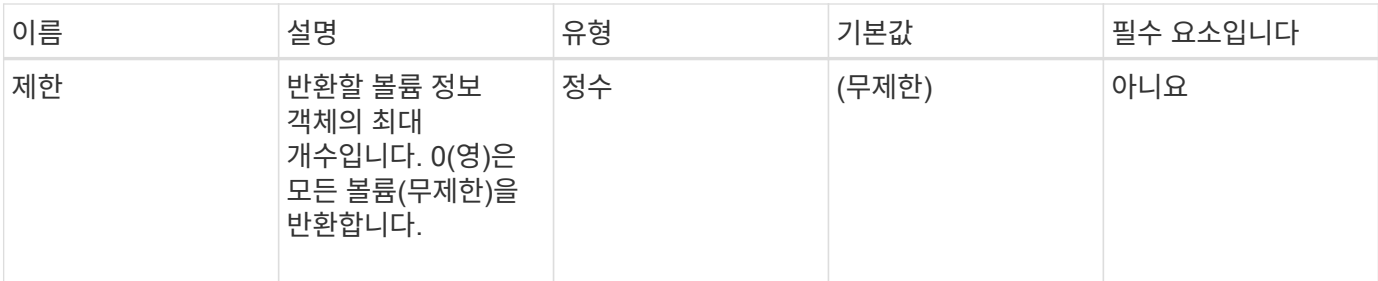

### 반환 값

이 메서드의 반환 값은 다음과 같습니다.

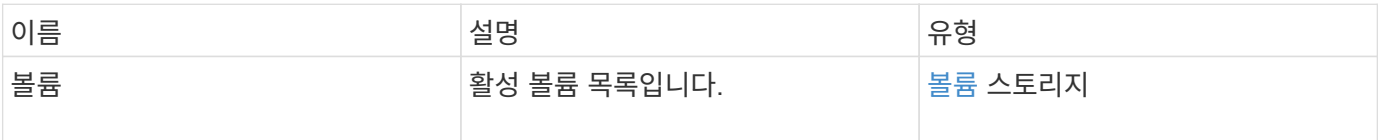

#### 요청 예

이 메서드에 대한 요청은 다음 예제와 비슷합니다.

```
{
     "method": "ListActiveVolumes",
     "params": {
        "startVolumeID" : 0,
        "limit" : 1000
     },
     "id" : 1
}
```
### 응답 예

이 응답 예제의 길이로 인해 보충 토픽에 문서화됩니다.

버전 이후 새로운 기능

9.6

# **ListBackupTargets** 를 선택합니다

"ListBackupTargets" 메서드를 사용하여 생성된 모든 백업 타겟에 대한 정보를 가져올 수 있습니다.

매개 변수

이 메서드에는 입력 매개 변수가 없습니다.

### 반환 값

이 메서드의 반환 값은 다음과 같습니다.

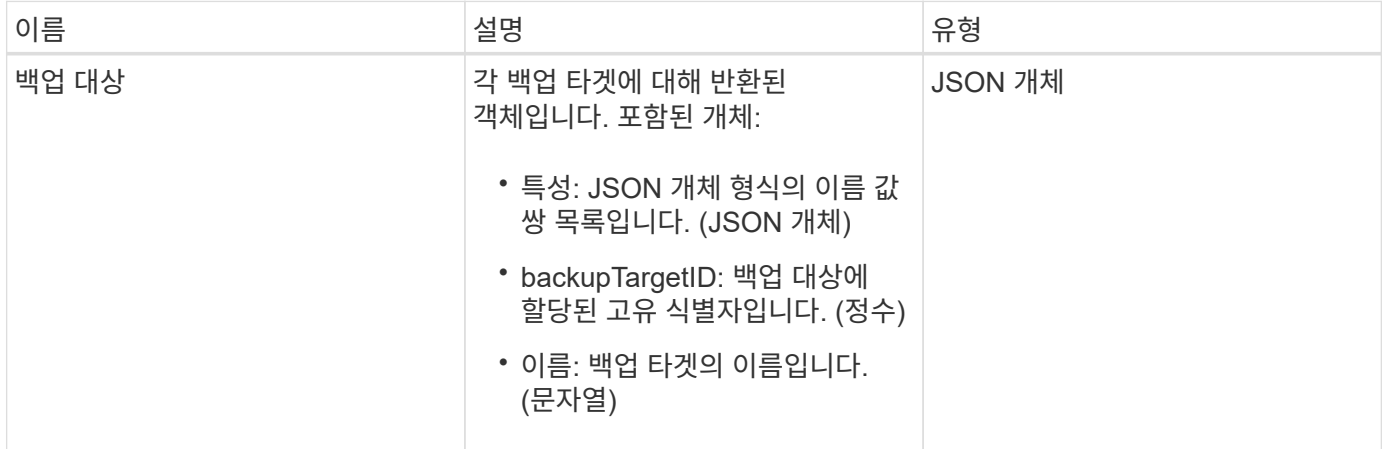

### 요청 예

이 메서드에 대한 요청은 다음 예제와 비슷합니다.

```
{
     "method": "ListBackupTargets",
     "params": {},
     "id": 1
}
```
## 응답 예

```
{
     "id": 1,
     "result": {
       "backupTargets": [
         {
           "attributes" : {},
           "backupTargetID" : 1,
           "name" : "mytargetbackup"
  }
      ]
    }
}
```
9.6

# **ListBulkVolumeJobs**

"ListBulkVolumeJobs" 방법을 사용하여 시스템에서 발생하는 각 대량 볼륨 읽기 또는 쓰기 작업에 대한 정보를 얻을 수 있습니다.

#### 매개 변수

이 메서드에는 입력 매개 변수가 없습니다.

반환 값

이 메서드의 반환 값은 다음과 같습니다.

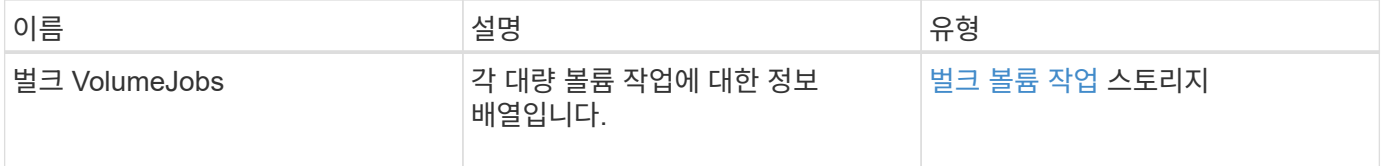

#### 요청 예

이 메서드에 대한 요청은 다음 예제와 비슷합니다.

```
{
     "method": "ListBulkVolumeJobs",
     "params": {
        },
     "id" : 1
}
```
### 응답 예

```
{
    "id": 1,
    "result": {
      "bulkVolumeJobs": [
\{  "attributes": {
               "blocksPerTransfer": 1024,
               "firstPendingLba": 216064,
               "nLbas": 2441472,
               "nextLba": 226304,
               "pendingLbas": "[220160, 223232, 221184, 224256, 217088,
225280, 222208, 218112, 219136, 216064]",
               "percentComplete": 8,
               "startLba": 0
             },
             "bulkVolumeID": 2,
             "createTime": "2015-05-07T14:52:17Z",
             "elapsedTime": 44,
             "format": "native",
             "key": "eaffb0526d4fb47107061f09bfc9a806",
             "percentComplete": 8,
             "remainingTime": 506,
           "script": "bv internal.py",
             "snapshotID": 509,
             "srcVolumeID": 3,
             "status": "running",
             "type": "read"
  }
       ]
     }
}
```
9.6

# **ListDeletedVolumes** 를 클릭합니다

"ListDeletedVolumes" 메서드를 사용하여 삭제 및 삭제된 것으로 표시된 볼륨 목록을 시스템에서 검색할 수 있습니다.

매개 변수

이 메서드에는 다음과 같은 입력 매개 변수가 있습니다.

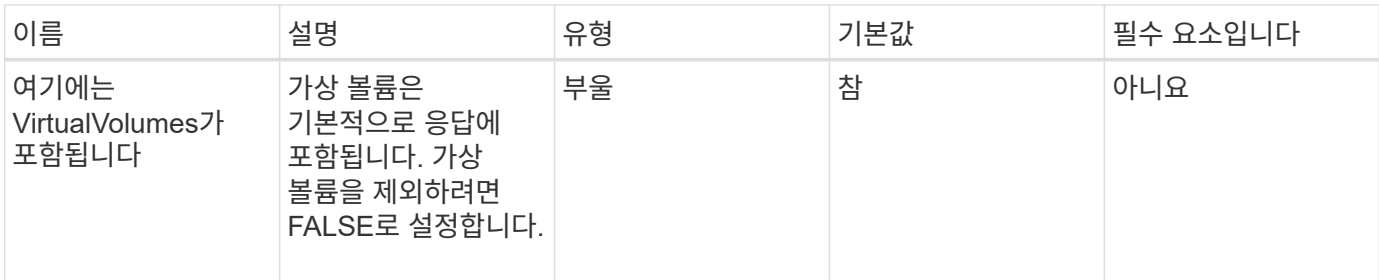

## 반환 값

이 메서드의 반환 값은 다음과 같습니다.

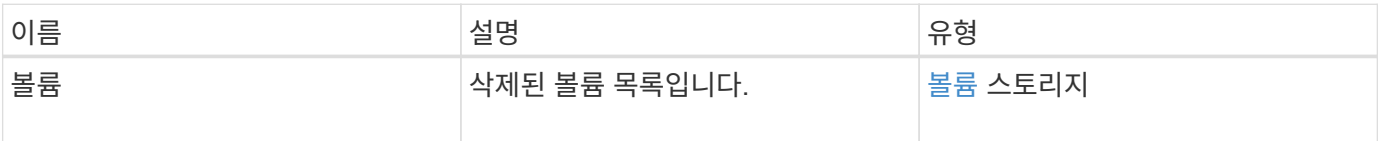

## 요청 예

이 메서드에 대한 요청은 다음 예제와 비슷합니다.

```
{
     "method": "ListDeletedVolumes",
     "params": {},
     "id" : 1
}
```
## 응답 예

이 메서드에 대한 응답은 다음 예제와 비슷합니다.

```
{
      "id": 1,
      "result": {
          "volumes": [
\{  "access": "readWrite",
                   "accountID": 2,
                   "attributes": {},
                   "blockSize": 4096,
                   "createTime": "2018-06-24T03:13:13Z",
                   "deleteTime": "2018-07-22T16:12:39Z",
                   "enable512e": true,
                   "iqn": "iqn.2010-01.com.solidfire:0oto.deletethis.23",
                   "name": "deleteThis",
                   "purgeTime": "2016-07-23T00:12:39Z",
                   "qos": {
                        "burstIOPS": 15000,
                        "burstTime": 60,
                        "curve": {
                            "4096": 100,
                            "8192": 160,
                            "16384": 270,
                            "32768": 500,
                            "65536": 1000,
                            "131072": 1950,
                            "262144": 3900,
                            "524288": 7600,
                            "1048576": 15000
\{x_i\}_{i=1}^N , where \{x_i\}_{i=1}^N  "maxIOPS": 15000,
                        "minIOPS": 50
                   },
                   "scsiEUIDeviceID": "306f746f00000017f47acc0100000000",
                   "scsiNAADeviceID": "6f47acc100000000306f746f00000017",
                   "sliceCount": 1,
                   "status": "deleted",
                   "totalSize": 1396703232,
                   "virtualVolumeID": null,
                   "volumeAccessGroups": [],
                   "volumeID": 23,
                   "volumePairs": []
  }
          ]
     }
}
```
9.6

# 목록**\n**관리 정책

"ListQoSPolicies" 방법을 사용하여 시스템에 있는 모든 QoS 정책의 설정을 나열할 수 있습니다.

매개 변수

이 메서드에는 입력 매개 변수가 없습니다.

반환 값

이 메서드의 반환 값은 다음과 같습니다.

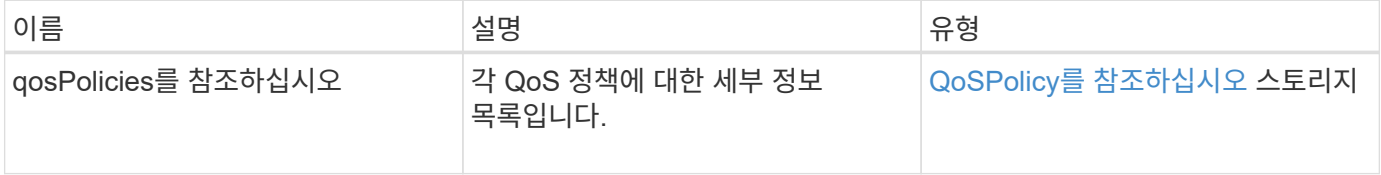

#### 요청 예

이 메서드에 대한 요청은 다음 예제와 비슷합니다.

```
{
    "id": 231,
    "method": "ListQoSPolicies",
    "params": {}
}
```
## 응답 예

```
{
   "id": 231,
    "result": {
      "qosPolicies": [
        {
         "name": "silver",
           "qos": {
             "burstIOPS": 15000,
             "burstTime": 60,
```

```
  "curve": {
                "4096": 100,
                "8192": 160,
               "16384": 270,
               "32768": 500,
               "65536": 1000,
                "131072": 1950,
               "262144": 3900,
               "524288": 7600,
               "1048576": 15000
             },
             "maxIOPS": 14000,
             "minIOPS": 50
           },
           "qosPolicyID": 1,
           "volumeIDs": [
            1
           ]
         },
         {
         "name": "bronze",
           "qos": {
             "burstIOPS": 15000,
             "burstTime": 60,
             "curve": {
               "4096": 100,
               "8192": 160,
               "16384": 270,
               "32768": 500,
               "65536": 1000,
               "131072": 1950,
               "262144": 3900,
               "524288": 7600,
               "1048576": 15000
             },
             "maxIOPS": 15000,
             "minIOPS": 50
           },
           "qosPolicyID": 2,
           "volumeIDs": [
  2
         \lceil  }
      ]
   } }
```
10.0

# **ListSyncJobs** 를 선택합니다

"ListSyncJobs" 메서드를 사용하여 Element 저장소 클러스터에서 실행 중인 동기화 작업에 대한 정보를 가져올 수 있습니다. 이 메서드는 슬라이스, 클론, 블록 및 원격 동기화 작업에 대한 정보를 반환합니다.

매개 변수

이 메서드에는 입력 매개 변수가 없습니다.

반환 값

이 메서드의 반환 값은 다음과 같습니다.

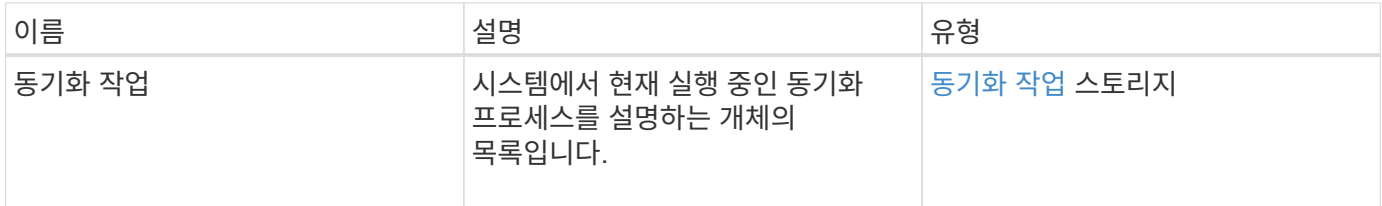

요청 예

이 메서드에 대한 요청은 다음 예제와 비슷합니다.

```
{
     "method": "ListSyncJobs",
     "params": { },
     "id" : 1
}
```
#### 응답 예

```
{
      "id":1,
      "result":{
        "syncJobs":[
\{  "bytesPerSecond":275314.8834458956,
             "currentBytes":178257920,
```

```
  "dstServiceID":36,
              "elapsedTime":289.4568382049871,
              "percentComplete":8.900523560209423,
              "remainingTime":2962.675921065957,
              "sliceID":5,
              "srcServiceID":16,
              "stage":"whole",
              "totalBytes":2002780160,
              "type":"slice"
          },
          {
              "bytesPerSecond":305461.3198607744,
              "cloneID":1,
              "currentBytes":81788928,
              "dstServiceID":16,
              "dstVolumeID":6,
              "elapsedTime":291.7847648200743,
              "nodeID":1,
              "percentComplete":8.167539267015707,
              "remainingTime":3280.708270981153,
              "sliceID":6,
              "srcServiceID":16,
              "srcVolumeID":5,
              "stage":"whole",
              "totalBytes":1001390080,
              "type":"clone"
           },
           {
              "blocksPerSecond":0,
              "branchType": "snapshot",
              "dstServiceID":8,
              "dstVolumeID":2,
              "elapsedTime":0,
              "percentComplete":0,
              "remainingTime":0,
              "sliceID":2,
              "stage":"metadata",
              "type":"remote"
          }
       ]
     }
}
```
9.6

# **ListVolumeQoSHistogram**

"ListVolumeQoSHistogram" 방법을 사용하여 볼륨 또는 여러 볼륨에 대한 볼륨 QoS 사용 히스토그램을 생성할 수 있습니다. 이를 통해 볼륨이 QoS를 사용하는 방법을 더 잘 이해할 수 있습니다.

매개 변수

이 메서드에는 다음과 같은 입력 매개 변수가 있습니다.

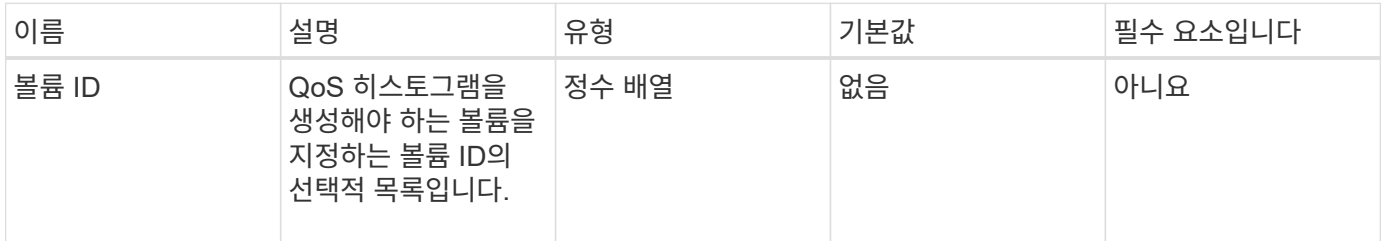

#### 반환 값

이 메서드의 반환 값은 다음과 같습니다.

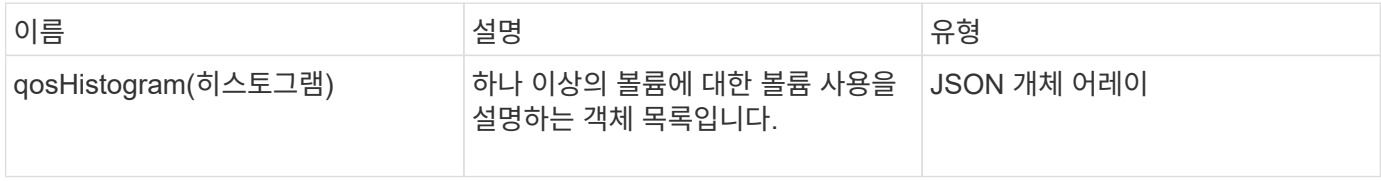

### 요청 예

이 메서드에 대한 요청은 다음 예제와 비슷합니다.

```
{
      "method": "ListVolumeQoSHistograms",
           "params": {
               "volumeIDs": [1]
          },
      "id": 1
}
```
### 응답 예

```
  "id": 1,
      "result": {
          "qosHistograms": [
\{  "histograms": {
               "belowMinIopsPercentages": {
                   "Bucket1To19": 2406,
                   "Bucket20To39": 3,
                   "Bucket40To59": 0,
                   "Bucket60To79": 4,
                   "Bucket80To100": 0
               },
                   "minToMaxIopsPercentages": {
                   "Bucket101Plus": 0,
                   "Bucket1To19": 0,
                   "Bucket20To39": 0,
                   "Bucket40To59": 2,
                   "Bucket60To79": 0,
                   "Bucket80To100": 0
               },
                   "readBlockSizes": {
                   "Bucket131072Plus": 0,
                   "Bucket16384To32767": 0,
                   "Bucket32768To65535": 0,
                   "Bucket4096To8191": 0,
                   "Bucket65536To131071": 0,
                   "Bucket8192To16383": 0
               },
                   "targetUtilizationPercentages": {
                   "Bucket0": 134943,
                   "Bucket101Plus": 0,
                   "Bucket1To19": 2409,
                   "Bucket20To39": 4,
                   "Bucket40To59": 0,
                   "Bucket60To79": 2,
                   "Bucket80To100": 0
               },
                   "throttlePercentages": {
                   "Bucket0": 137358,
                   "Bucket1To19": 0,
                   "Bucket20To39": 0,
                   "Bucket40To59": 0,
                   "Bucket60To79": 0,
                   "Bucket80To100": 0
               },
```
{

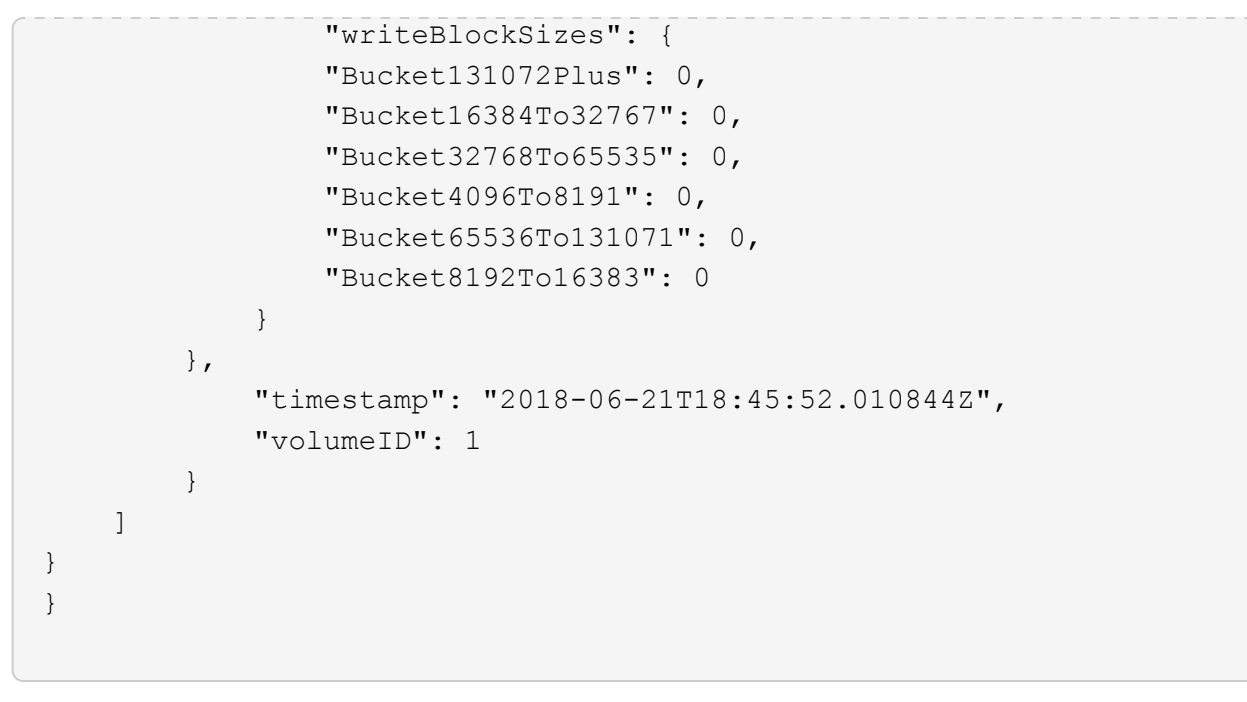

# 목록 볼륨

"ListVolumes" 방법을 사용하여 클러스터에 있는 볼륨 목록을 가져올 수 있습니다. 사용 가능한 매개 변수를 사용하여 목록에서 반환할 볼륨을 지정할 수 있습니다.

#### 매개 변수

이 메서드에는 다음과 같은 입력 매개 변수가 있습니다.

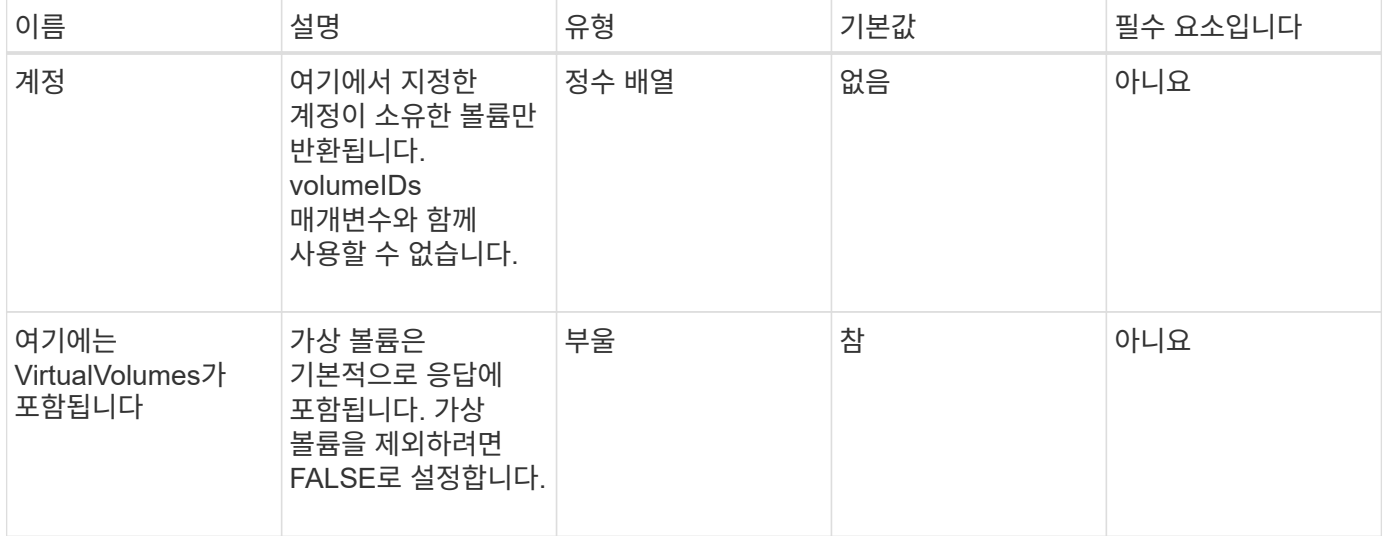

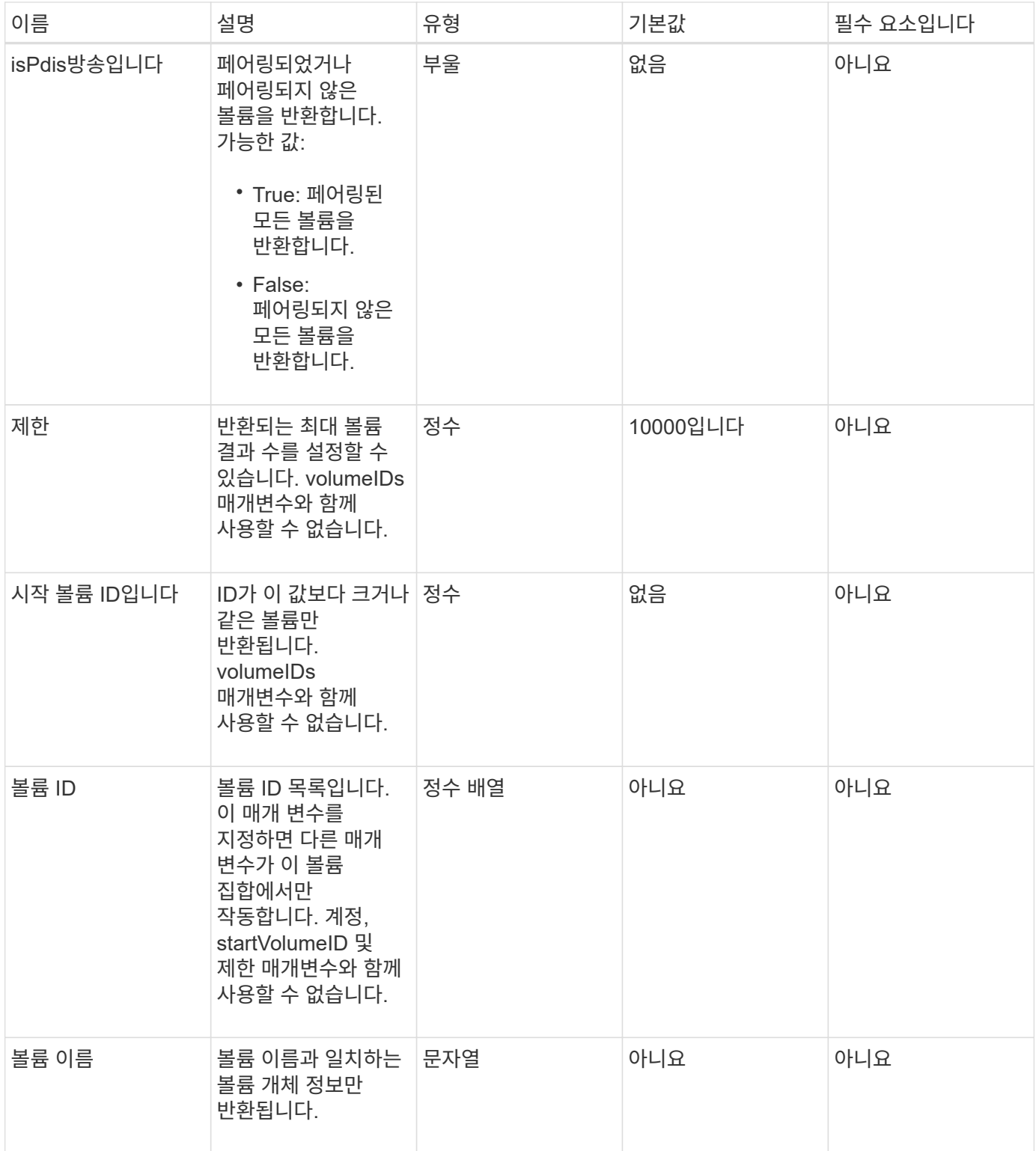

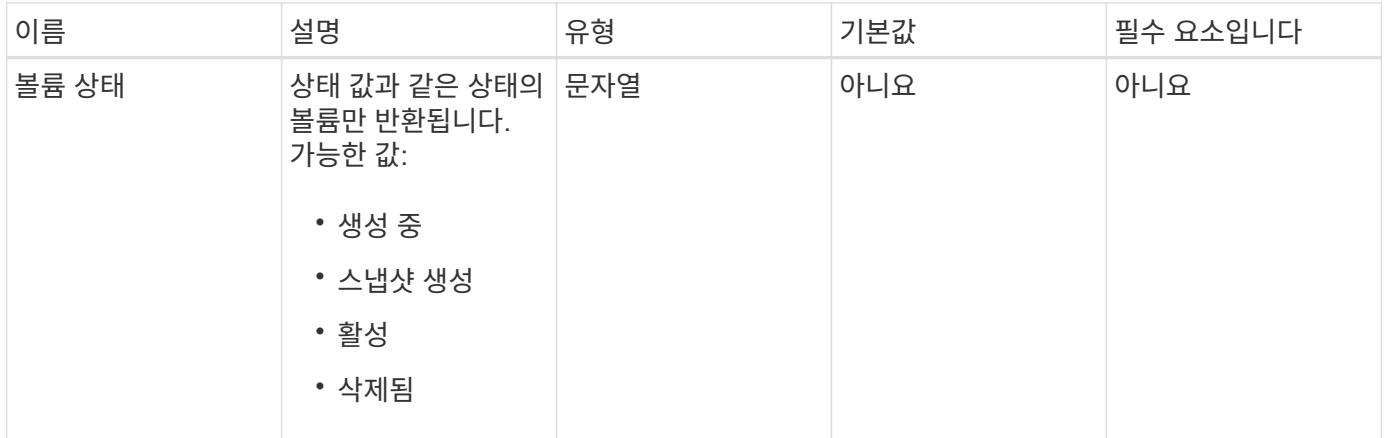

### 반환 값

이 메서드의 반환 값은 다음과 같습니다.

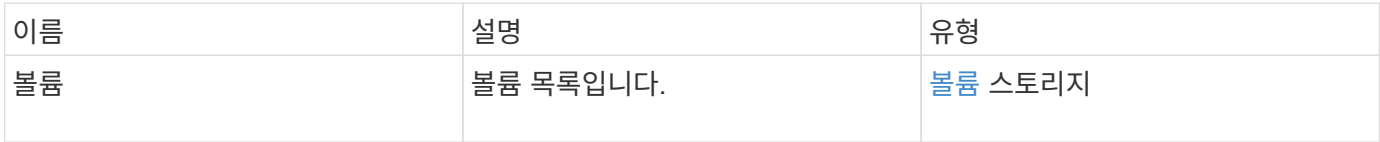

### 요청 예

이 메서드에 대한 요청은 다음 예제와 비슷합니다.

```
{
    "method": "ListVolumes",
      "params": {
           "volumeIDs": [1],
          "volumeStatus": "active",
          "isPaired": "false"
      },
      "id": 1
}
```
### 응답 예

```
{
      "id": 1,
      "result": {
           "volumes": [
\{  "access": "readWrite",
                    "accountID": 1,
                    "attributes": {},
                    "blockSize": 4096,
                    "createTime": "2016-03-28T14:39:05Z",
                    "deleteTime": "",
                   "enable512e": true,
                    "iqn": "iqn.2010-01.com.solidfire:testvolume1.1",
                   "name": "testVolume1",
                    "purgeTime": "",
                   "qos": {
                        "burstIOPS": 15000,
                        "burstTime": 60,
                        "curve": {
                            "4096": 100,
                            "8192": 160,
                            "16384": 270,
                             "32768": 500,
                             "65536": 1000,
                            "131072": 1950,
                            "262144": 3900,
                            "524288": 7600,
                            "1048576": 15000
\{x_i\}_{i=1}^N , where \{x_i\}_{i=1}^N  "maxIOPS": 15000,
                        "minIOPS": 50
                    },
                    "scsiEUIDeviceID": "6a79617900000001f47acc0100000000",
                    "scsiNAADeviceID": "6f47acc1000000006a79617900000001",
                   "sliceCount": 1,
                    "status": "active",
                    "totalSize": 5000658944,
                    "virtualVolumeID": null,
                    "volumeAccessGroups": [],
                    "volumeID": 1,
                   "volumePairs": []
  }
          ]
     }
}
```
9.6

# **ListVolumeStats**

"ListVolumeStats" 방법을 사용하면 단일 볼륨, 볼륨 목록 또는 모든 볼륨에 대한 높은 수준의 활동 측정을 얻을 수 있습니다(volumeIDs 매개 변수를 생략한 경우). 측정 값은 체적을 생성한 후 누적됩니다.

매개 변수

이 메서드에는 다음과 같은 입력 매개 변수가 있습니다.

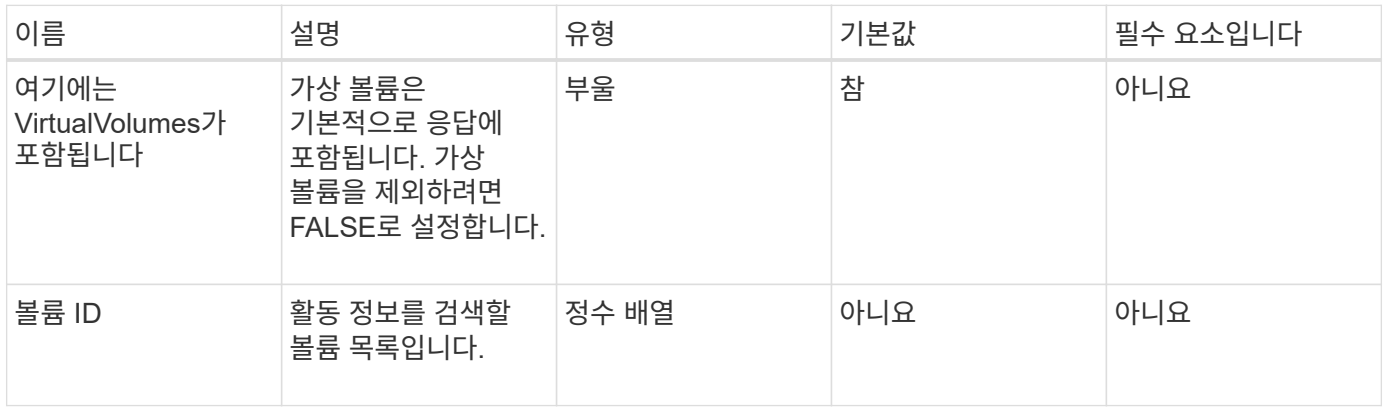

반환 값

이 메서드의 반환 값은 다음과 같습니다.

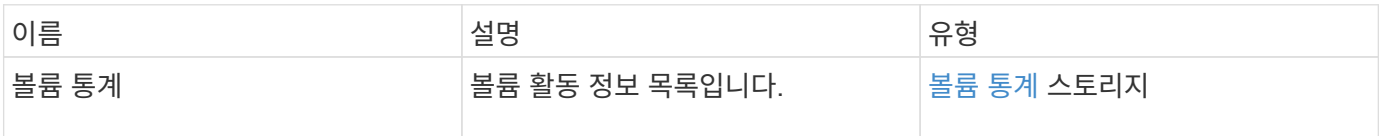

### 요청 예

이 메서드에 대한 요청은 다음 예제와 비슷합니다.

```
{
    "method": "ListVolumeStats",
      "params": {
           "volumeIDs": [1]
      },
      "id": 1
}
```
### 응답 예

```
{
   "id": 1,
   "result": {
      "volumeStats": [
        {
           "accountID": 1,
           "actualIOPS": 0,
           "asyncDelay": null,
           "averageIOPSize": 0,
           "burstIOPSCredit": 30000,
           "clientQueueDepth": 0,
           "desiredMetadataHosts": null,
           "latencyUSec": 0,
           "metadataHosts": {
             "deadSecondaries": [],
             "liveSecondaries": [
               47
           \vert,
             "primary": 33
           },
           "nonZeroBlocks": 22080699,
           "readBytes": 657262370816,
           "readBytesLastSample": 0,
           "readLatencyUSec": 0,
           "readOps": 160464446,
           "readOpsLastSample": 0,
           "samplePeriodMSec": 500,
           "throttle": 0,
           "timestamp": "2016-03-09T19:39:15.771697Z",
           "unalignedReads": 0,
           "unalignedWrites": 0,
           "volumeAccessGroups": [
            1
         \frac{1}{2}  "volumeID": 1,
           "volumeSize": 107374182400,
           "volumeUtilization": 0,
           "writeBytes": 219117547520,
           "writeBytesLastSample": 0,
           "writeLatencyUSec": 0,
           "writeOps": 53495495,
           "writeOpsLastSample": 0,
```

```
  "zeroBlocks": 4133701
          }
       ]
    }
}
```
9.6

# **ListVolumesForAccount**

"ListVolumesForAccount" 방법을 사용하여 계정에 대해 활성 및 (보류 중) 삭제된 볼륨을 나열할 수 있습니다.

매개 변수

이 메서드에는 다음과 같은 입력 매개 변수가 있습니다.

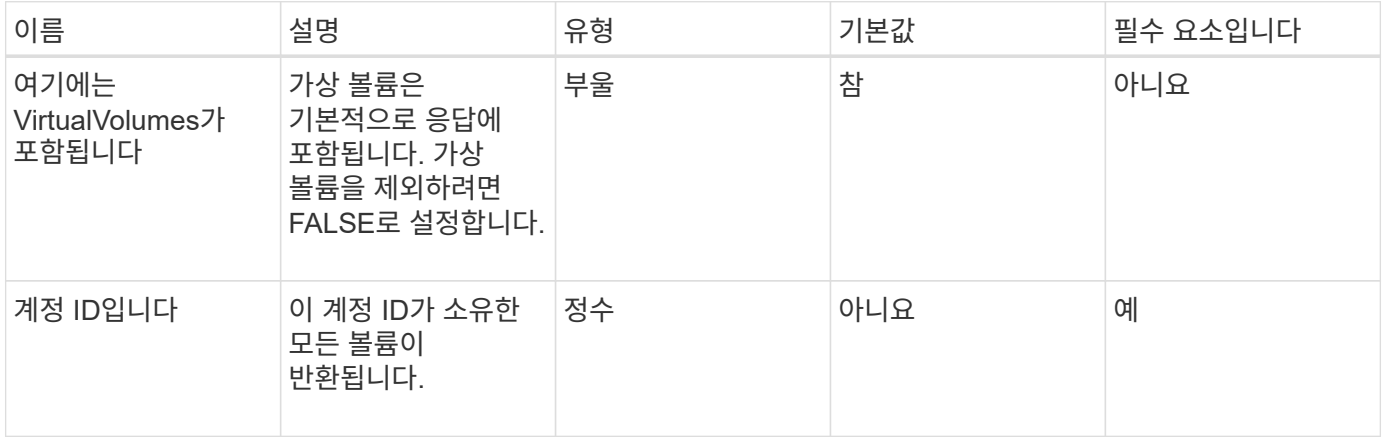

### 반환 값

이 메서드의 반환 값은 다음과 같습니다.

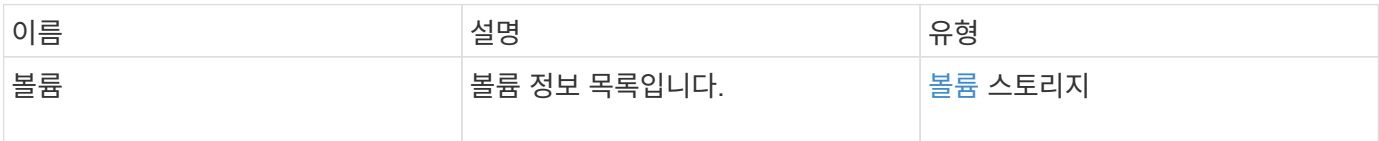

### 요청 예

이 메서드에 대한 요청은 다음 예제와 비슷합니다.

```
{
    "method": "ListVolumesForAccount",
    "params": {
       "accountID" : 1
    },
    "id" : 1
}
```
# 응답 예

이 메서드에 대한 응답은 다음 예제와 비슷합니다.

```
{
      "id": 1,
      "result": {
           "volumes": [
\{  "access": "readWrite",
                    "accountID": 1,
                    "attributes": {},
                    "blockSize": 4096,
                    "createTime": "2018-07-22T16:15:25Z",
                    "deleteTime": "",
                    "enable512e": false,
                    "iqn": "iqn.2010-01.com.solidfire:0oto.test1.25",
                 "name": "test1",
                    "purgeTime": "",
                    "qos": {
                        "burstIOPS": 15000,
                        "burstTime": 60,
                        "curve": {
                            "4096": 100,
                            "8192": 160,
                             "16384": 270,
                             "32768": 500,
                             "65536": 1000,
                             "131072": 1950,
                             "262144": 3900,
                             "524288": 7600,
                            "1048576": 15000
\{x_i\}_{i=1}^N , where \{x_i\}_{i=1}^N  "maxIOPS": 15000,
                        "minIOPS": 50
                    },
                    "scsiEUIDeviceID": "306f746f00000019f47acc0100000000",
                    "scsiNAADeviceID": "6f47acc100000000306f746f00000019",
                    "sliceCount": 1,
                    "status": "active",
                    "totalSize": 1000341504,
                    "virtualVolumeID": null,
                    "volumeAccessGroups": [],
                    "volumeID": 25,
                   "volumePairs": []
  }
          ]
     }
}
```
9.6

# **ListVolumeStatsByAccount**

"ListVolumeStatsByAccount" 방법을 사용하여 모든 계정에 대한 상위 수준의 볼륨 활동 측정을 나열할 수 있습니다. 값은 계정이 소유한 모든 볼륨에서 합산됩니다.

#### 매개 변수

이 메서드에는 다음과 같은 입력 매개 변수가 있습니다.

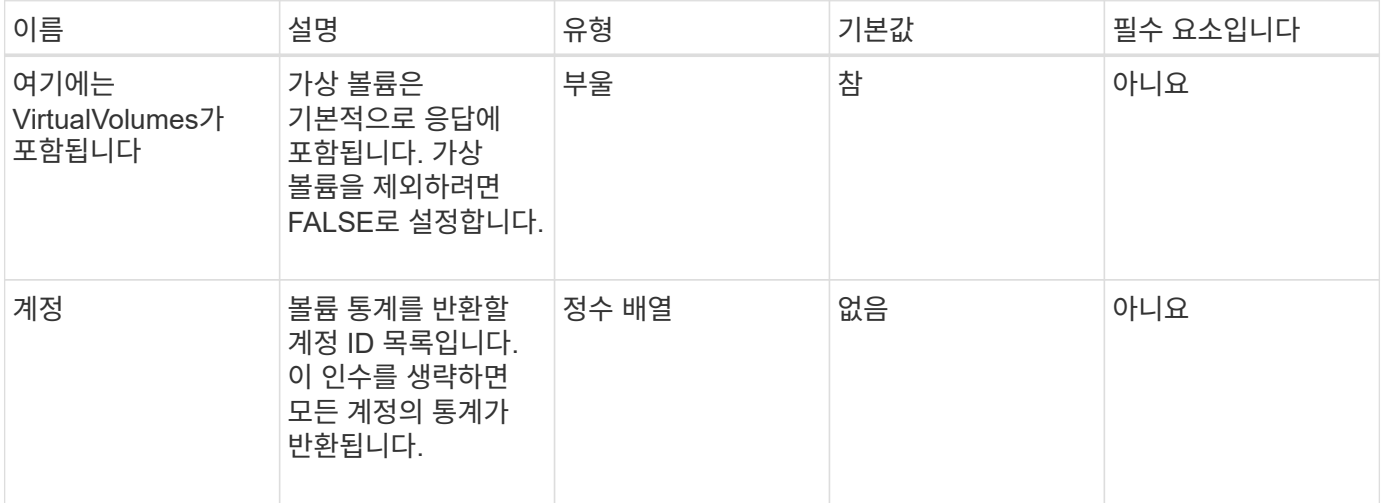

#### 반환 값

이 메서드의 반환 값은 다음과 같습니다.

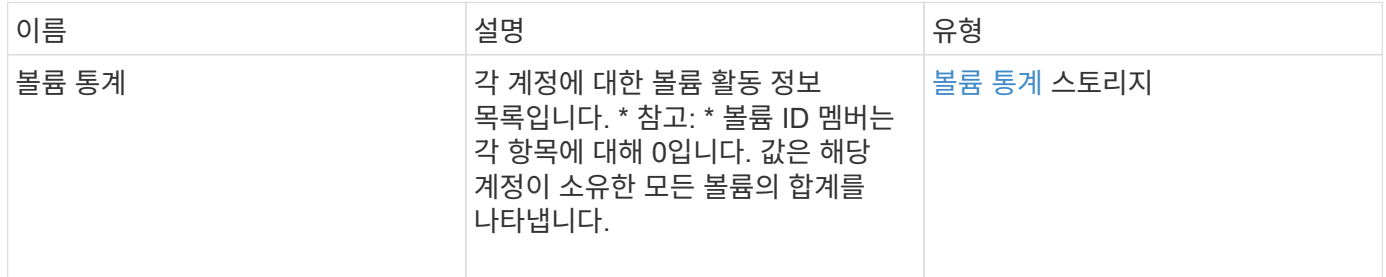

#### 요청 예

이 메서드에 대한 요청은 다음 예제와 비슷합니다.

```
{
"method": "ListVolumeStatsByAccount",
    "params": {"accounts": [3]},
    "id": 1
}
```
## 응답 예

이 메서드는 다음 예제와 유사한 응답을 반환합니다.

```
{
    "id": 1,
    "result": {
      "volumeStats": [
        {
           "accountID": 3,
           "nonZeroBlocks": 155040175,
           "readBytes": 3156273328128,
           "readBytesLastSample": 0,
           "readOps": 770574543,
           "readOpsLastSample": 0,
           "samplePeriodMSec": 500,
           "timestamp": "2016-10-17T20:42:26.231661Z",
           "unalignedReads": 0,
           "unalignedWrites": 0,
           "volumeAccessGroups": [],
           "volumeID": 0,
           "volumeSize": 1127428915200,
           "writeBytes": 1051988406272,
           "writeBytesLastSample": 0,
           "writeOps": 256833107,
           "writeOpsLastSample": 0,
           "zeroBlocks": 120211025
        }
      ]
    }
}
```
#### 버전 이후 새로운 기능

9.6

# **ListVolumeStatsByVirtualVolume**

"ListVolumeStatsByVirtualVolume" 방법을 사용하여 가상 볼륨과 연결된 시스템의 모든 볼륨에 대한 볼륨 통계를 나열할 수 있습니다. 통계는 볼륨 생성 시 누적됩니다.

매개 변수

이 메서드에는 다음과 같은 입력 매개 변수가 있습니다.

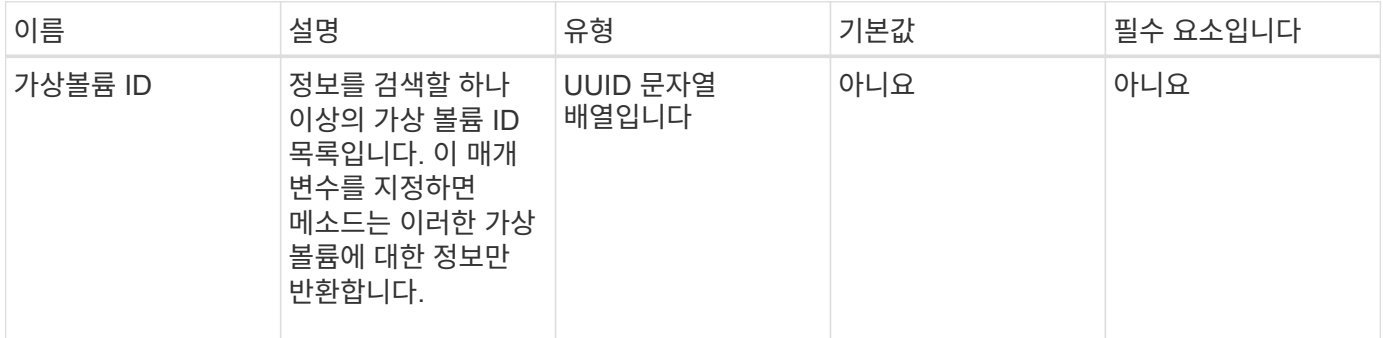

#### 반환 값

이 메서드의 반환 값은 다음과 같습니다.

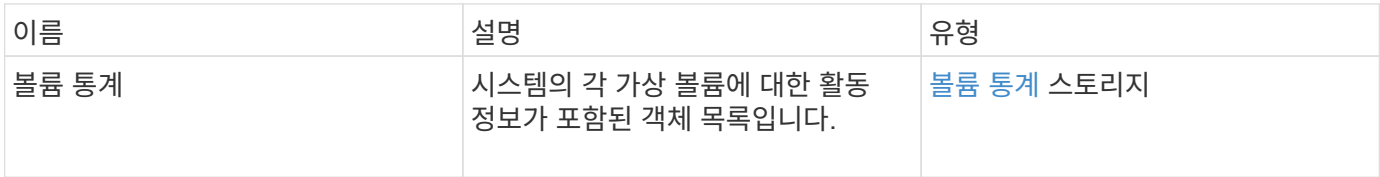

#### 요청 예

이 메서드에 대한 요청은 다음 예제와 비슷합니다.

```
{
    "method": "ListVolumeStatsByVirtualVolume",
    "params": {},
    "id": 1
}
```
## 응답 예

```
{
    "id": 1,
    "result": {
```

```
  "volumeStats": [
      {
         "accountID": 17,
         "actualIOPS": 0,
         "asyncDelay": null,
         "averageIOPSize": 1074265444,
         "burstIOPSCredit": 0,
         "clientQueueDepth": 0,
         "desiredMetadataHosts": null,
         "latencyUSec": 0,
         "metadataHosts": {
           "deadSecondaries": [],
           "liveSecondaries": [
             26
           ],
           "primary": 56
         },
         "nonZeroBlocks": 36,
         "readBytes": 18366464,
         "readBytesLastSample": 0,
         "readLatencyUSec": 0,
         "readOps": 156,
         "readOpsLastSample": 0,
         "samplePeriodMSec": 500,
         "throttle": 0,
         "timestamp": "2016-10-10T17:46:35.914642Z",
         "unalignedReads": 156,
         "unalignedWrites": 185,
         "virtualVolumeID": "070ac0ba-f344-4f4c-b79c-142efa3642e8",
         "volumeAccessGroups": [],
         "volumeID": 12518,
         "volumeSize": 91271200768,
         "volumeUtilization": 0,
         "writeBytes": 23652213248,
         "writeBytesLastSample": 0,
         "writeLatencyUSec": 0,
         "writeOps": 185,
         "writeOpsLastSample": 0,
        "zeroBlocks": 22282972
      }
    ]
  }
```
}

9.6

# **ListVolumeStatsByVolume**

'ListVolumeStatsByVolume' 방법을 사용하여 볼륨별로 모든 볼륨에 대한 상위 수준의 활동 측정을 나열할 수 있습니다. 값은 볼륨을 생성한 후 누적됩니다.

### 매개 변수

이 메서드에는 다음과 같은 입력 매개 변수가 있습니다.

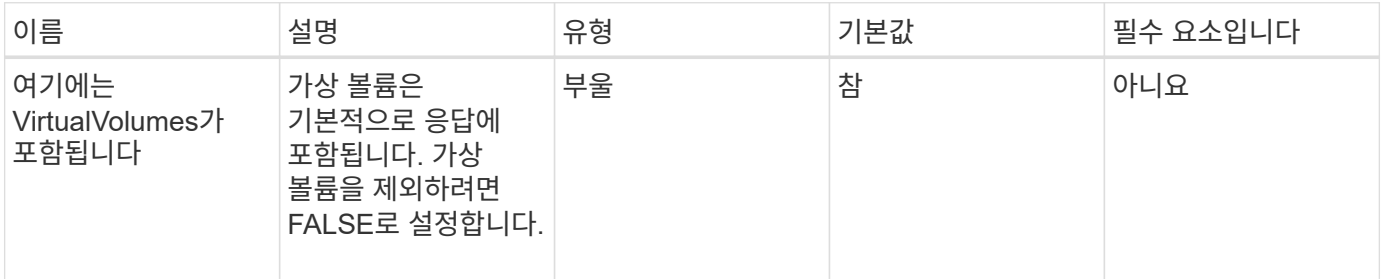

#### 반환 값

이 메서드의 반환 값은 다음과 같습니다.

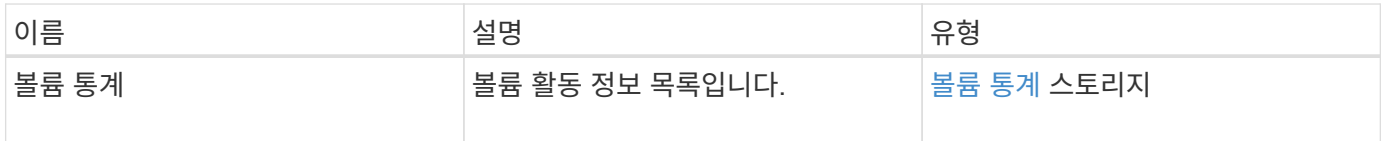

#### 요청 예

이 메서드에 대한 요청은 다음 예제와 비슷합니다.

```
{
     "method": "ListVolumeStatsByVolume",
     "params": {},
     "id" : 1
}
```
## 응답 예

{

```
  "id": 1,
```

```
  "result": {
      "volumeStats": [
         {
           "accountID": 3,
           "actualIOPS": 0,
           "asyncDelay": null,
           "averageIOPSize": 4096,
           "burstIOPSCredit": 30000,
           "clientQueueDepth": 0,
           "desiredMetadataHosts": null,
           "latencyUSec": 0,
           "metadataHosts": {
             "deadSecondaries": [],
             "liveSecondaries": [
                  16
           \left| \ \right|,
             "primary": 12
           },
           "nonZeroBlocks": 7499205,
           "readBytes": 159012818944,
           "readBytesLastSample": 0,
           "readLatencyUSec": 0,
           "readOps": 38821489,
           "readOpsLastSample": 0,
           "samplePeriodMSec": 500,
           "throttle": 0,
           "timestamp": "2016-10-17T20:55:31.087537Z",
           "unalignedReads": 0,
           "unalignedWrites": 0,
           "volumeAccessGroups": [
            1
         \frac{1}{\sqrt{2}}  "volumeID": 1,
           "volumeSize": 53687091200,
           "volumeUtilization": 0,
           "writeBytes": 52992585728,
           "writeBytesLastSample": 0,
           "writeLatencyUSec": 0,
           "writeOps": 12937643,
           "writeOpsLastSample": 0,
           "zeroBlocks": 5607995
        }
      ]
    }
}
```
9.6

# **ListVolumeStatsByVolumeAccessGroup**

"ListVolumeStatsByVolumeAccessGroup" 방법을 사용하여 지정된 볼륨 액세스 그룹의 구성원인 모든 볼륨의 전체 활동 측정값을 나열할 수 있습니다.

#### 매개 변수

이 메서드에는 다음과 같은 입력 매개 변수가 있습니다.

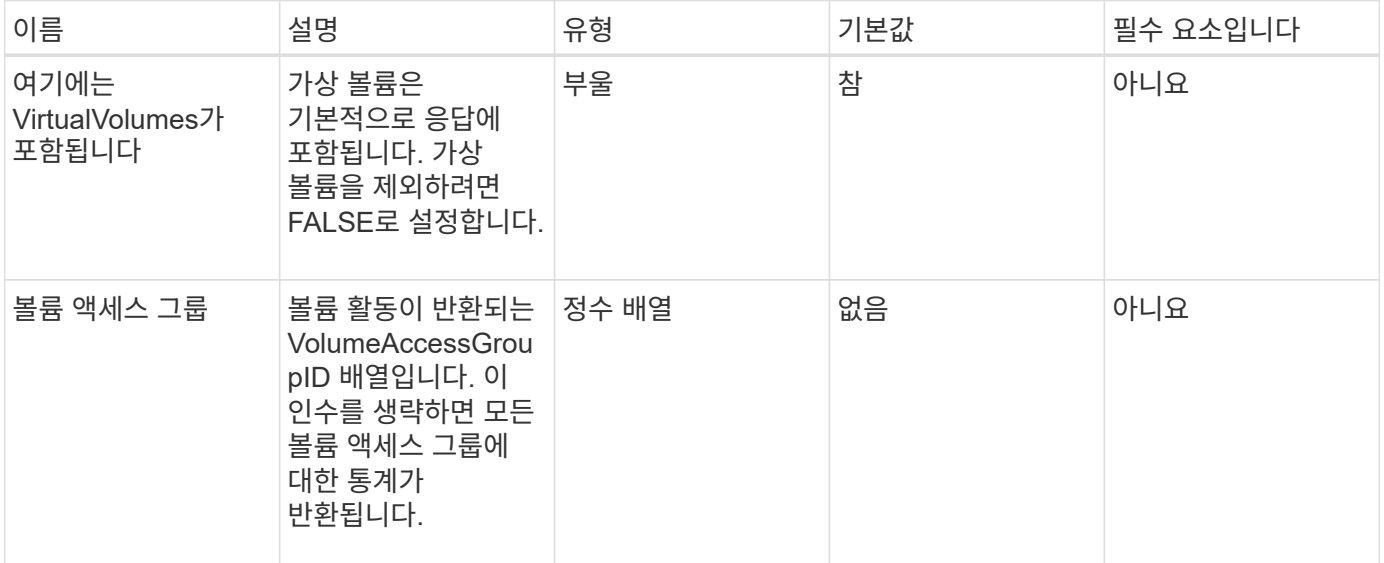

### 반환 값

이 메서드의 반환 값은 다음과 같습니다.

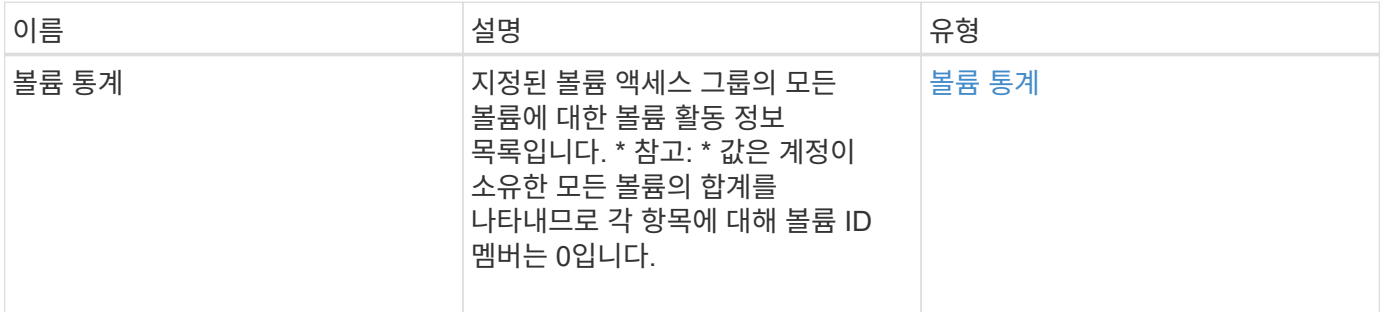

#### 요청 예

이 메서드에 대한 요청은 다음 예제와 비슷합니다.
```
{
    "method": "ListVolumeStatsByVolumeAccessGroup",
      "params": {"volumeAccessGroups": [1]},
      "id": 1
}
```
### 응답 예

이 메서드는 다음 예제와 유사한 응답을 반환합니다.

```
{
    "id": 1,
    "result": {
      "volumeStats": [
        {
           "accountID": 0,
           "nonZeroBlocks": 149366393,
           "readBytes": 3156273328128,
           "readBytesLastSample": 0,
           "readOps": 770574543,
           "readOpsLastSample": 0,
           "samplePeriodMSec": 500,
           "timestamp": "2016-10-17T21:04:10.712370Z",
           "unalignedReads": 0,
           "unalignedWrites": 0,
           "volumeAccessGroups": [
  1
         \frac{1}{2},
           "volumeID": 0,
           "volumeSize": 1073741824000,
           "writeBytes": 1051988406272,
           "writeBytesLastSample": 0,
           "writeOps": 256833107,
           "writeOpsLastSample": 0,
           "zeroBlocks": 112777607
        }
      ]
    }
}
```
#### 버전 이후 새로운 기능

9.6

## **ModifyBackupTarget**을 선택합니다

ModifyBackupTarget 메서드를 사용하여 백업 타겟의 속성을 변경할 수 있습니다.

### 매개 변수

이 메서드에는 다음과 같은 입력 매개 변수가 있습니다.

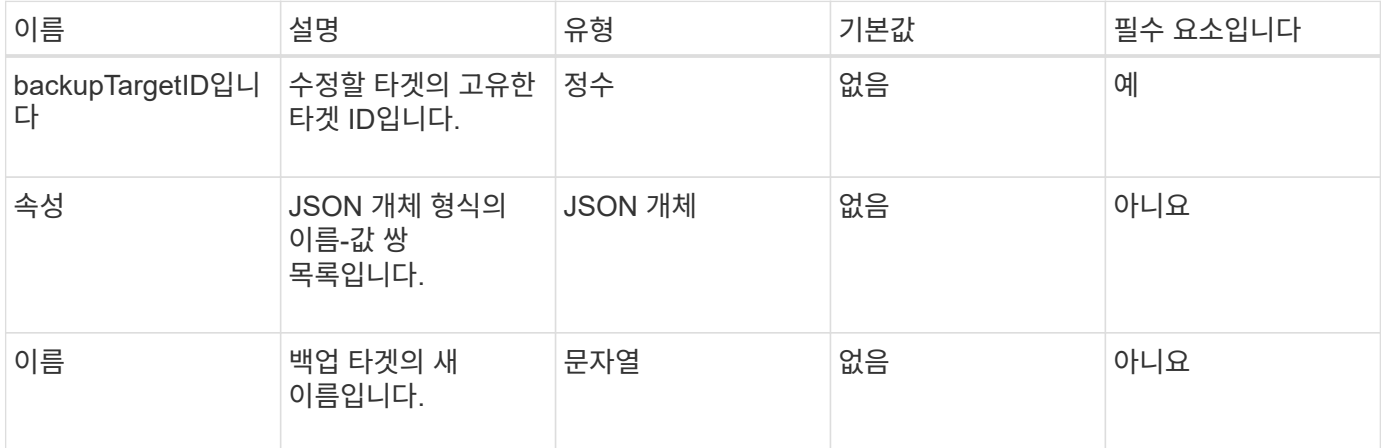

### 반환 값

이 메서드에는 반환 값이 없습니다.

### 요청 예

이 메서드에 대한 요청은 다음 예제와 비슷합니다.

```
{
     "method": "ModifyBackupTarget",
     "params": {
         "backupTargetID" : 1,
         "name": "yourtargetS3"
         "attributes" : {
             "size" : 500,
         }
     },
    "id": 1
}
```
### 응답 예

```
{
     "id": 1,
     "result": {}
}
```
9.6

## 수정 서비스 정책

수정-QoSPolicy 방식을 사용하여 시스템에 대한 기존 QoS 정책을 수정할 수 있습니다.

매개 변수

이 메서드에는 다음과 같은 입력 매개 변수가 있습니다.

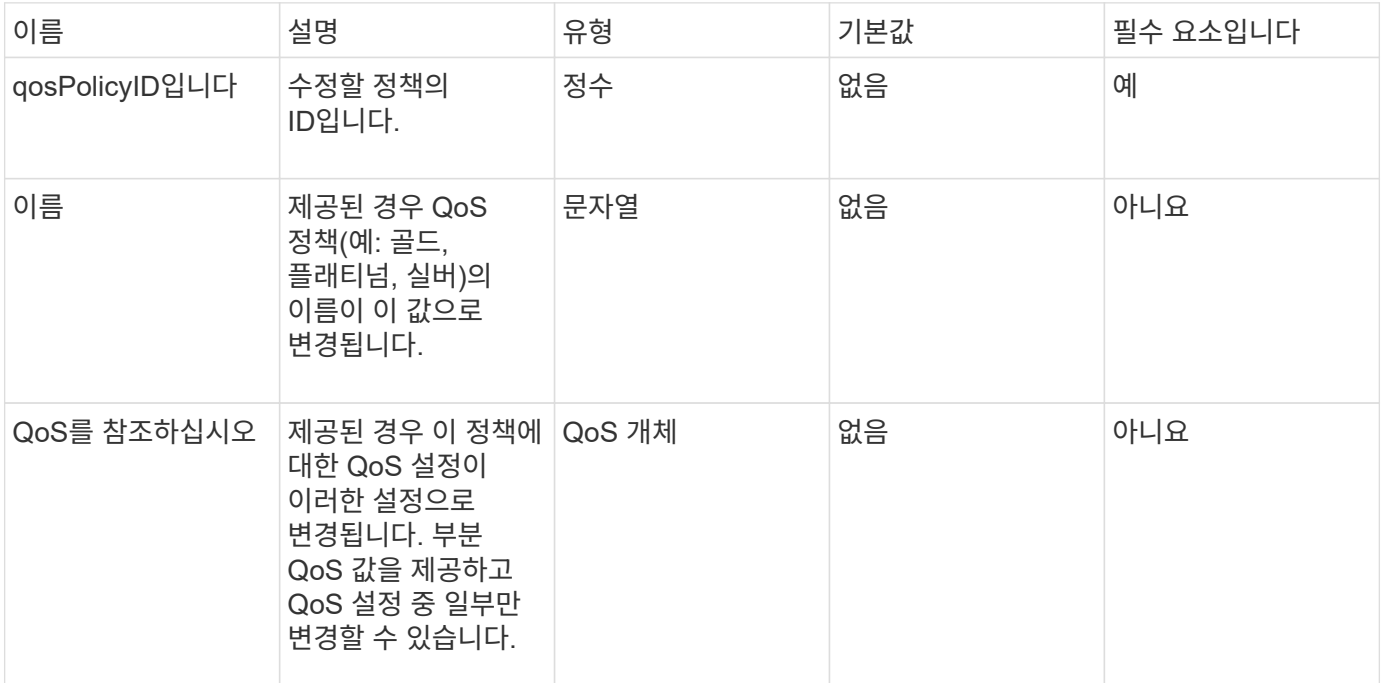

### 반환 값

이 메서드의 반환 값은 다음과 같습니다.

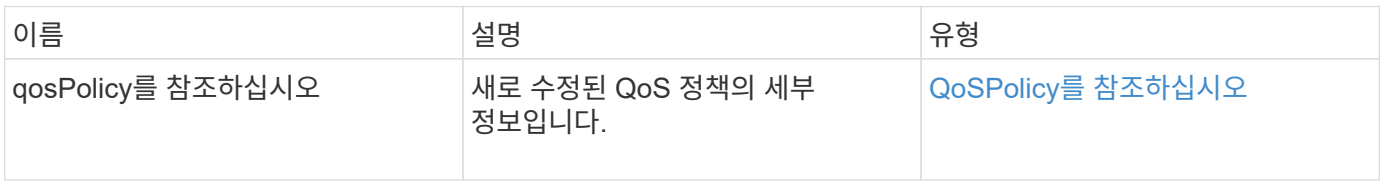

### 요청 예

이 메서드에 대한 요청은 다음 예제와 비슷합니다.

```
{
    "id": 1950,
    "method": "ModifyQoSPolicy",
    "params": {
      "qosPolicyID": 2,
     "qos": {
        "minIOPS": 51,
        "maxIOPS": 15002,
        "burstIOPS": 15002
     }
    }
}
```
### 응답 예

```
{
    "id": 1950,
    "result": {
      "qosPolicy": {
         "name": "bronze",
         "qos": {
           "burstIOPS": 15002,
           "burstTime": 60,
           "curve": {
              "4096": 100,
             "8192": 160,
             "16384": 270,
             "32768": 500,
             "65536": 1000,
              "131072": 1950,
             "262144": 3900,
             "524288": 7600,
             "1048576": 15000
           },
           "maxIOPS": 15002,
           "minIOPS": 51
         },
         "qosPolicyID": 2,
         "volumeIDs": [
  2
         ]
      }
    }
}
```
10.0

## **ModifyVolume(**수정 볼륨**)**

ModifyVolume(수정 볼륨) 방법을 사용하여 기존 볼륨의 설정을 수정할 수 있습니다. 한 번에 하나의 볼륨을 수정할 수 있으며 변경 사항이 즉시 적용됩니다.

볼륨을 수정할 때 QoS 값을 지정하지 않으면 수정 이전과 동일하게 유지됩니다. GetDefaultQoS 메서드를 실행하여 새로 생성된 볼륨의 기본 QoS 값을 검색할 수 있습니다.

복제 중인 볼륨의 크기를 늘려야 하는 경우 복제 오류를 방지하기 위해 다음 순서로 크기를 늘리십시오.

1. ReplicationTarget 액세스를 사용하여 볼륨의 크기를 늘립니다.

2. ReadWrite 액세스를 사용하여 소스 또는 볼륨의 크기를 늘립니다.

타겟 볼륨과 소스 볼륨의 크기가 동일한지 확인합니다.

 $(i)$ 액세스 상태를 잠금 또는 복제 대상으로 변경하면 기존의 모든 iSCSI 연결이 종료됩니다.

매개 변수

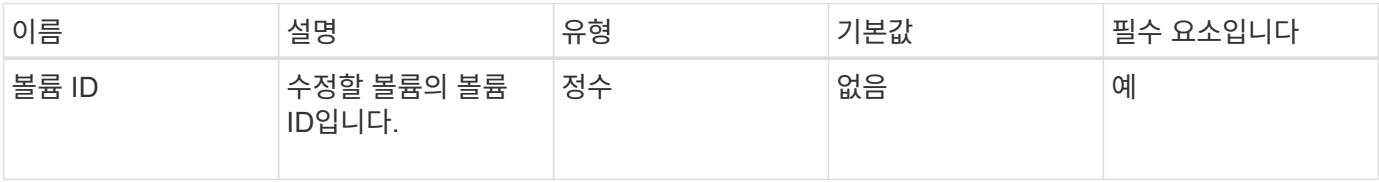

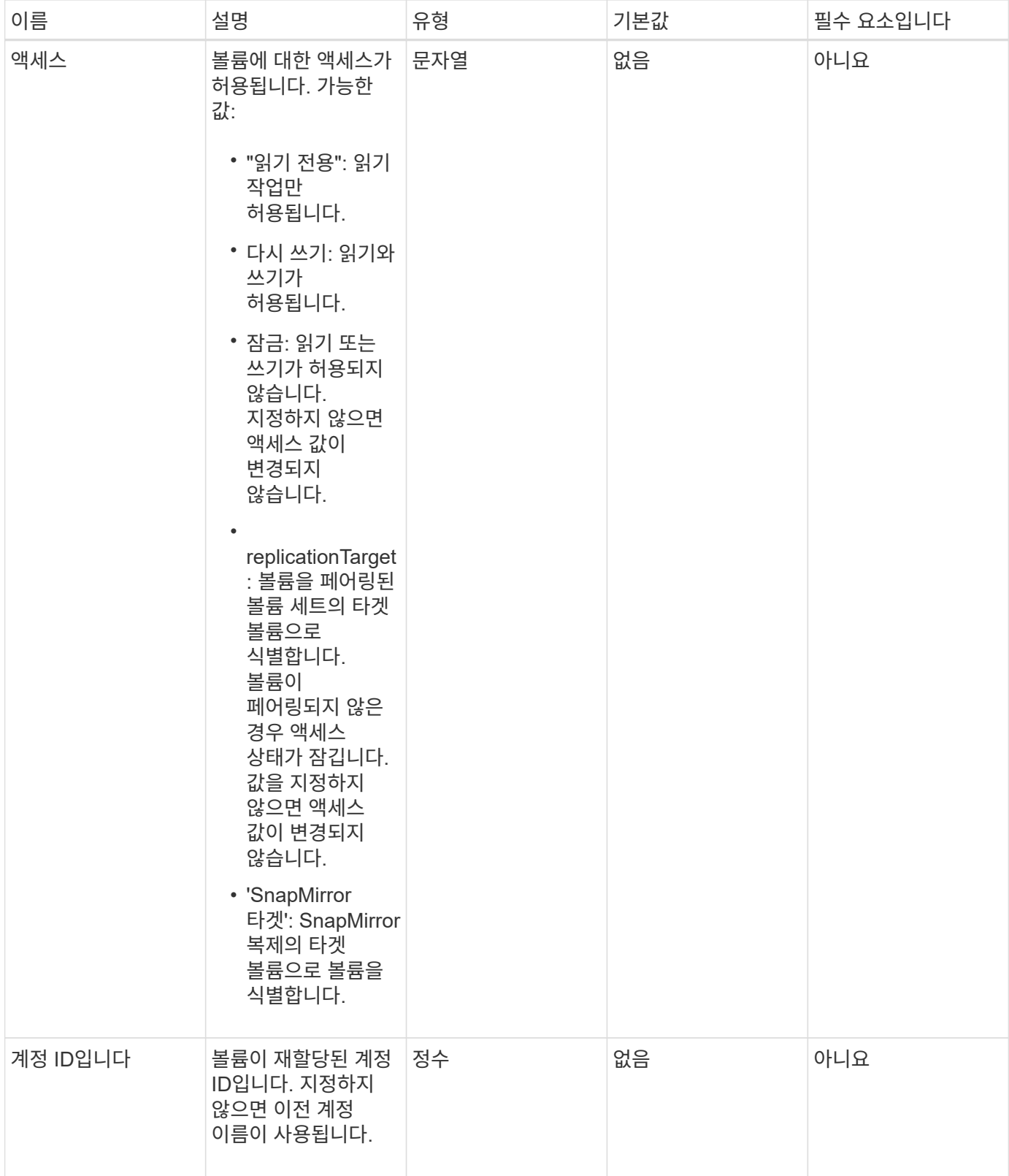

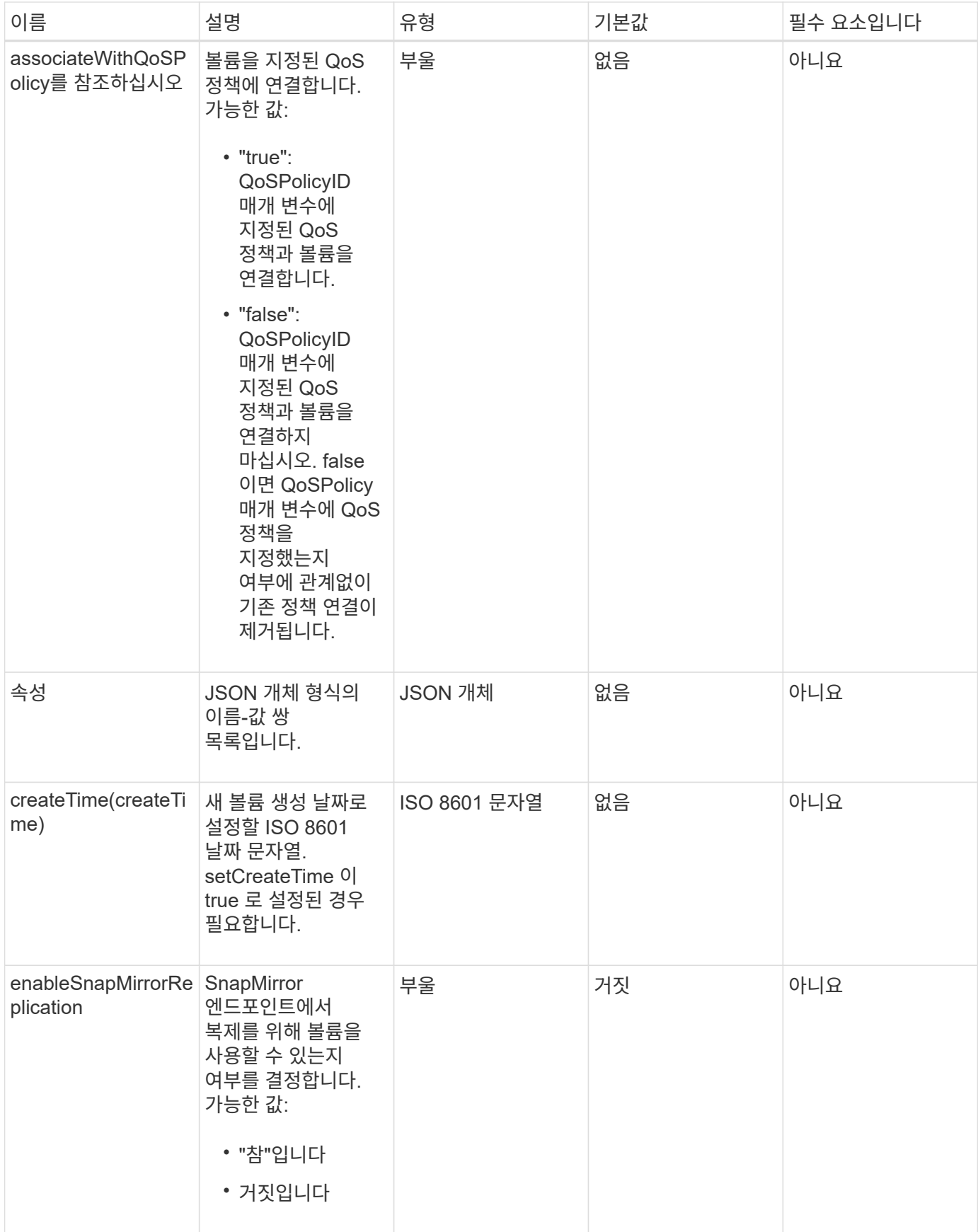

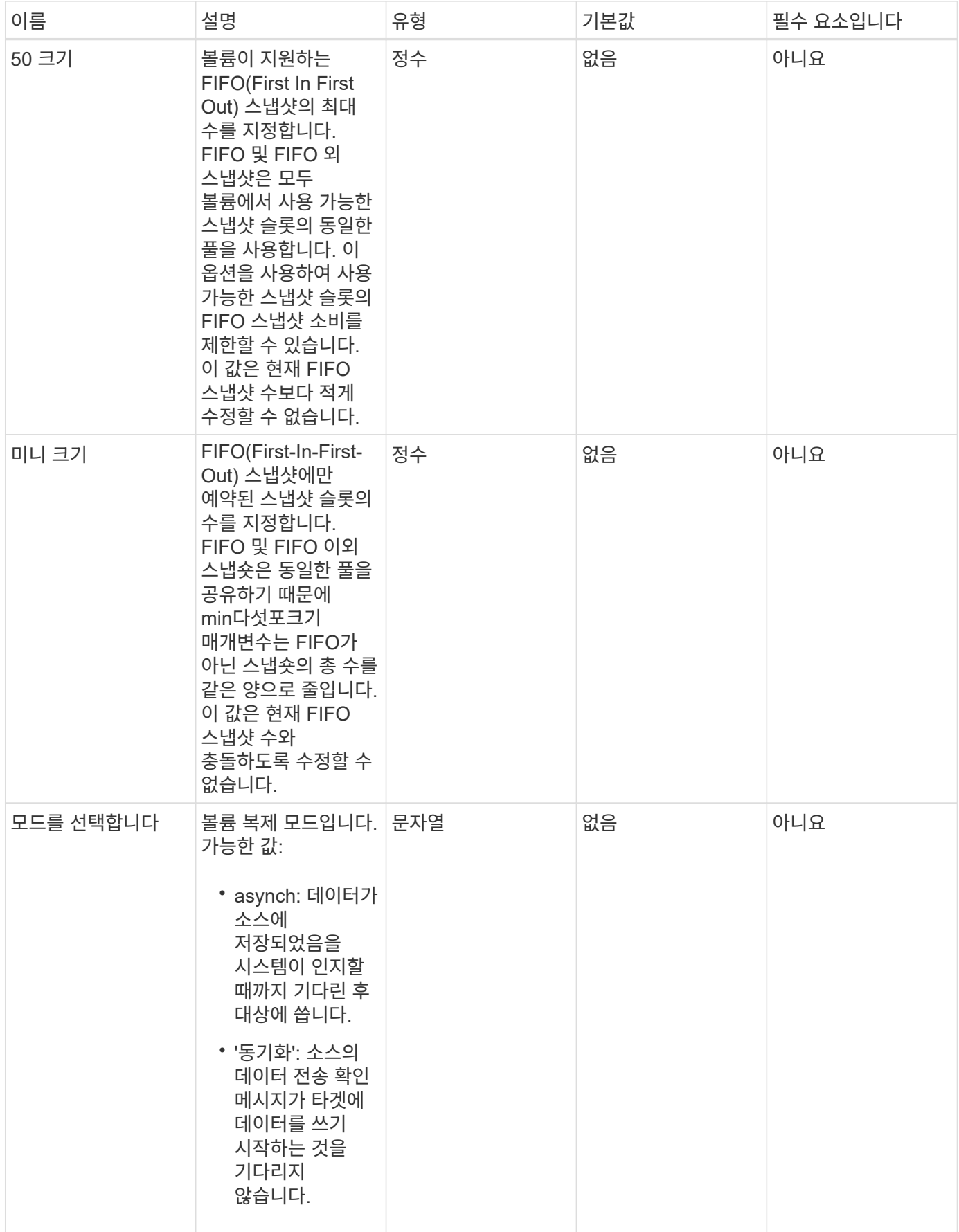

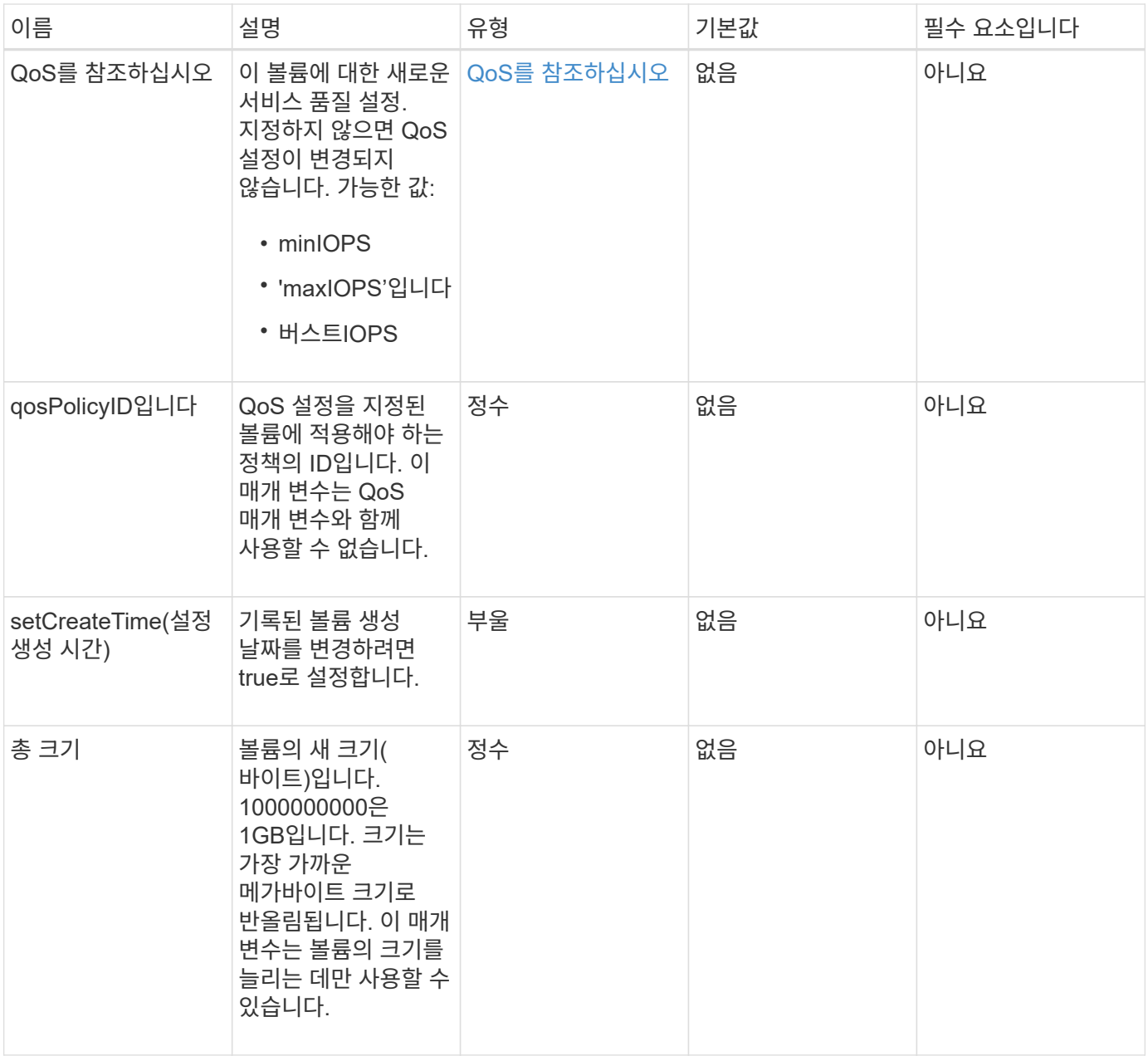

이 메서드의 반환 값은 다음과 같습니다.

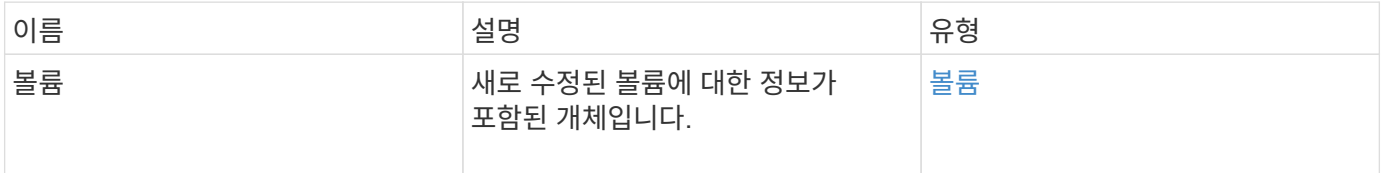

### 요청 예

이 메서드에 대한 요청은 다음 예제와 비슷합니다.

```
{
    "method": "ModifyVolume",
    "params": {
       "volumeID": 5,
       "attributes": {
           "name1": "value1",
           "name2": "value2",
           "name3": "value3"
       },
       "qos": {
           "minIOPS": 60,
           "maxIOPS": 100,
           "burstIOPS": 150,
           "burstTime": 60
       },
        "access" :"readWrite"
       },
        "totalSize": 20000000000,
       "id": 1
}
```
#### 응답 예

```
{
   "id": 1,
    "result": {
        "volume": {
             "access": "readWrite",
             "accountID": 1,
             "attributes": {
                 "name1": "value1",
                 "name2": "value2",
                 "name3": "value3"
             },
             "blockSize": 4096,
             "createTime": "2016-03-28T16:16:13Z",
             "deleteTime": "",
             "enable512e": true,
             "iqn": "iqn.2010-01.com.solidfire:jyay.1459181777648.5",
             "name": "1459181777648",
             "purgeTime": "",
             "qos": {
```

```
  "burstIOPS": 150,
                  "burstTime": 60,
                  "curve": {
                       "4096": 100,
                       "8192": 160,
                       "16384": 270,
                       "32768": 500,
                       "65536": 1000,
                       "131072": 1950,
                       "262144": 3900,
                       "524288": 7600,
                       "1048576": 15000
                  },
                  "maxIOPS": 100,
                  "minIOPS": 60
             },
             "scsiEUIDeviceID": "6a79617900000005f47acc0100000000",
             "scsiNAADeviceID": "6f47acc1000000006a79617900000005",
             "sliceCount": 1,
             "status": "active",
             "totalSize": 1000341504,
             "virtualVolumeID": null,
             "volumeAccessGroups": [
  1
           \frac{1}{\sqrt{2}}  "volumeID": 5,
             "volumePairs": []
        }
    }
}
```
9.6

자세한 내용을 확인하십시오

[GetDefaultQoS](#page-37-0)[를](#page-37-0) [참조하십시오](#page-37-0)

# **ModifyVolumes**를 선택합니다

ModifyVolumes 메서드를 사용하여 한 번에 최대 500개의 기존 볼륨을 구성할 수 있습니다. 변경 사항은 즉시 적용됩니다. ModifyVolumes가 지정된 볼륨을 수정하지 못하면 지정된 볼륨이 변경되지 않습니다.

볼륨을 수정할 때 QoS 값을 지정하지 않으면 각 볼륨의 QoS 값이 변경되지 않습니다. GetDefaultQoS 메서드를

실행하여 새로 생성된 볼륨의 기본 QoS 값을 검색할 수 있습니다.

복제 중인 볼륨의 크기를 늘려야 하는 경우 복제 오류를 방지하려면 다음 순서대로 볼륨을 늘리십시오.

- 1. ReplicationTarget 액세스를 사용하여 볼륨의 크기를 늘립니다.
- 2. ReadWrite 액세스를 사용하여 소스 또는 볼륨의 크기를 늘립니다.

타겟 볼륨과 소스 볼륨의 크기가 동일한지 확인합니다.

 $\bigcap$ 

액세스 상태를 잠금 또는 복제 대상으로 변경하면 기존의 모든 iSCSI 연결이 종료됩니다.

매개 변수

![](_page_84_Picture_348.jpeg)

![](_page_85_Picture_244.jpeg)

![](_page_86_Picture_295.jpeg)

![](_page_87_Picture_333.jpeg)

![](_page_88_Picture_203.jpeg)

이 메서드의 반환 값은 다음과 같습니다.

![](_page_88_Picture_204.jpeg)

### 요청 예

이 메서드에 대한 요청은 다음 예제와 비슷합니다.

```
{
    "method": "ModifyVolumes",
    "params": {
      "volumeIDs": [2,3],
      "attributes": {
        "name1": "value1",
        "name2": "value2",
        "name3": "value3"
      },
      "qos": {
        "minIOPS": 50,
        "maxIOPS": 100,
        "burstIOPS": 150,
        "burstTime": 60
      },
      "access" : "replicationTarget"
    },
    "totalSize": 80000000000,
    "id": 1
}
```
### 응답 예

```
{
    "id": 1,
    "result": {
```

```
  "volumes": [
        {
          "access": "replicationTarget",
          "accountID": 1,
          "attributes": {
             "name1": "value1",
             "name2": "value2",
            "name3": "value3"
          },
          "blockSize": 4096,
          "createTime": "2016-04-06T17:25:13Z",
          "deleteTime": "",
          "enable512e": false,
          "iqn": "iqn.2010-01.com.solidfire:jo73.2",
          "name": "doctest1",
          "purgeTime": "",
          "qos": {
             "burstIOPS": 150,
             "burstTime": 60,
             "curve": {
               "4096": 100,
               "8192": 160,
               "16384": 270,
               "32768": 500,
               "65536": 1000,
               "131072": 1950,
               "262144": 3900,
              "524288": 7600,
              "1048576": 15000
             },
             "maxIOPS": 100,
             "minIOPS": 50
          },
          "scsiEUIDeviceID": "6a6f373300000002f47acc0100000000",
          "scsiNAADeviceID": "6f47acc1000000006a6f373300000002",
          "sliceCount": 1,
          "status": "active",
          "totalSize": 1000341504,
          "virtualVolumeID": null,
          "volumeAccessGroups": [],
          "volumeID": 2,
          "volumePairs": []
        },
\{  "access": "replicationTarget",
          "accountID": 1,
```

```
  "attributes": {
           "name1": "value1",
           "name2": "value2",
          "name3": "value3"
        },
        "blockSize": 4096,
        "createTime": "2016-04-06T17:26:31Z",
        "deleteTime": "",
        "enable512e": false,
        "iqn": "iqn.2010-01.com.solidfire:jo73.3",
        "name": "doctest2",
        "purgeTime": "",
        "qos": {
           "burstIOPS": 150,
           "burstTime": 60,
           "curve": {
             "4096": 100,
             "8192": 160,
             "16384": 270,
             "32768": 500,
             "65536": 1000,
             "131072": 1950,
             "262144": 3900,
             "524288": 7600,
             "1048576": 15000
           },
           "maxIOPS": 100,
           "minIOPS": 50
        },
        "scsiEUIDeviceID": "6a6f373300000003f47acc0100000000",
        "scsiNAADeviceID": "6f47acc1000000006a6f373300000003",
        "sliceCount": 1,
        "status": "active",
        "totalSize": 1000341504,
        "virtualVolumeID": null,
        "volumeAccessGroups": [],
        "volumeID": 3,
        "volumePairs": []
      }
   ]
  }
```
}

9.6

자세한 내용을 확인하십시오

[GetDefaultQoS](#page-37-0)[를](#page-37-0) [참조하십시오](#page-37-0)

## **PurgeDeletedVolume**

"PurgeDeletedVolume" 방법을 사용하여 삭제된 볼륨을 즉시 영구적으로 제거할 수 있습니다. 볼륨을 제거하려면 먼저 'DeleteVolume'을 사용하여 볼륨을 삭제해야 합니다.

일정 시간이 지나면 볼륨이 자동으로 제거되므로 일반적으로 이 방법을 사용하지 않아도 됩니다.

#### 매개 변수

이 메서드에는 다음과 같은 입력 매개 변수가 있습니다.

![](_page_91_Picture_256.jpeg)

#### 반환 값

```
이 메서드에는 반환 값이 없습니다.
```
#### 요청 예

이 메서드에 대한 요청은 다음 예제와 비슷합니다.

```
{
     "method": "PurgeDeletedVolume",
     "params": {
         "volumeID" : 5
     },
     "id" : 1
}
```
### 응답 예

```
{
    "id" : 1,
    "result": {}
}
```
9.6

자세한 내용을 확인하십시오

[DeleteVolume\(](#page-27-0)[삭제](#page-27-0) [볼륨](#page-27-0)

## **PurgeDeletedVolumes**를 참조하십시오

"PurgeDeletedVolumes" 메서드를 사용하여 삭제된 볼륨을 즉시 영구적으로 제거할 수 있습니다. 이 방법을 사용하면 한 번에 최대 500개의 볼륨을 제거할 수 있습니다.

볼륨을 제거하려면 먼저 DeleteVolumes를 사용하여 볼륨을 삭제해야 합니다. 일정 시간이 지나면 볼륨이 자동으로 제거되므로 일반적으로 이 방법을 사용하지 않아도 됩니다.

![](_page_92_Picture_8.jpeg)

한 번에 많은 볼륨을 비우거나, 각 볼륨을 삭제하는 볼륨에 연결된 스냅샷이 여러 개 있는 경우 메서드가 실패하고 "xDBConnectionLoss" 오류가 반환될 수 있습니다. 이 경우 더 적은 볼륨으로 메서드 호출을 다시 시도하십시오.

매개 변수

이 메서드에는 다음과 같은 입력 매개 변수가 있습니다.

![](_page_92_Picture_414.jpeg)

• 참고: \* 메서드 호출당 위의 매개 변수 중 하나만 지정할 수 있습니다. 둘 이상의 값을 지정하거나 지정하지 않을 경우

오류가 발생합니다.

반환 값

이 메서드에는 반환 값이 없습니다.

요청 예

이 메서드에 대한 요청은 다음 예제와 비슷합니다.

```
{
     "method": "PurgeDeletedVolumes",
     "params": {
         "accountIDs" : [1, 2, 3]
     },
     "id" : 1
}
```
### 응답 예

이 메서드는 다음 예제와 유사한 응답을 반환합니다.

```
{
    "id" : 1,
    "result": {}
}
```
버전 이후 새로운 기능

9.6

자세한 내용을 확인하십시오

[DeleteVolumes](#page-29-0) [를](#page-29-0) [클릭합니다](#page-29-0)

## **RemoveBackupTarget** 을 선택합니다

"RemoveBackupTarget" 메서드를 사용하여 백업 대상을 제거할 수 있습니다.

매개 변수

![](_page_94_Picture_230.jpeg)

```
이 메서드에는 반환 값이 없습니다.
```
#### 요청 예

이 메서드에 대한 요청은 다음 예제와 비슷합니다.

```
{
     "method": "RemoveBackupTarget",
     "params": {
           "backupTargetID" : 1
     },
      "id": 1
}
```
## 응답 예

이 메서드는 다음 예제와 유사한 응답을 반환합니다.

```
{
      "id": 1,
      "result": {}
}
```
버전 이후 새로운 기능

9.6

## **RestoreDeletedVolume**

"RestoreDeletedVolume" 메서드를 사용하여 삭제된 볼륨을 다시 활성 상태로 표시할 수 있습니다. 이 작업을 수행하면 iSCSI 연결에 볼륨을 즉시 사용할 수 있습니다.

매개 변수

![](_page_95_Picture_225.jpeg)

```
이 메서드에는 반환 값이 없습니다.
```
요청 예

이 메서드에 대한 요청은 다음 예제와 비슷합니다.

```
{
     "method": "RestoreDeletedVolume",
     "params": {
        "volumeID" : 5
     },
     "id" : 1
}
```
### 응답 예

이 메서드는 다음 예제와 유사한 응답을 반환합니다.

```
{
    "id" : 1,
    "result": {}
}
```
버전 이후 새로운 기능

9.6

## **SetDefaultQoS**를 선택합니다

'셋DefaultQoS' 방식을 사용하여 볼륨에 대한 기본 QoS(Quality of Service) 값(초당 입력 및 출력, IOPS로 측정)을 구성할 수 있습니다.

매개 변수

![](_page_96_Picture_253.jpeg)

이 메서드의 반환 값은 다음과 같습니다.

![](_page_96_Picture_254.jpeg)

### 요청 예

이 메서드에 대한 요청은 다음 예제와 비슷합니다.

```
{
     "method": "SetDefaultQoS",
      "params": {
           "burstIOPS":8000,
          "maxIOPS":1000,
           "minIOPS":200
      },
      "id": 1
}
```
이 메서드는 다음 예제와 유사한 응답을 반환합니다.

```
{
       "id":1,
       "result": {
            "burstIOPS":8000,
            "maxIOPS":1000,
            "minIOPS":200
       }
}
```
버전 이후 새로운 기능

9.6

## <span id="page-97-0"></span>**StartBulkVolumeRead**

'stBulkVolumeRead' 방법을 사용하여 지정된 볼륨에서 대량 볼륨 읽기 세션을 시작할 수 있습니다.

하나의 볼륨에서 2개의 대량 볼륨 프로세스만 동시에 실행할 수 있습니다. 세션을 초기화하면 외부 백업 소스에 저장할 SolidFire 스토리지 볼륨에서 데이터가 읽힙니다. 외부 데이터는 Element 스토리지 노드에서 실행되는 웹 서버에서 액세스합니다. 외부 데이터 액세스에 대한 서버 상호 작용 정보는 스토리지 시스템에서 실행되는 스크립트를 통해 전달됩니다.

대량 볼륨 읽기 작업이 시작되면 볼륨의 스냅샷이 작성되고 읽기가 완료되면 스냅샷이 삭제됩니다. 스냅샷의 ID를 매개 변수로 입력하여 볼륨의 스냅샷을 읽을 수도 있습니다. 이전 스냅샷을 읽는 경우 시스템은 볼륨의 새 스냅샷을 생성하지 않으며 읽기 완료 시 이전 스냅샷을 삭제하지 않습니다.

![](_page_97_Picture_9.jpeg)

이 프로세스는 기존 스냅샷의 ID가 제공되지 않은 경우 새 스냅샷을 생성합니다. 클러스터 충만도가 2단계 또는 3단계에 있는 경우 스냅샷을 생성할 수 있습니다. 클러스터 충만도가 4 또는 5단계에 있으면 스냅샷이 생성되지 않습니다.

매개 변수

![](_page_98_Picture_313.jpeg)

![](_page_99_Picture_214.jpeg)

이 메서드의 반환 값은 다음과 같습니다.

![](_page_99_Picture_215.jpeg)

### 요청 예

이 메서드에 대한 요청은 다음 예제와 비슷합니다.

```
{
     "method": "StartBulkVolumeRead",
     "params": {
        "volumeID" : 5,
        "format" : "native",
        "snapshotID" : 2
     },
     "id": 1
}
```
### 응답 예

```
{
        "id" : 1,
     "result" : {
        "asyncHandle" : 1,
        "key" : "11eed8f086539205beeaadd981aad130",
        "url" : "https://127.0.0.1:44000/"
     }
}
```
9.6

## <span id="page-100-0"></span>**StartBulkVolumeWrite**

'stBulkVolumeWrite' 메서드를 사용하여 지정된 볼륨에서 대량 볼륨 쓰기 세션을 시작할 수 있습니다.

하나의 볼륨에서 2개의 대량 볼륨 프로세스만 동시에 실행할 수 있습니다. 세션을 초기화하면 외부 백업 소스에서 Element 스토리지 볼륨에 데이터가 기록됩니다. 외부 데이터는 Element 스토리지 노드에서 실행되는 웹 서버에서 액세스합니다. 외부 데이터 액세스에 대한 서버 상호 작용 정보는 스토리지 시스템에서 실행되는 스크립트를 통해 전달됩니다.

### 매개 변수

![](_page_100_Picture_309.jpeg)

![](_page_101_Picture_307.jpeg)

이 메서드의 반환 값은 다음과 같습니다.

![](_page_101_Picture_308.jpeg)

## 요청 예

이 메서드에 대한 요청은 다음 예제와 비슷합니다.

```
{
     "method": "StartBulkVolumeWrite",
     "params": {
         "volumeID" : 5,
         "format" : "native",
     },
     "id": 1
}
```
### 응답 예

이 메서드는 다음 예제와 유사한 응답을 반환합니다.

```
{
     "id" : 1,
     "result" : {
        "asyncHandle" : 1,
        "key" : "11eed8f086539205beeaadd981aad130",
        "url" : "https://127.0.0.1:44000/"
     }
}
```
버전 이후 새로운 기능

9.6

# **UpdateBulkVolumeStatus** 를 선택합니다

'UpdateBulkVolumeStatus' 메서드를 사용하여 'tartBulkVolumeRead' 또는 'tartBulkVolumeWrite' 방법으로 시작한 대량 볼륨 작업의 상태를 업데이트할 수 있습니다.

매개 변수

![](_page_102_Picture_209.jpeg)

![](_page_103_Picture_286.jpeg)

이 메서드의 반환 값은 다음과 같습니다.

![](_page_103_Picture_287.jpeg)

![](_page_104_Picture_164.jpeg)

### 요청 예

이 메서드에 대한 요청은 다음 예제와 비슷합니다.

```
{
     "method": "UpdateBulkVolumeStatus",
     "params": {
             "key": "0b2f532123225febda2625f55dcb0448",
             "status": "running"
        },
     "id": 1
}
```
## 응답 예

이 메서드는 다음 예제와 유사한 응답을 반환합니다.

```
{
     "id" : 1,
     "result": {
        "status" : "running",
        "url" : "https://10.10.23.47:8443/"
      }
}
```
버전 이후 새로운 기능

9.6

자세한 내용을 확인하십시오

- [StartBulkVolumeRead](#page-97-0)
- [StartBulkVolumeWrite](#page-100-0)

Copyright © 2024 NetApp, Inc. All Rights Reserved. 미국에서 인쇄됨 본 문서의 어떠한 부분도 저작권 소유자의 사전 서면 승인 없이는 어떠한 형식이나 수단(복사, 녹음, 녹화 또는 전자 검색 시스템에 저장하는 것을 비롯한 그래픽, 전자적 또는 기계적 방법)으로도 복제될 수 없습니다.

NetApp이 저작권을 가진 자료에 있는 소프트웨어에는 아래의 라이센스와 고지사항이 적용됩니다.

본 소프트웨어는 NetApp에 의해 '있는 그대로' 제공되며 상품성 및 특정 목적에의 적합성에 대한 명시적 또는 묵시적 보증을 포함하여(이에 제한되지 않음) 어떠한 보증도 하지 않습니다. NetApp은 대체품 또는 대체 서비스의 조달, 사용 불능, 데이터 손실, 이익 손실, 영업 중단을 포함하여(이에 국한되지 않음), 이 소프트웨어의 사용으로 인해 발생하는 모든 직접 및 간접 손해, 우발적 손해, 특별 손해, 징벌적 손해, 결과적 손해의 발생에 대하여 그 발생 이유, 책임론, 계약 여부, 엄격한 책임, 불법 행위(과실 또는 그렇지 않은 경우)와 관계없이 어떠한 책임도 지지 않으며, 이와 같은 손실의 발생 가능성이 통지되었다 하더라도 마찬가지입니다.

NetApp은 본 문서에 설명된 제품을 언제든지 예고 없이 변경할 권리를 보유합니다. NetApp은 NetApp의 명시적인 서면 동의를 받은 경우를 제외하고 본 문서에 설명된 제품을 사용하여 발생하는 어떠한 문제에도 책임을 지지 않습니다. 본 제품의 사용 또는 구매의 경우 NetApp에서는 어떠한 특허권, 상표권 또는 기타 지적 재산권이 적용되는 라이센스도 제공하지 않습니다.

본 설명서에 설명된 제품은 하나 이상의 미국 특허, 해외 특허 또는 출원 중인 특허로 보호됩니다.

제한적 권리 표시: 정부에 의한 사용, 복제 또는 공개에는 DFARS 252.227-7013(2014년 2월) 및 FAR 52.227- 19(2007년 12월)의 기술 데이터-비상업적 품목에 대한 권리(Rights in Technical Data -Noncommercial Items) 조항의 하위 조항 (b)(3)에 설명된 제한사항이 적용됩니다.

여기에 포함된 데이터는 상업용 제품 및/또는 상업용 서비스(FAR 2.101에 정의)에 해당하며 NetApp, Inc.의 독점 자산입니다. 본 계약에 따라 제공되는 모든 NetApp 기술 데이터 및 컴퓨터 소프트웨어는 본질적으로 상업용이며 개인 비용만으로 개발되었습니다. 미국 정부는 데이터가 제공된 미국 계약과 관련하여 해당 계약을 지원하는 데에만 데이터에 대한 전 세계적으로 비독점적이고 양도할 수 없으며 재사용이 불가능하며 취소 불가능한 라이센스를 제한적으로 가집니다. 여기에 제공된 경우를 제외하고 NetApp, Inc.의 사전 서면 승인 없이는 이 데이터를 사용, 공개, 재생산, 수정, 수행 또는 표시할 수 없습니다. 미국 국방부에 대한 정부 라이센스는 DFARS 조항 252.227-7015(b)(2014년 2월)에 명시된 권한으로 제한됩니다.

#### 상표 정보

NETAPP, NETAPP 로고 및 <http://www.netapp.com/TM>에 나열된 마크는 NetApp, Inc.의 상표입니다. 기타 회사 및 제품 이름은 해당 소유자의 상표일 수 있습니다.